<span id="page-0-0"></span>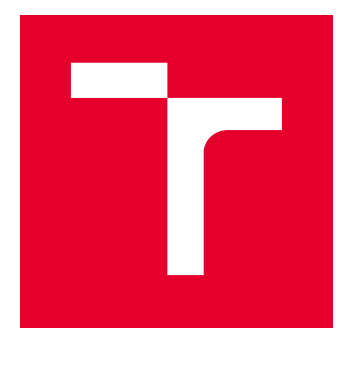

# VYSOKÉ UČENÍ TECHNICKÉ V BRNĚ

BRNO UNIVERSITY OF TECHNOLOGY

## FAKULTA ELEKTROTECHNIKY A KOMUNIKAČNÍCH TECHNOLOGIÍ

FACULTY OF ELECTRICAL ENGINEERING AND COMMUNICATION

## ÚSTAV AUTOMATIZACE A MĚŘICÍ TECHNIKY

DEPARTMENT OF CONTROL AND INSTRUMENTATION

# MĚŘENÍ PARAMETRŮ LIDSKÉHO OPERÁTORA

MEASURING PARAMETERS OF HUMAN OPERATOR

DIPLOMOVÁ PRÁCE MASTER'S THESIS

AUTOR PRÁCE AUTHOR

Bc. Lucia Becová

VEDOUCÍ PRÁCE **SUPERVISOR** 

Ing. Miroslav Jirgl, Ph.D.

BRNO 2019

VYSOKÉ UČENÍ FAKULTA ELEKTROTECHNIKY TECHNICKÉ A KOMUNIKAČNÍCH V BRNĚ TECHNOLOGIÍ

## **Diplomová práce**

magisterský navazující studijní obor **Kybernetika, automatizace a měření**

Ústav automatizace a měřicí techniky

*Studentka:* Bc. Lucia Becová *ID:* 164241 *Ročník:* 2 *Akademický rok:* 2018/19

**NÁZEV TÉMATU:**

#### **Měření parametrů lidského operátora**

#### **POKYNY PRO VYPRACOVÁNÍ:**

Cílem práce je zdokonalení a rozšíření dostupného simulátoru řízení vozidla implementovaného v prostředí MATLAB/Simulink pro potřeby měření a vyhodnocení reakcí lidského operátora – řidiče, následná implementace vlastních scénářů, sběr dat a jejich vyhodnocení.

1. Prostudujte problematiku hodnocení parametrů lidského operátora a používaných modelů chování.

2. Vyjděte z dostupného simulátoru řízení vozidla v MATLAB/Simulink a upravte jej dle aktuálních potřeb pro možnost záznamu dat z testování řidičů.

3. Navrhněte a implementujte možné scénáře pro účely měření a hodnocení parametrů lidského operátora

- řidiče a realizujte vhodné rozhraní pro jejich ovládání.
- 4. Proveďte základní měření reakcí řidiče na vybrané podněty dle navržených scénářů.
- 5. Na vybraném scénáři otestujte sadu řidičů a vyhodnoťte jejich parametry.
- 6. Diskutujte získané výsledky a možnosti jejich využití.
- 7. Sepište diplomovou práci.

#### **DOPORUČENÁ LITERATURA:**

HAVLÍKOVÁ, Marie. Diagnostika systémů s lidským operátorem. Brno, 2008. Disertační práce. Vysoké učení technické v Brně.

*Termín zadání:* 4.2.2019 *Termín odevzdání:* 13.5.2019

*Vedoucí práce:* Ing. Miroslav Jirgl, Ph.D. *Konzultant:*

> **doc. Ing. Václav Jirsík, CSc.** *předseda oborové rady*

#### **UPOZORNĚNÍ:**

Fakulta elektrotechniky a komunikačních technologií, Vysoké učení technické v Brně / Technická 3058/10 / 616 00 / Brno

Autor diplomové práce nesmí při vytváření diplomové práce porušit autorská práva třetích osob, zejména nesmí zasahovat nedovoleným způsobem do cizích autorských práv osobnostních a musí si být plně vědom následků porušení ustanovení § 11 a následujících autorského zákona č. 121/2000 Sb., včetně možných trestněprávních důsledků vyplývajících z ustanovení části druhé, hlavy VI. díl 4 Trestního zákoníku č.40/2009 Sb.

### **ABSTRAKT**

Táto práca sa zameriava na vyhodnotenie parametrov ľudského operátora ako vodiča simulátora vozidla. V prvej časti sa práca zaoberá skúmaním hodnotenia parametrov ľudského operátora. V druhej časti práce je návrh rôznych scenárov zameraných na konkrétnu oblasť merania. Na záver sa práca sústreďuje na spracovanie a vyhodnotenie nameraných dát, získaných od testovaných vodičov.

## **KĽÚČOVÉ SLOVÁ**

Ľudský regulátor, simulátor vozidla, scéna, reakcia, vodič, ľudský model

### **ABSTRACT**

This work focuses on evaluating the parameters of the human operator as the driver of the vehicle simulator. In the first part, the thesis focuses on the examination of human operator parameters evaluation. In the second part of the thesis is a proposal of various scenarios focused on a specific area of measurement. At the end, the work focuses on the processing and evaluation of measured data obtained from the drivers tested.

### **KEYWORDS**

Human regulator, vehicle simulator, scene, reaction, driver, human model

BECOVÁ, Lucia. Měření parametrů lidského operátora. Brno, 2019, 90 s. Diplomová práca. Vysoké učení technické v Brně, Fakulta elektrotechniky a komunikačních technologií, Ústav automatizace a měřicí techniky. Vedúci práce: Ing. Miroslav Jirgl, Ph.D

### VYHLÁSENIE

Vyhlasujem, že som svoju diplomovú prácu na tému "Měření parametrů lidského operátora" vypracovala samostatne pod vedením vedúceho diplomovej práce, využitím odbornej literatúry a ďalších informačných zdrojov, ktoré sú všetky citované v práci a uvedené v zozname literatúry na konci práce.

Ako autorka uvedenej diplomovej práce ďalej vyhlasujem, že v súvislosti s vytvorením tejto diplomovej práce som neporušila autorské práva tretích osôb, najmä som nezasiahla nedovoleným spôsobom do cudzích autorských práv osobnostných a/alebo majetkových a som si plne vedomá následkov porušenia ustanovenia  $\S 11$  a nasledujúcich autorského zákona Českej republiky č. 121/2000 Sb., o práve autorskom, o právach súvisiacich s právom autorským a o zmene niektorých zákonov (autorský zákon), v znení neskorších predpisov, vrátane možných trestnoprávnych dôsledkov vyplývajúcich z ustanovenia časti druhej, hlavy VI. diel 4 Trestného zákoníka Českej republiky č. 40/2009 Sb.

Brno . . . . . . . . . . . . . . . . . . . . . . . . . . . . . . . . . . . . . . . . . . . . . . . . .

podpis autorky

## POĎAKOVANIE

Rada by som poďakovala vedúcemu diplomové práce Ing. Miroslavovi Jirglovi, Ph.D. za odborné vedenie, konzultácie, trpezlivosť a podnetné návrhy ku vypracovaniu práce.

Brno . . . . . . . . . . . . . . . . . . . . . . . . . . . . . . . . . . . . . . . . . . . . . . . . .

podpis autorky

## **Obsah**

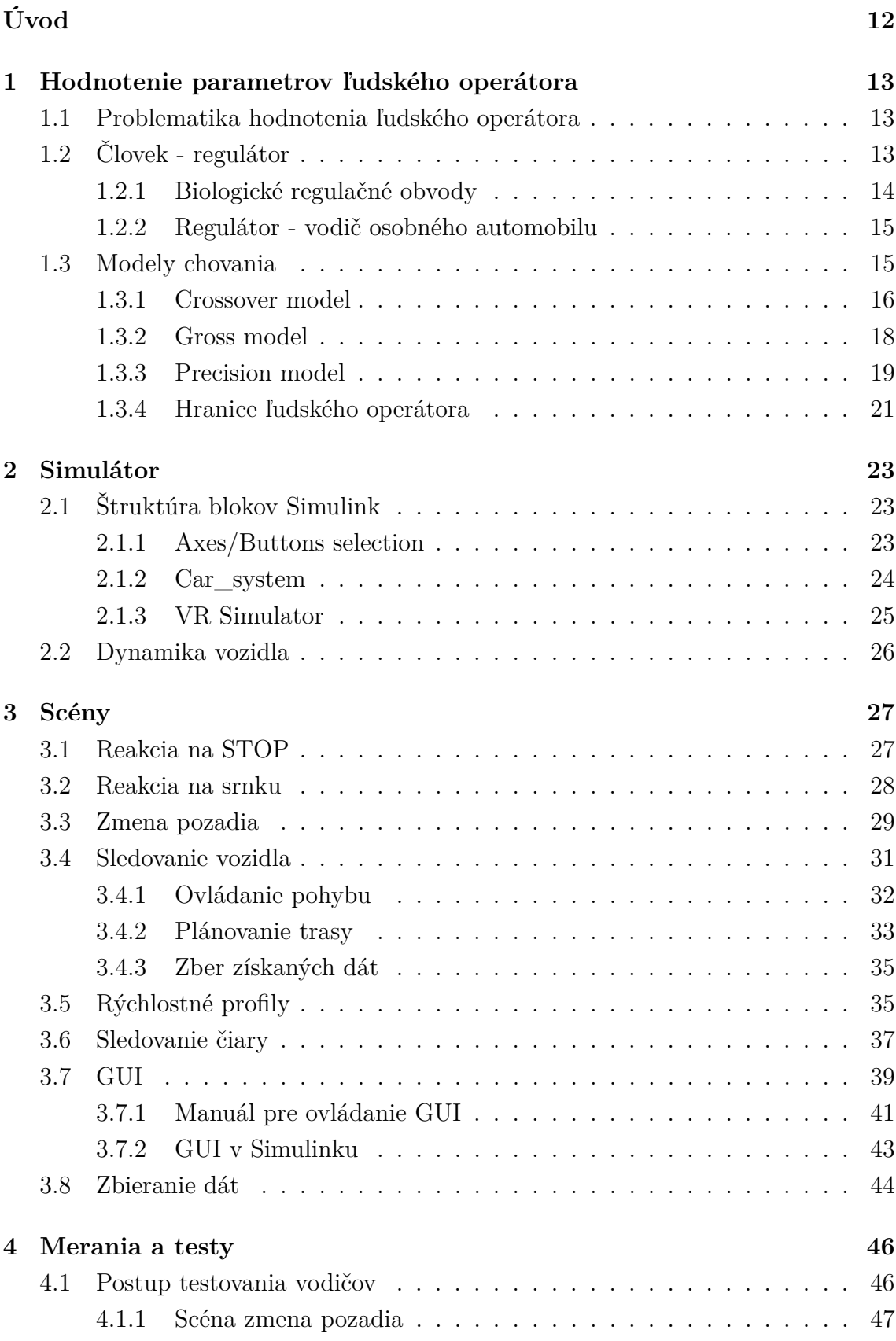

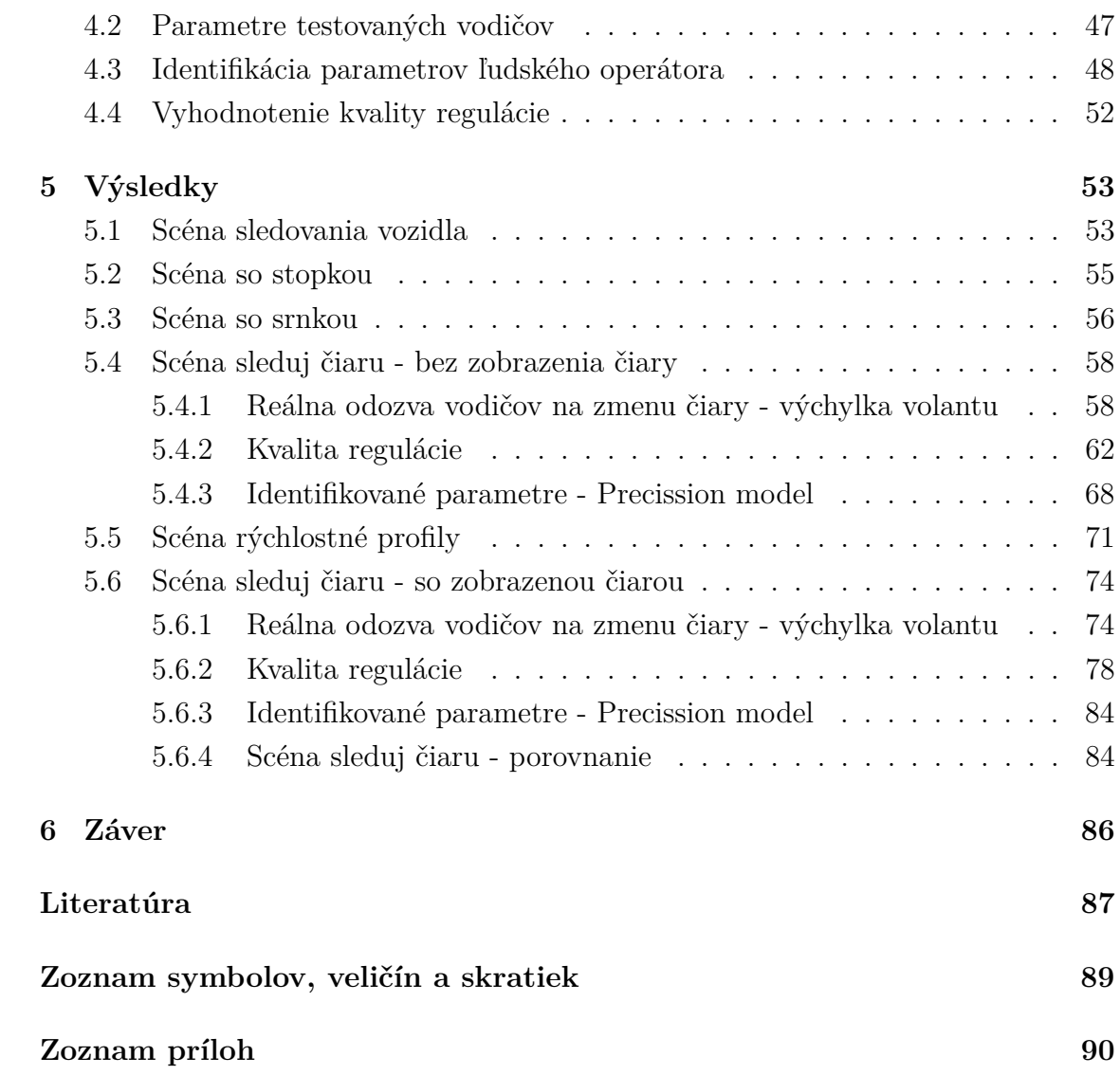

## **Zoznam obrázkov**

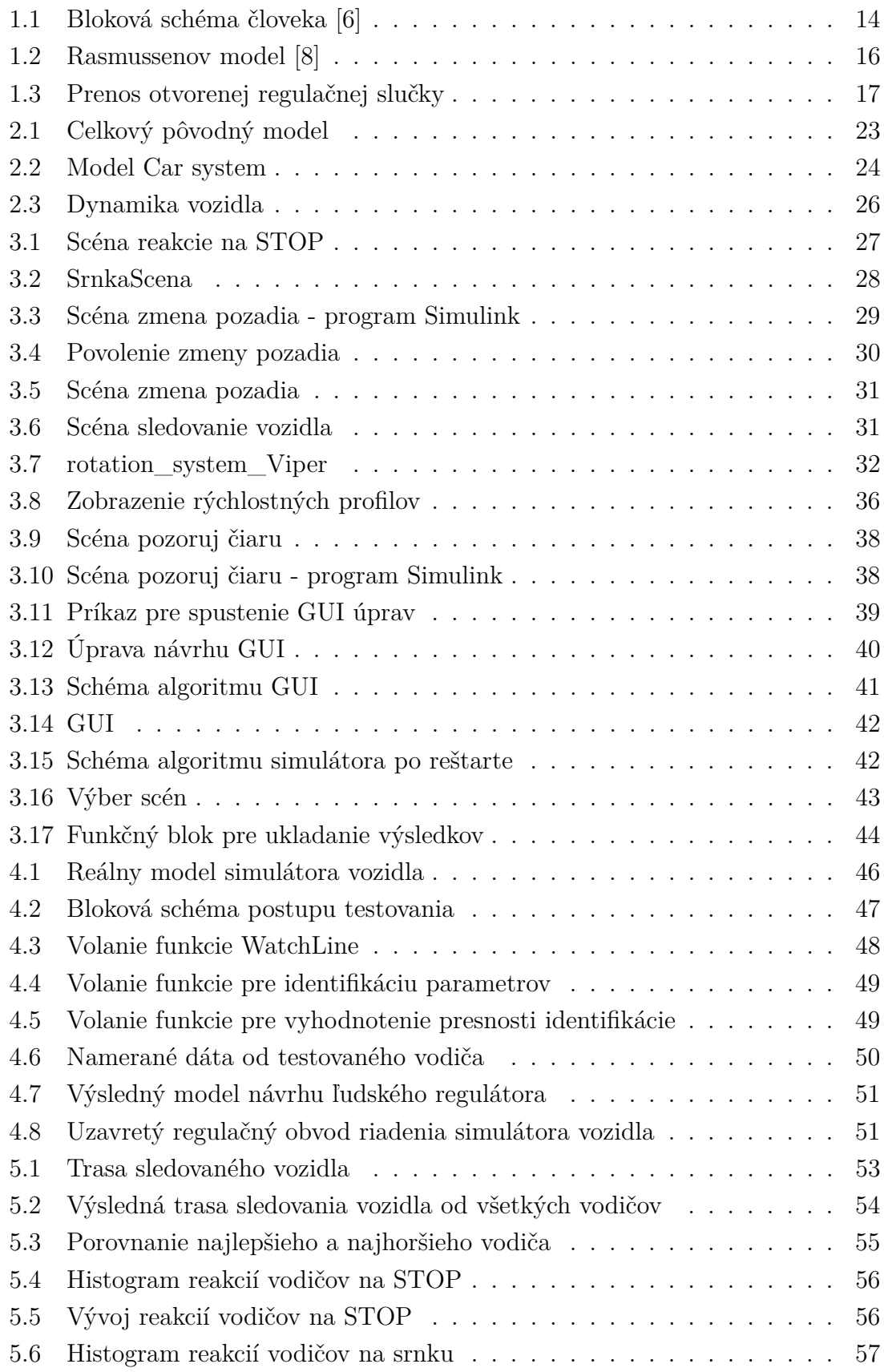

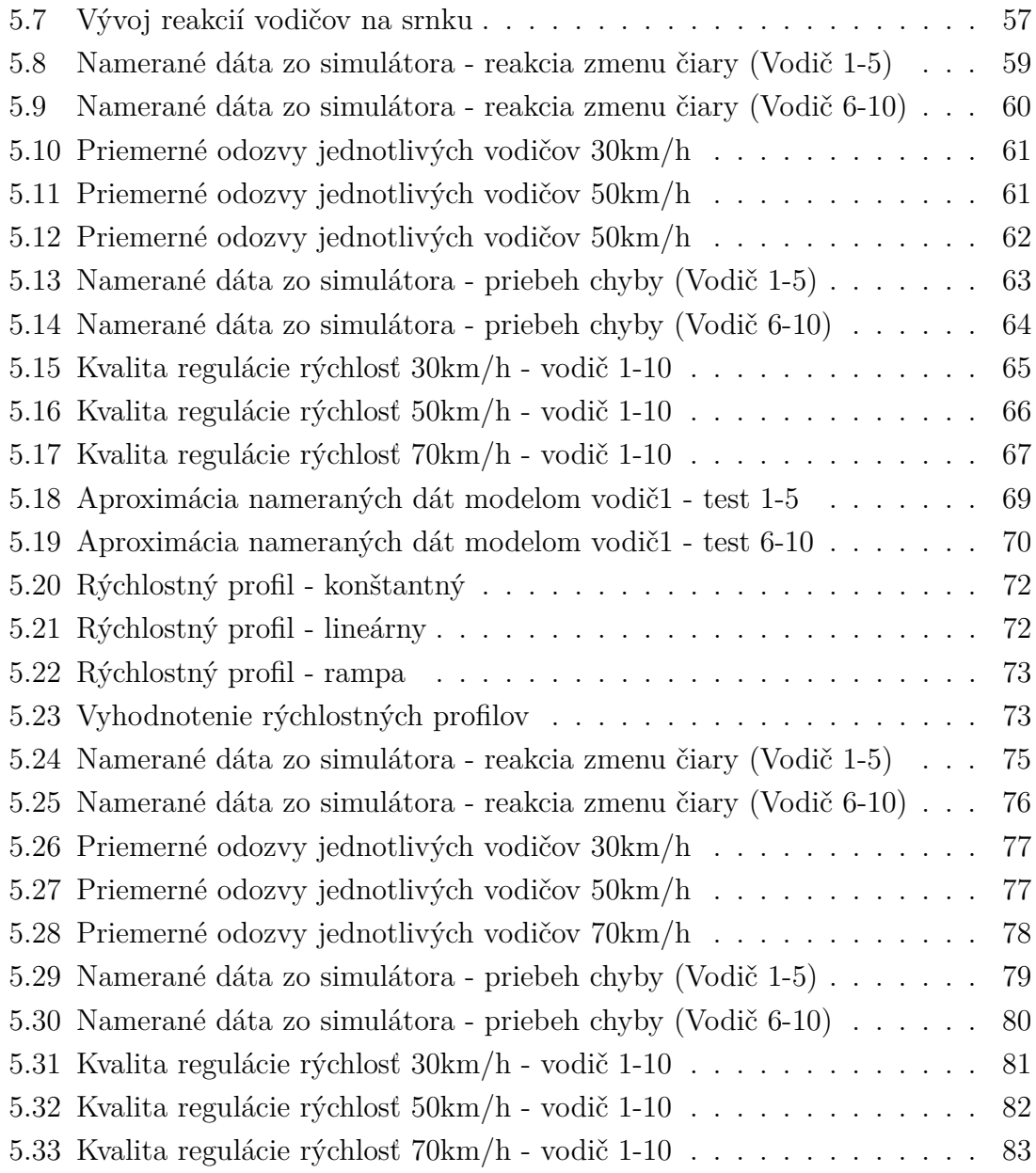

## **Zoznam tabuliek**

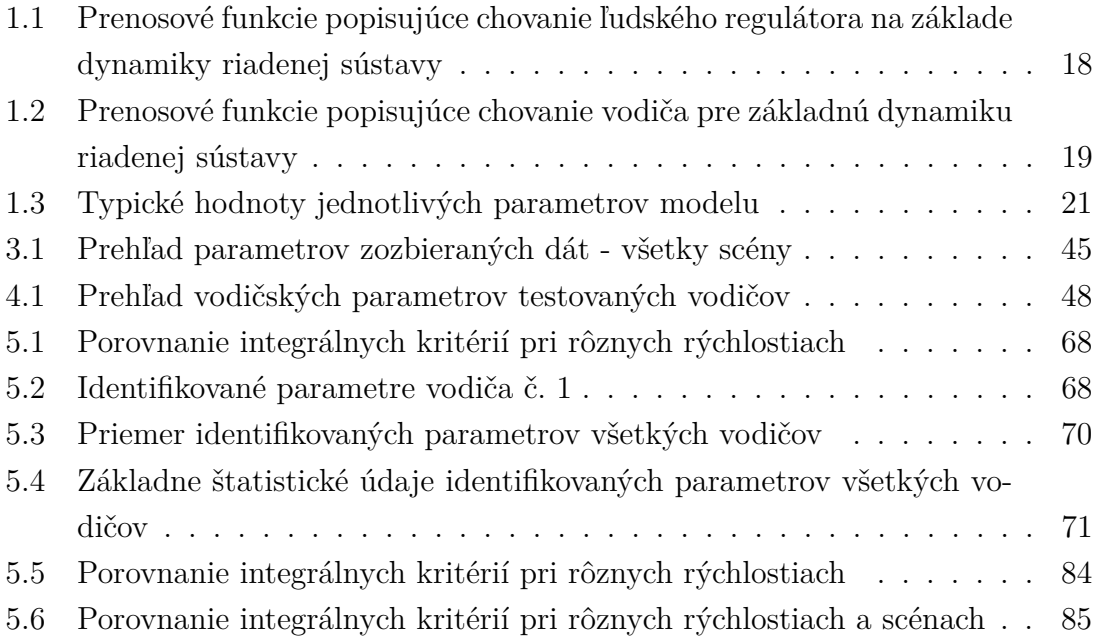

## **Úvod**

<span id="page-11-0"></span>História vývoja simulátorov siaha až do osemdesiatych rokoch minulého storočia. V tých časoch vznikali prvé simulátory riadenia vozidla na báze počítačových hier slúžiacich k relaxu. V dnešnej dobe už existujú rôzne riešenia simulácie skutočného riadenia vozidla. Podobne ako to bolo aj v minulosti, aj teraz slúžia predovšetkým k zábave, ale tak isto aj pre výcvik vodičov vo vzdelávacích inštitúciách. Ďalšou dosť podstatnou oblasťou pre využitie simulátora vozidla je skúmanie v oblasti ľudských faktorov. Na základe tejto oblasti sme schopní vyhodnocovať správanie vodičov, výkonnosť a pozornosť. Taktiež v automobilovom priemysle sa navrhujú a vyhodnocujú nové vozidlá alebo nové moderné asistenčné systémy vodiča. Existujú rôzne typy simulátorov pre riadenie napríklad sanitky, policajného auta, nákladného auta a mnoho ďalších. Diplomová práca je zameraná na riadenie osobného automobilu.

V tejto diplomovej práci sa zameriavam práve na vytvorenie rôznych scén pre skúmanie reakcií vodiča. Aby som bola schopná navrhnúť scénu potrebnú pre otestovanie riadiacich reakcií, musela som si v prvom rade naštudovať problematiku hodnotenia parametrov ľudského operátora. Následne nato si vytvorím návrh možných scenárov, na základe ktorých budem získavať dáta potrebné pre vyhodnotenie vodiča.

Ďalším bodom diplomovej práce bude preskúmanie dostupného simulátora vozidla vytvoreného v prostredí MATLAB/Simulink. Do tohto simulátora implementujem navrhnuté scenáre. Realizujem tiež aj vhodné rozhranie pre ovládanie scenárov, ktoré budem potrebovať k jednoduchšiemu spracovaniu výsledkov a spúšťania simulátora.

Následne zo získaných nameraných dát od rôznych operátorov som schopná vyhodnotiť parametre, a tým pádom aj schopností vodiča osobného automobilu.

## <span id="page-12-0"></span>**1 Hodnotenie parametrov ľudského operátora**

Hodnotenie parametrov ľudského operátora je veľmi zložité a často označované za ťažko predvídateľné. Pri hodnotení sa berú do úvahy rôzne vplyvy pôsobiace na človeka.

## <span id="page-12-1"></span>**1.1 Problematika hodnotenia ľudského operátora**

Existujú rôzne metódy hodnotenia ľudského operátora. Každá z metód je určená pre špecifickú oblasť, v ktorej vynikajú výhody danej metódy. Nie je však vylúčená ani kombinácia týchto metód. Delenie tejto problematiky by som zadefinovala do troch obecných metód.

1. Rozbor dopravných nehôd:

Táto metóda je postavená na základe dát získaných z dopravných nehôd. Dáta obsahujú úradné štatistiky nehodovosti a tiež aj policajné záznamy. Výhodou tejto metódy je veľké množstvo dát aj niekoľko rokov dozadu. Neobsahujú však detailný popis.[\[1\]](#page-0-0)

2. Pozorovanie chovania:

Metóda pozorovania chovania sa zameriava hlavne na viditeľné chovania operátora. Procesy, ktoré sa odohrávajú vo vnútri operátora, ostávajú pre túto metódu skryté. Ako nástroj tejto metódy sa používa simulátor. Použitie simulátora prináša so sebou nespočetne veľa výhod. Jednou z hlavných výhod je tá, že dokáže dynamicky meniť podmienky cestnej premávky. Tým pádom na základe tejto metódy som schopná vystaviť operátora rôznym neočakávaným situáciám a sledovať jeho reakcie. Namerané dáta však nie sú jednoznačne prenositeľné do reálnej prevádzky. [\[2\]](#page-86-2)

3. Skúsenosti účastníkov dopravy:

Táto metóda je založená na psychologickom výskume účastníkov dopravy. Pomocou tejto metódy je možné popísať aj procesy vo vnútri operátora. Ponúka sa rozsiahle spektrum otázok, ktoré je možné operátorovi položiť. Nevýhodou však zostáva možnosť skreslenia informácii, ktoré je však možné obmedziť správnym kladením otázok. [\[3\]](#page-0-0)

## <span id="page-12-2"></span>**1.2 Človek - regulátor**

Regulátor, (z latinčiny regula, pravítko, pravidlo) znamená zariadenie pre riadenie systému. Nato, aby sme mohli povedať, že je systém riadený, potrebuje mať regulátor informáciu o tom, ako jeho akčný zásah ovplyvnil systém. Túto informáciu môžeme tiež nazvať aj spätná väzba systému. [\[4\]](#page-86-3)

Človek je z pohľadu regulátora univerzálny a efektívny. To znamená, že dokáže podstatne rýchlo a kvalitne reagovať na neočakávané a meniace sa situácie. Ďalšou veľkou výhodou je, že dokáže meniť regulačné zásahy po predchádzajúcich skúsenostiach, čo vedie k učenému, teda adaptívnemu regulátoru. Do dnešnej modernej doby sa nepodarilo zostaviť regulátor, ktorý by dokázal v riadení človeka úplne nahradiť. Základ ľudského regulátora spočíva v zložitosti mozgu, ktorý sa doposiaľ nepodarilo preskúmať celý. Rovnako, ako aj bežné regulátory, potrebuje mozog spätnú väzbu, aby dokázal reagovať. Typy spätných väzieb pre mozog sú napríklad vizuálne (oči), zvukové (uši) a mnoho ďalších. V nasledujúcej podkapitole sa zameriam na spätnú väzbu. [\[5\]](#page-0-0)

#### <span id="page-13-0"></span>**1.2.1 Biologické regulačné obvody**

Regulačné obvody môžeme popísať pomocou blokových schém. Na Obr. [1.1](#page-13-1) je popísaný regulačný obvod človeka pomocou blokových schém. [\[6\]](#page-0-0)

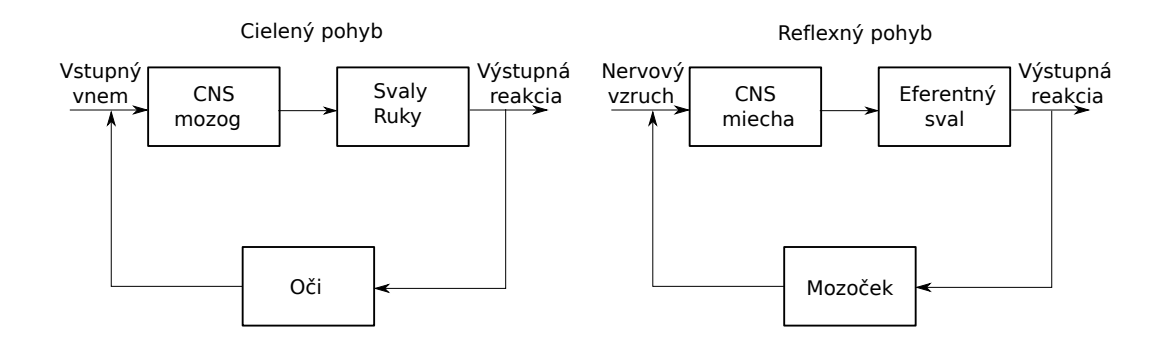

<span id="page-13-1"></span>Obr. 1.1: Bloková schéma človeka [\[6\]](#page-0-0)

Na obrázku vľavo je znázornený akčný zásah pre svaly a ruky na základe vizuálnej spätnej väzby od očí. Na obrázku vpravo vidíme blokovú schému rovnováhy, ktorá nie je riadená mozgom a deje sa automaticky.

Pre identifikáciu vlastností a kvality regulačného obvodu jednoduchých systémov privedieme na vstup systému jednotkový skok alebo impulz a sledujeme jeho odozvu. V prípade ľudského mozgu je to ale zložitejšie, pretože nedokážeme posúdiť všetky zákonitosti reakcií a vplyvov spätných väzieb. Problém je v tom, že nemôžeme sledovať len jeden parameter, ale súbor niekoľkých podsystémov. V tejto práci sa

sústredím hlavne na meranie a odchytenie ľudských reakcií na simulované podnety. [\[6\]](#page-0-0)

#### <span id="page-14-0"></span>**1.2.2 Regulátor - vodič osobného automobilu**

Chovanie človeka ako regulátora/vodiča v osobnom automobile odpovedá uzavretému regulačnému obvodu, to znamená závislom na spätnej väzbe. V niektorých prípadoch môžeme hovoriť aj o otvorenom regulačnom obvode, ale to sa týka len motorických činností, ktoré človek vykonáva automaticky.

Pri riadení vozidla je úlohou regulátora/vodiča skúmať chybu medzi požadovaným a skutočným stavom. Chyby, ktoré musí regulátor/vodič regulovať môžeme rozdeliť na dva typy.

1. Príkazový vstup:

Jedná sa o chybu, ktorá vznikla ako následok zmeny sledovaného signálu a vyžaduje príkaz z auta. Príklad: priblíženie sa ku inému vozidlu.

2. Rušivý vstup:

Jedná sa o chybu, ktorá vznikla priamym pôsobením na systém. Príklad: bočný vietor.

V tejto podkapitole som sa zaoberala obecným popisom ľudského regulátora. V nasledujúcej podkapitole sa zameriam na konkrétne modely používané k modelovaniu ľudského chovania.

### <span id="page-14-1"></span>**1.3 Modely chovania**

Systémy, ktoré sa zaoberajú problematikou skúmania interakcie medzi strojom a človekom sa označujú skratkou MMS. Tieto systémy sa snažia o matematický popis človeka ako regulátora a stroja ako regulovanú sústavu.[\[6\]](#page-0-0)

Ako som už spomínala popísať človeka ako regulátor je ťažká úloha. Touto problematikou sa začal zaoberať prof. J. Rasmussen. Jeho poznatky sú na Obr. [1.2](#page-15-1) , kde je znázornené rozdelenie popisu človeka ako regulátora do troch úrovní.[\[8\]](#page-86-1)

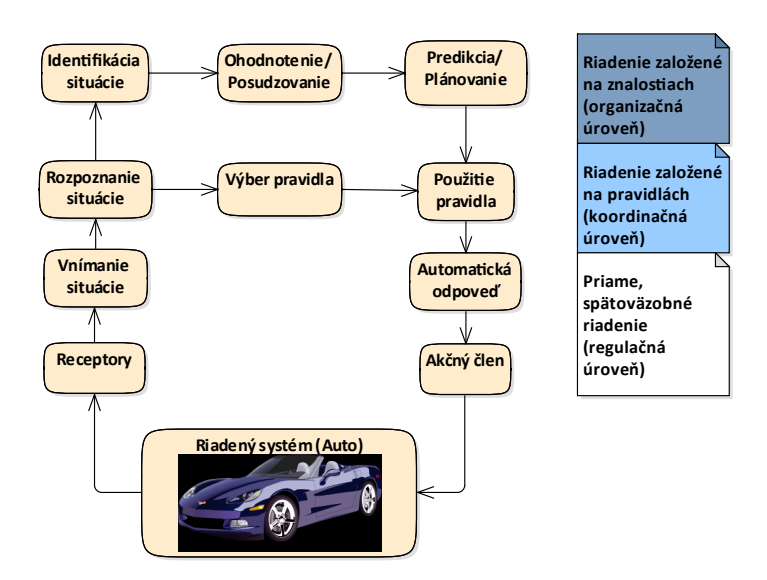

<span id="page-15-1"></span>Obr. 1.2: Rasmussenov model [\[8\]](#page-86-1)

1. Regulačná úroveň:

Jedná sa o základnú úroveň, ktorá funguje na priamom spätno-väzobnom riadení. Ako príklad takéhoto typu riadenia uvediem udržovanie rýchlosti.

2. Koordinačná úroveň

Jedná sa o vyššiu úroveň, ktorá funguje na riadení podľa pravidiel. Ako príklad uvediem dodržiavanie pravidiel pri štartovaní auta.

3. Organizačná úroveň

Jedná sa o najvyššiu úroveň, ktorá funguje na riadení podľa znalostí. Ako príklad uvediem optimálnu trasu určenú k bezproblémovému zvládnutiu zákruty. Tento obecný model sa stal základom pre ďalšie nadväzujúce modely.

#### <span id="page-15-0"></span>**1.3.1 Crossover model**

Ďalšou významnou osobnosťou v oblasti problematiky regulátor - človek bol prof. Duan T. McRuer. V popise Crossover modelu sa zameral na proces modelovania dynamických vlastností človeka - regulátora. Opieral sa o predpoklad, že pomocou zjednodušovania dôjde k výsledku opisu chovania človeka ako kompenzačný regulátor. Jednou z hlavných výhod tohto modelu je vzájomné pôsobenie medzi ľudským operátorom a dynamikou systému. Blokovú schému Crossover modelu vidíme na Obr. [1.3.](#page-16-0) [\[9\]](#page-86-4)

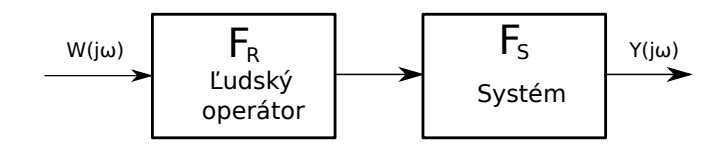

<span id="page-16-0"></span>Obr. 1.3: Prenos otvorenej regulačnej slučky

Z obrázku je jasné, že sa jedná o prenos otvorenej slučky, ktorý je vyjadrený v rovnici (1.1).

$$
F_0(j\omega) = F_R(j\omega) \cdot F_S(j\omega) = \frac{\omega_c}{j\omega} \cdot \exp(-j\omega\tau)
$$
 (1.1)

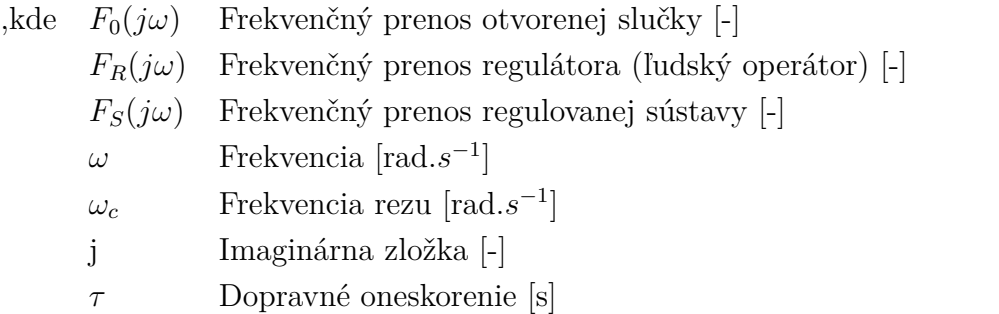

Človek ako regulátor prispôsobuje svoj akčný zásah dynamike systému. Aby sme vyhodnotili, že je človek dobrý regulátor musí spĺňať hlavné kritériá, a to sú malá odchýlka a dobrá stabilita. [\[4\]](#page-86-3)

Stabilitu podľa Crossover modelu človek zaisťuje tým, že sa snaží udržiavať, aby mal celý systém v okolí frekvencií rezu  $\omega_c$  integračný charakter. Hlavným cieľom pri vytváraní tohto modelu bolo teda pochopenie a matematické vyjadrenie toho, ako sa človek adaptuje na zmeny dynamického systému a na základe čoho volí akčný zásah. V tabuľke č[.1.1](#page-17-1) sú zhrnuté výsledky Crossover metódy. [\[9\]](#page-86-4)

| Prenosová funkcia<br>popisujúca dynamiku<br>riadenej sústavy v<br>okolí $\omega_c$ | Aproximačná prenosová funkcia<br>popisujúca chovanie ľudského<br>regulátora(vodiča) | Výsledný prenos otvorenej<br>slučky                         |
|------------------------------------------------------------------------------------|-------------------------------------------------------------------------------------|-------------------------------------------------------------|
| $F_s(p) = K_s$                                                                     | $F_R(p) \approx \frac{K_R}{p} \cdot \exp(-p\tau)$                                   | $F_0(p) \approx \frac{K_R \cdot K_s}{n} \cdot \exp(-p\tau)$ |
| $F_s(p) = \frac{K_s}{p}$                                                           | $F_R(p) \approx K_R \cdot \exp(-p\tau)$                                             | $F_0(p) \approx \frac{K_R \cdot K_s}{p} \cdot \exp(-p\tau)$ |
| $F_s(p) = \frac{K_s}{n^2}$                                                         | $F_R(p) \approx K_R \cdot p \cdot \exp(-p\tau)$                                     | $F_0(p) \approx \frac{K_R \cdot K_s}{p} \cdot \exp(-p\tau)$ |
| $F_s =$                                                                            | $F_R(p) \approx K_R \cdot (p+a) \cdot \exp(-p\tau)$                                 | $F_0(p) \approx \frac{K_R \cdot K_s}{p} \cdot \exp(-p\tau)$ |

<span id="page-17-1"></span>Tab. 1.1: Prenosové funkcie popisujúce chovanie ľudského regulátora na základe dynamiky riadenej sústavy [\[9\]](#page-86-4)

#### <span id="page-17-0"></span>**1.3.2 Gross model**

Tento model sa zaoberá zovšeobecnením predchádzajúceho modelu. Meraním sa došlo k tomu, že nie je dobré aplikovať Crossover metódu na širšie pásmo frekvencií. Výsledkom toho je Gross metóda, ktorej frekvenčný prenos je v rovnici (1.2). [\[10\]](#page-86-5)

$$
F_R(p) = K_R \cdot \frac{(T_L p + 1)}{(T_I p + 1)} \cdot \exp(-p\tau)
$$
\n(1.2)

, kde  $F_R(j\omega)$  Frekvenčný prenos regulátora (ľudský operátor) [-]  $K_R$  Zosilnenie [-]  $T_L$  Derivačná časová konštanta (lead time constant) [s]  $T_I$  Integračná časová konštanta (lag time constant) [s] p Laplaceov operátor [-]  $\tau$  Dopravné oneskorenie [s]

Ak dáme do pomeru konštanty  $T_I$  a  $T_L$  dokážeme vyhodnotiť charakter derivač-nej ("lead-lag") či integračnej ("lag-lead") prenosovej funkcie. V tabuľke č. [1.2](#page-18-1) sú zhrnuté výsledky Gross metódy.[\[10\]](#page-86-5)

| Prenosová funkcia<br>popisujúca dynamiku<br>riadenej sústavy<br>v okolí $\omega_c$ | Typ prenosovej funkcie<br>vodiča | Výsledná (aproximačná)<br>prenosová funkcia popisujúca<br>chovanie vodiča |
|------------------------------------------------------------------------------------|----------------------------------|---------------------------------------------------------------------------|
| $F_s(p) = K_s$                                                                     | "lag-lead", $T_I \gg T_L$        | $F_R(p) \approx \frac{K_R}{(T_I p + 1)} \cdot \exp(-p\tau)$               |
| $F_s(p) = \frac{K_s}{p}$                                                           | "High-frequency lead"            | $F_R(p) \approx K_R \cdot \exp(-p\tau)$                                   |
| $F_s(p) = \frac{K_s}{n^2}$                                                         | "lead-lag", $T_L \gg T_I$        | $F_R(p) \approx K_R \cdot (T_L p + 1) \cdot \exp(-p\tau)$                 |
| $F_s = \frac{K_s}{p \cdot (p+a)}$                                                  | "lead-lag", $T_L \approx 1/a$    | $F_R(p) \approx K_R \cdot (T_L p + 1) \cdot \exp(-p\tau)$                 |
| $F_s(p) = \frac{Ks}{T^2p^2 + 2\xi T p + 1}$                                        | "lag-lead", $T_I \gg T_L$        | $F_R(p) \approx K_R \cdot (T_L p + 1) \cdot \exp(-p\tau)$                 |
|                                                                                    | "lag-lead", $T_I \gg T_L$        | $F_R(p) \approx \frac{K_R}{(T_{IP}+1)} \cdot \exp(-p\tau)$                |

<span id="page-18-1"></span>Tab. 1.2: Prenosové funkcie popisujúce chovanie vodiča pre základnú dynamiku riadenej sústavy [\[10\]](#page-86-5)

#### <span id="page-18-0"></span>**1.3.3 Precision model**

Pôvodný Precision model viď. rovnica (1.3) je rozšírený model Gross modelu, ktorý v sebe zahŕňa aj dynamiku neuromuskulárného systému človeka. Pri snahe matematického popisu neuromuskulárného systému bol kladený dôraz na fyziologický a neurologický popis človeka. Podrobnejšie odvodenie je v literatúre [\[9\]](#page-86-4)

$$
F_R(p) = K_R \cdot \frac{T_L p + 1}{T_I p + 1} \cdot exp(-p\tau) \cdot \left(\frac{1}{\left[\left(\frac{p}{\omega_N}\right)^2 + \frac{2\xi_N}{\omega_N}p + 1\right]}\right) \tag{1.3}
$$

Neuromuskulárný systém

,kde  $K_R$  Zosilnenie [-]

 $T_L$  Derivačná časová konštanta (lead time constant) [s]

 $T_I$  Integračná časová konštanta (lag time constant) [s]

- p Laplaceov operátor [-]
- $\tau$  Dopravné oneskorenie [s]
- $\omega_N$  Vlastná frekvencia kmitov neuromuskulárného systému [rad. $s^{-1}$ ]
- $\xi_N$  Tlmenie neuromuskulárného systému [-]

Podľa literatúry sa hodnoty vlastnej frekvencie kmitov neuromuskulárného systému  $\omega_N$ pohybyjú okolo hodnoty 20 rad. $s^{-1}$  a hodnoty tlmenia neuromuskulárného systému  $\zeta_N$  okolo hodnoty 0,7.[\[7\]](#page-86-6) Niektoré literatúry uvádzajú hodnotu vlastnej frekvencie kmitov neuromuskulárného systému  $\omega_N$  nižšiu. Závisí to od danej aplikácie, na ktorej je možné testovať ľudského operátora.

Existuje veľa variantov aproximácie pôvodného Precision modelu. Dôležité je, že žiadna z aproximácií nemá zásadný vplyv na výslednú odozvu systému, keďže sú zamerané na oblasť v okolí omega rezu.[\[10\]](#page-86-5) Pre príklad uvediem dve aproximácie.

Prvú aproximáciu môžeme vidieť v rovnici (1.4).

$$
F_R(p) = K_R \cdot \frac{(T_L p + 1)}{(T_I p + 1)} \cdot \exp\left[-p\left(\tau + \tau_N\right)\right]
$$
\n(1.4)

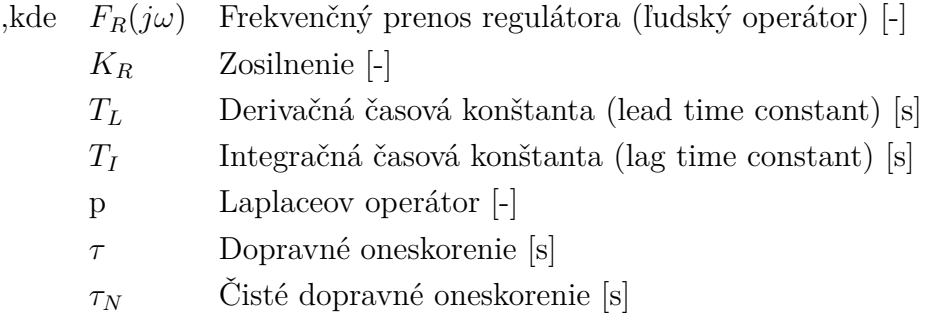

Táto rovnica si zakladá na aproximácií neuromuskulárného systému pomocou čistého dopravného oneskorenia  $\tau_N$ , ktoré môžeme pripočítať k celkovému dopravnému (reakčnému) oneskoreniu ľudského regulátoru  $\tau$ . Je zameraná na hrubý odhad ľudského chovania, ale ma veľkú výhodu pri vyhodnocovaní celkovej reakčnej doby človeka. Môžeme si teda všimnúť podobnosť medzi rovnicou (1.2) Gross model. Rozdiel je vo veľkosti dopravného oneskorenia. [\[10\]](#page-86-5)

Druhú aproximáciu popisuje rovnica (1.5).

$$
F_R(p) = K_R \cdot \frac{(T_L p + 1)}{(T_N p + 1) \cdot (T_I p + 1)} \cdot \exp(-p\tau)
$$
\n(1.5)

,kde  $F_R(j\omega)$  Frekvenčný prenos regulátora (ľudský operátor) [-]

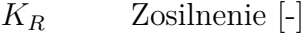

 $T_L$  Derivačná časová konštanta (lead time constant) [s]

- $T_N$  Neuromuskulárna časová konštanta [s]
- $T_I$  Integračná časová konštanta (lag time constant) [s]
- p Laplaceov operátor [-]
- $\tau$  Dopravné oneskorenie [s]

Táto rovnica si zakladá na aproximácií neuromuskulárného systému pomocou zotrvačného členu 1. rádu s jednou časovou konštantou  $T_N$ . Výhodou tohto modelu je to, že nám poskytuje možnosť fyziologickej a neurologickej interpretácie jednotlivých parametrov. Príklad typických hodnôt je uvedený v tabuľke č. [1.3.](#page-20-1)[\[10\]](#page-86-5)

| Parameter | Popis                                                                                                    | Typická hodnota           |
|-----------|----------------------------------------------------------------------------------------------------|---------------------------|
| $\rm K$   | Zosilnenie reprezentujúce zvyky ľudského<br>operátora na daný akčný zásah.<br>Súvisí tiež s pomerom vstupného<br>a výstupného signálu.                                                                         | Závisí na aplikácií       |
| $T_N$     | Zotrvačná časová konštanta udávajúca<br>oneskorenie činnosti ľudského operátora<br>dané neuromuskulárným<br>systémom. Nie je závislé na skúsenostiach.                                                         | $(0.05-0.2)s$             |
| $T_I$     | Zotrvačná časová konštanta súvisiaca<br>s predvádzaním naučených stereotypov<br>a rutinných postupov.                                                                                                    | $0.1$ až jednotky sekundy |
| $T_L$     | Prediktívna časová konštanta odrážajúca<br>schopnosť predpovedať situáciu,<br>ktorá môže nastať. Túto schopnosť získava<br>ľudský operátor skúsenosťami.                                                       | $0.2$ až jednotky sekundy |
| $\tau$    | Časová konštanta udávajúca oneskorenie<br>odozvy mozgu na pohybový a očný vnem.<br>Vplyvom únavy môže dôjsť k predĺženiu<br>tejto konštanty a následnému zlyhaniu<br>regulačných schopností ľudského operátora | $(0.5-1)s$                |

<span id="page-20-1"></span>Tab. 1.3: Typické hodnoty jednotlivých parametrov modelu[\[10\]](#page-86-5)

#### <span id="page-20-0"></span>**1.3.4 Hranice ľudského operátora**

Z predchádzajúcich kapitol sme sa dozvedeli, že človek ako regulátor je naozaj zložitý model. Ak by sme ale boli schopní dôjsť k dokonalej kópii ľudského regulátora, dosiahli by sme lepšie výsledky ako od ľudského operátora. Je to hlavne z dôvodu, že na človeka vplývajú aj negatívne vplyvy, ktoré by sme mohli strojom odstrániť. Tieto negatívne vplyvy zjednodušene rozdelím do dvoch kategórií.

- 1. V čase konštantné
	- V tomto prípade sú myslené faktory ako identita človeka a jeho osobnosť.
- 2. V čase premenlivé

V tomto prípade sú myslené faktory ako únava, nálada, doba riadenia a ďalšie. Túto kategóriu môžeme ešte rozlišovať na základe osobnostných (napríklad alkohol, vek) alebo situačných (napríklad atmosférické podmienky, dopravná situácia) faktorov.

Obe tieto kategórie sa nedajú vždy úplne presne oddeliť a vznikajú aj prechody

medzi nimi. Ako príklad uvediem vplyv aktuálnej nálady, ktorá priamo pôsobí na osobnosť človeka.

Ďalej sa zameriam na stabilitu. Ľudský operátor musí byť schopný dobre odhadovať chybu. Ak by bolo možné neuvažovať s časovým oneskorením, mohol by ľudský operátor okamžite regulovať svoje zásahy, čím by sa dal obmedziť častý výskyt nestability spôsobený tiež aj nelineárnymi vlastnosťami dynamiky systému. Ďalším javom pre nestabilitu je zosilnenie systémovej dynamiky. V prípade riadenia vozidla má vplyv pedálu výrazný vplyv na rýchlosť, čiže sa jedná o veľké zosilnenie, ktoré tiež negatívne pôsobí na stabilitu. Je vyžadovaná jemnosť.

Ďalším z ľudských obmedzení je obmedzená šírka informácií, ktorú človek prijíma a limit reakčnej doby frekvencií rozhodnutia.

## <span id="page-22-0"></span>**2 Simulátor**

K mojej diplomovej práci som obdržala už navrhnutý model simulátora vozidla. V tejto kapitole sa zameriam na popis tohto vychádzajúceho modelu.

Pôvodný model bol navrhnutý v prostredí Matlab - Simulink. Pre vizualizáciu vozidla bola využitá knižnica Simulinku 3D animation. Pomocou tejto knižnice sa dalo prepojiť prostredie Matlab - Simulink s prostredím virtuálnej reality. Virtuálna realita bola navrhnutá v programovacom jazyku VRML. Podrobnejší popis programovacieho prostredia je možné nájsť v literatúre [\[11\]](#page-86-7), [\[12\]](#page-87-0)

## <span id="page-22-1"></span>**2.1 Štruktúra blokov Simulink**

Pri návrhu scén som musela pochopiť funkčnosť stávajúceho modelu v Simulinku. Z dôvodu rozsiahlejších zmien pri návrhu možných scén, popíšem podrobnejšie pôvodný model, aby bolo z nasledujúcej kapitoly zreteľnejšie, čo bolo mojou prácou.

Pôvodný model je rozdelený do štyroch základných blokov, ako je možné vidieť na Obr. [2.1.](#page-22-3)

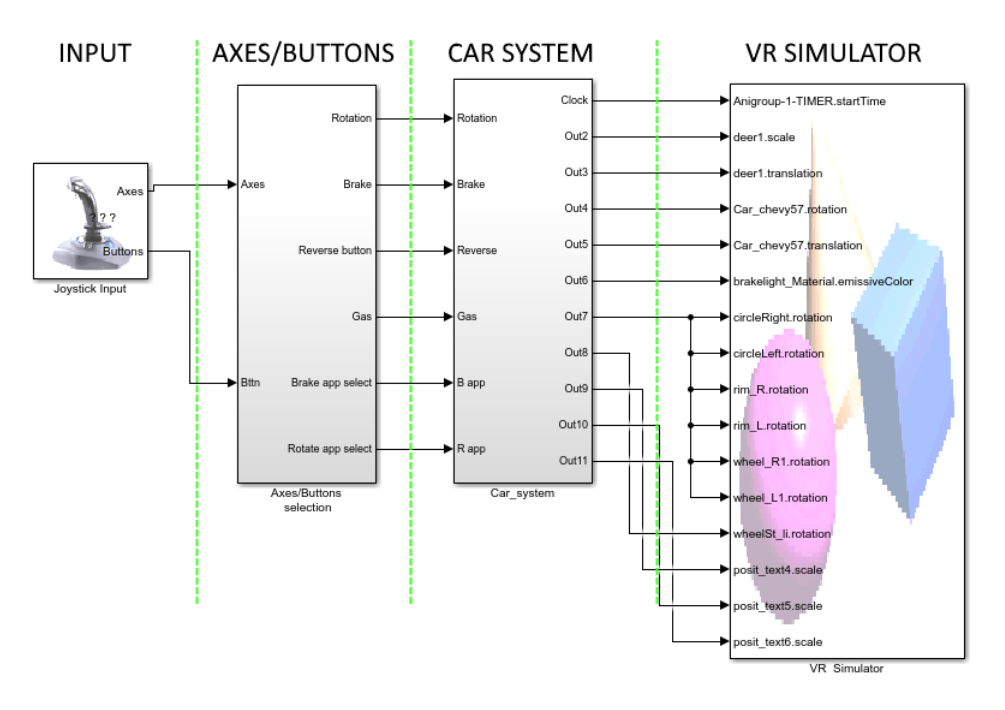

<span id="page-22-3"></span>Obr. 2.1: Celkový pôvodný model

#### <span id="page-22-2"></span>**2.1.1 Axes/Buttons selection**

Do prvého bloku vstupuje blok Joistick Input, ktorý dokáže prijímať signály z volantu a pedálov a importovať ich do prostredia Matlab - Simulink. V tomto bloku je teda riešené spracovanie vstupu Axes a Buttons. Vstup Axes je pomocou bloku Select Axes rozdelený na tri výstupné signály, ktoré reprezentujú rotáciu volantu v rozsahu <-1;1>, pridanie plynu a stlačenie brzdy v rozsahu <0;1>. Vstup Buttons je cez blok Select Buttons privedený na demultiplexor, ktorý rozlíši stlačenie tlačidla z volantu. V pôvodnej práci boli využité dve tlačidla pre výber aplikácie a jedno spätné tlačidlo pre cúvanie auta.

#### <span id="page-23-0"></span>**2.1.2 Car\_system**

Všetky výstupy z prvého bloku sú privedené na vstup druhého bloku pre ďalšie spracovanie. Na Obr. [2.2](#page-23-1) je rozvetvenie druhého bloku. Tento blok je ešte rozdelený do jednotlivých podblokov, ktoré následne popíšem.

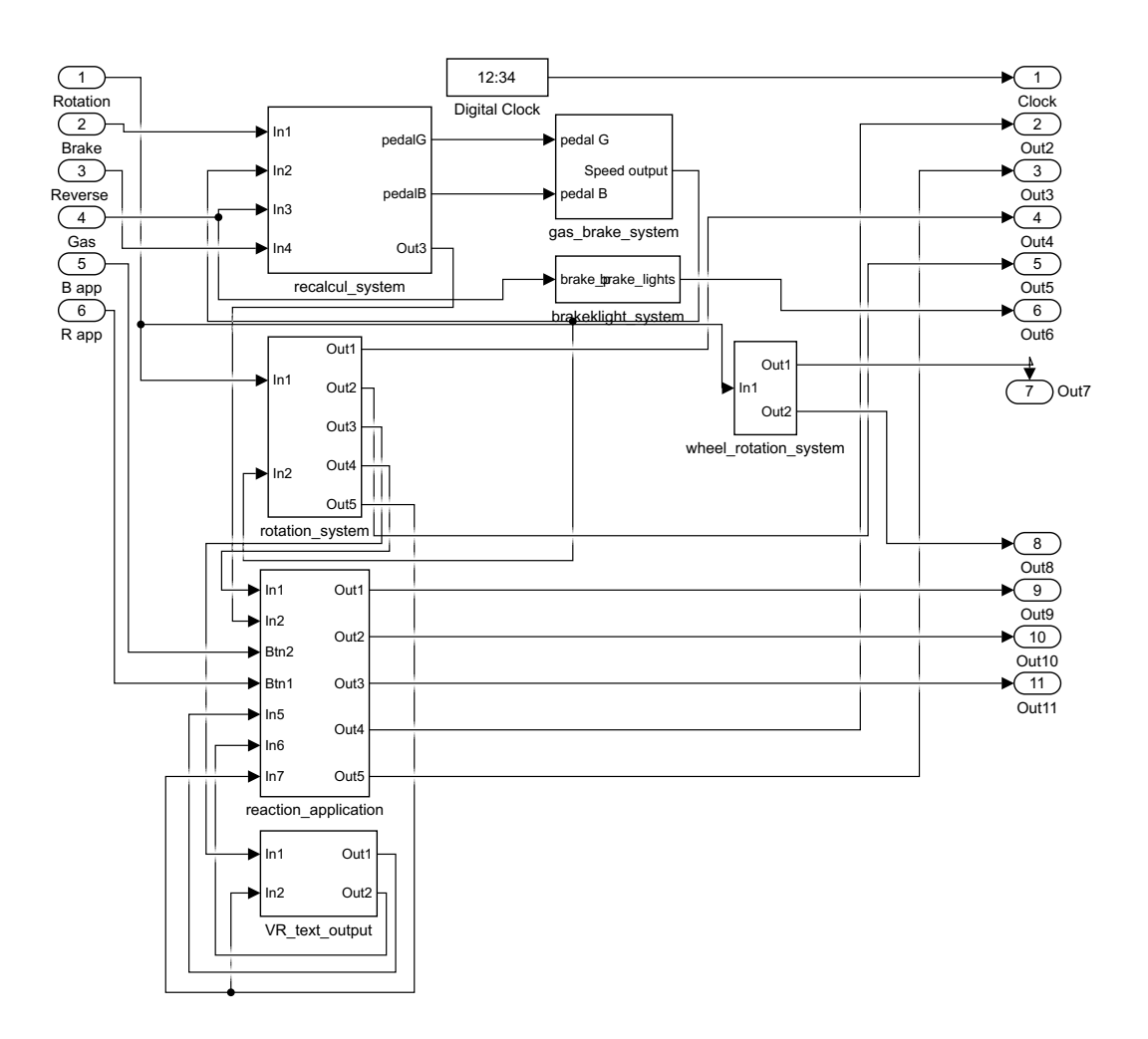

<span id="page-23-1"></span>Obr. 2.2: Model Car system

1. recalcul\_system:

Tento blok slúži k prepočtu úrovne stlačenia pedálov simulátora, aby to odpovedalo skutočným pedálom v aute. Na tento blok potom nadväzuje nasledujúci.

2. gas\_break\_system:

Tento blok slúži k prepočítaniu úrovne stlačeného pedálu brzdy alebo plynu, ktorých hodnoty sú upravené v prvom bloku. Pomocou upraveného tvaru následne dokážeme previesť hodnoty na rýchlosť v km/h, ktorá odpovedá reálnej rýchlosti vozidla. Sú tu tiež brané do úvahy možnosti konkrétneho typu vozidla ako výkon motora, hmotnosť a ďalšie.

3. breaklight\_system:

Tento blok slúži len k rozsvieteniu zadných svetiel na vozidle simulátora pri brzdení.

4. rotationt\_system:

Tento blok slúži k pohybu vozidla v simulátore. Na vstupe tohto bloku je výchylka volantu a rýchlosť auta. Tieto vstupy sú ďalej upravené tak, že ovládajú osi vozidla v simulátore. Výsledkom tohto bloku je, že výchylka volantu odpovedá natočeniu vozidla v simulátore a tiež aj ovládanie plynových a brzdných pedálov odpovedá pohybu a brzdeniu auta.

5. wheel\_rotatio\_system:

Tento blok slúži k vizualizácii otáčania kolies vozidla v simulátore, odpovedajúce natočeniu volantu.

6. reaction\_application:

V tomto bloku sú jednoduché scény. Prvá scéna skúma reakciu na vyskočenie znaku STOP a následné stlačenie brzdy. Druhá scéna skúma reakciu vodiča na neočakávaný predmet počas jazdy, a tým je srnka. Merania týchto aplikácií boli založené len pre zber výsledkov zatlačenej brzdy, čo zodpovedá časovému oneskoreniu vodiča a výchylky volantu na skúmanie reakčných schopností vodiča.

7. VR\_text\_output:

Tento blok slúži k vizualizáciu parametrov získaných zo Simulinku ako aktuálny čas simulácie a rýchlosť vozidla do 3D modelu simulátora.

### <span id="page-24-0"></span>**2.1.3 VR Simulator**

Tento posledný blok tvorí rozhranie medzi dátami získanými zo Simulinku a 3D virtuálnym svetom simulátora. Vstupujú sem dáta, ktoré mi ovládajú vozidlo, spustenie časovača a ovládanie jednotlivých scén.

### <span id="page-25-0"></span>**2.2 Dynamika vozidla**

Sústredím sa len na stručný popis dynamiky vozidla. Podrobnejší popis návrhu celého systému vozidla je možné nájsť v literatúre [\[14\]](#page-87-1).

V tomto prípade sa jedná o zjednodušenú dynamiku vozidla. Vychádza z teórie dynamiky, ktorá hovorí o pohybe telesa v priestore, to znamená určenie rýchlosti a polohy telesa v čase. Teleso, v tomto prípade vozidlo, má nasledujúce parametre: hnaciu silu *F* (motor), hmotnosť *m*, odpor vetra *b*. Na základe týchto parametrov je určená rýchlosť vozidla *v*.

Na Obr. [2.3](#page-25-1) [\[14\]](#page-87-1) je zobrazená výsledná dynamika vozidla namodelovaná v programe Matlab/Simulink.

#### **Vehicle Dynamics**

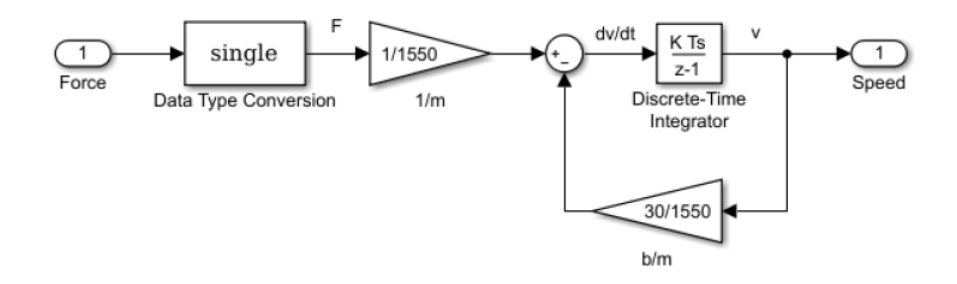

<span id="page-25-1"></span>Obr. 2.3: Dynamika vozidla

Z tejto kapitoly teda môžeme vidieť, že stávajúci model bol zameraný hlavne na vozidlo simulátora a jeho funkčnosť a nie na vytváranie scén, čo je úlohou mojej diplomovej práce.

## <span id="page-26-0"></span>**3 Scény**

V tejto kapitole sa zo zadania diplomovej práce sústredím hlavne na:

- 1. Návrh scén pre možnosť vyhodnotiť parametre ľudského operátora
- 2. Vytvorenie rozhrania pre ovládanie navrhnutých scén.
- 3. Vo všetkých doterajších navrhnutých scénach upravím spôsob záznamu dát zo simulátora

## <span id="page-26-1"></span>**3.1 Reakcia na STOP**

Táto scéna vychádza už z navrhnutej scény, ktorá bola implementovaná v rámci predchádzajúcej práce. Mojou prácou na tejto scéne bolo doplnenie plynulého behu scény bez nutnosti reštartu celého simulátora. Ďalej som pridala ukladanie nameraných dát. Pre lepšie pochopenie vyhodnocovania dát pridám popis funkčnosti tejto scény.

V tejto scéne sa zameriam predovšetkým na vyhodnotenie reakčnej doby  $\tau$  ľudského operátora. Túto reakčnú dobu určím na základe časového rozdielu, ktorý vznikne medzi momentom zobrazenia znaku STOP a reakcie ľudského operátora na brzdový pedál. Jedná sa teda o reakciu oko-noha. Na Obr. [3.1](#page-26-2) je vizuálne znázornenie tohto scenára.

<span id="page-26-2"></span>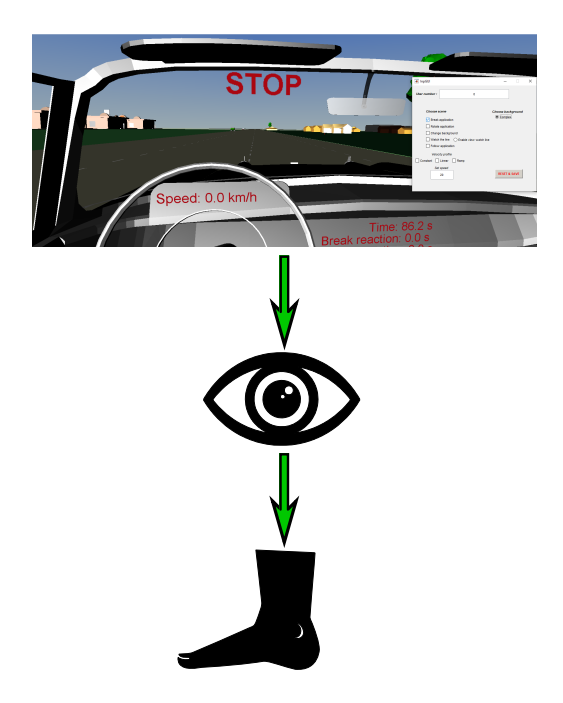

Obr. 3.1: Scéna reakcie na STOP

Dáta, ktoré v tomto prípade pre vyhodnotenie reakcie sledujem sú: v prvom stĺpci aktuálny čas, v druhom stĺpci aktuálnu rýchlosť, v treťom stĺpci časovú odozvu na brzdu a vo štvrtom stĺpci príznak toho, či bola zobrazená stopka. Celkový prehľad zozbieraných dát pre všetky scény je v podkapitole 3.8.

## <span id="page-27-0"></span>**3.2 Reakcia na srnku**

Podobne, ako scéna reakcia na stopku, bola aj táto scéna súčasťou predchádzajúcej práce. Pri tejto scéne boli potrebné rovnaké úpravy, aké som spravila aj pri scéne so stopkou, a to sú plynulý beh scény a ukladanie nameraných dát. Rovnako, ako aj u predchádzajúcej scény, aj v tomto prípade pridám pre lepšie pochopenie vyhodnocovania dát popis funkčnosti tejto scény.

Rovnako, ako u predchádzajúcej scény, aj tu sa zameriam na vyhodnocovanie reakčnej doby  $\tau$  ľudského operátora s tým rozdielom, že sa zameriam na časový rozdiel, ktorý vznikne medzi momentom zobrazenia srnky a interakciu ľudského operátora s volantom. Jedná sa teda o reakciu oko-ruka. Na Obr. [3.2](#page-27-1) je vizuálne znázornenie tohto scenára.

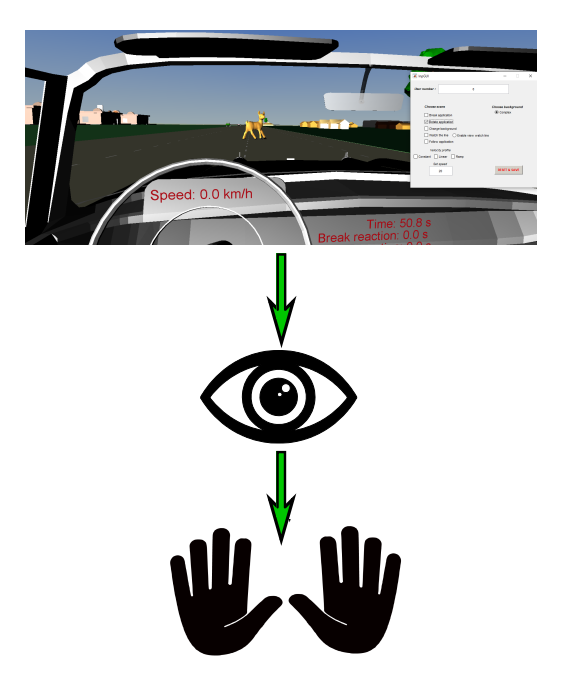

<span id="page-27-1"></span>Obr. 3.2: SrnkaScena

Dáta, ktoré v tomto prípade pre vyhodnotenie reakcie sledujem, sú: v prvom stĺpci aktuálny čas, v druhom stĺpci aktuálna rýchlosť, v treťom stĺpci výchylka volantu, vo štvrtom stĺpci rotácia volantu, v piatom stĺpci časová odozva na srnku, v šiestom stĺpci os x, v siedmom stĺpci os y a v ôsmom stĺpci príznak toho, či bola zobrazená srnka. Celkový prehľad zozbieraných dát pre všetky scény je v podkapitole 3.8.

### <span id="page-28-0"></span>**3.3 Zmena pozadia**

Pri návrhu tejto scény som sa chcela zamerať nato, či dokáže zmena pozadia ovplyvniť ľudského operátora. Táto zmena pozadia je riešená tak, že sa po nastavenom časovom limite začne meniť a blikať obloha v simulátore. Následne popíšem postup pri vytváraní tohto scenára.

V prvom rade som si vytvorila podsystém, ktorý je zobrazený na Obr. [3.3](#page-28-1)

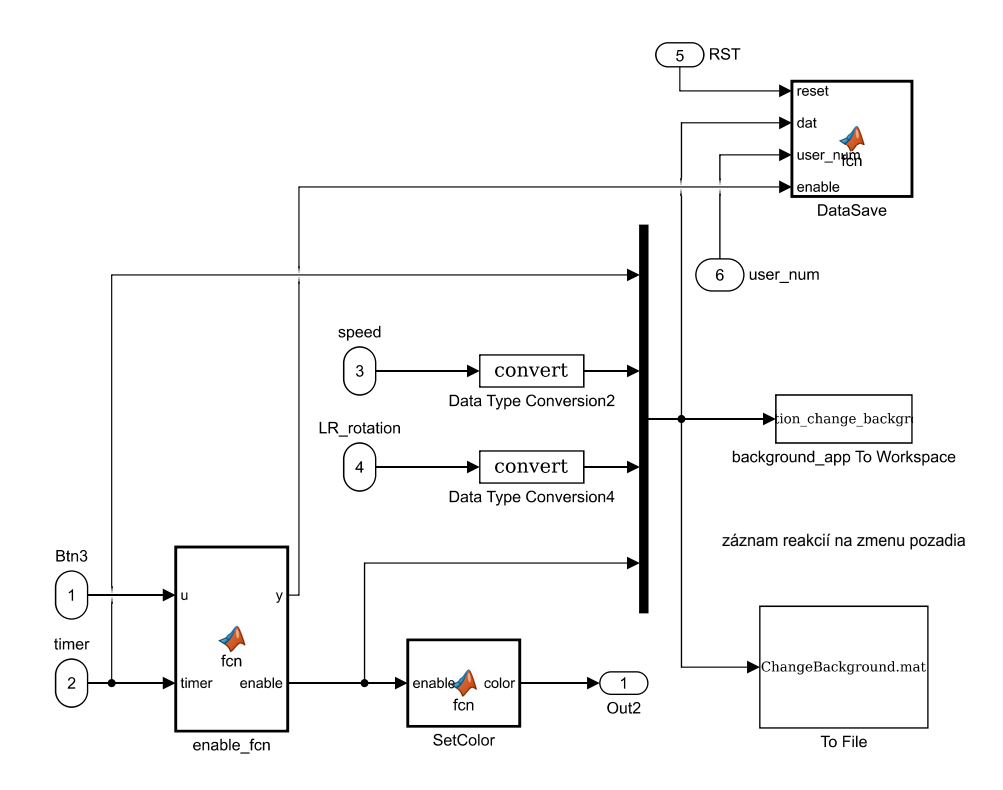

<span id="page-28-1"></span>Obr. 3.3: Scéna zmena pozadia - program Simulink

Súčasťou tohto podsystému je funkčný blok enable\_fcn, v ktorom je riešené povolenie spúšťania blikania pozadia po nastavenom čase. Vo funkčnom bloku SetColor nastavujem farby, ktoré mi budú blikať na pozadí a tiež aj ich frekvenciu. Nasledujú bloky pre uloženie zozbieraných dát. Dáta, ktoré v tomto prípade pre vyhodnotenie reakcie sledujem, sú: v prvom stĺpci aktuálny čas, v druhom stĺpci aktuálna rýchlosť, v treťom stĺpci aktuálna výchylka volantu a vo štvrtom stĺpci príznak toho, či bolo spustené blikanie pozadia. Zo zozbieraných dát vychádza, že ide hlavne o sledovanie reakcií volantu alebo pedálov pri zmene pozadia. Celkový prehľad zozbieraných dát pre všetky scény je v podkapitole 3.8.

Ďalším mojím krokom bolo prenesenie vektoru farieb z výstupu funkčného bloku SetColor do simulátora. Keďže mojím cieľom bolo meniť oblohu simulátora, tak som si pomocou bloku VR Simulátor povolila možnosť meniť pozadie oblohy. Na Obr. [3.4](#page-29-0) sú zobrazené nastavenia bloku VR Sink s vyznačeným parametrom pre ovládanie farieb oblohy.

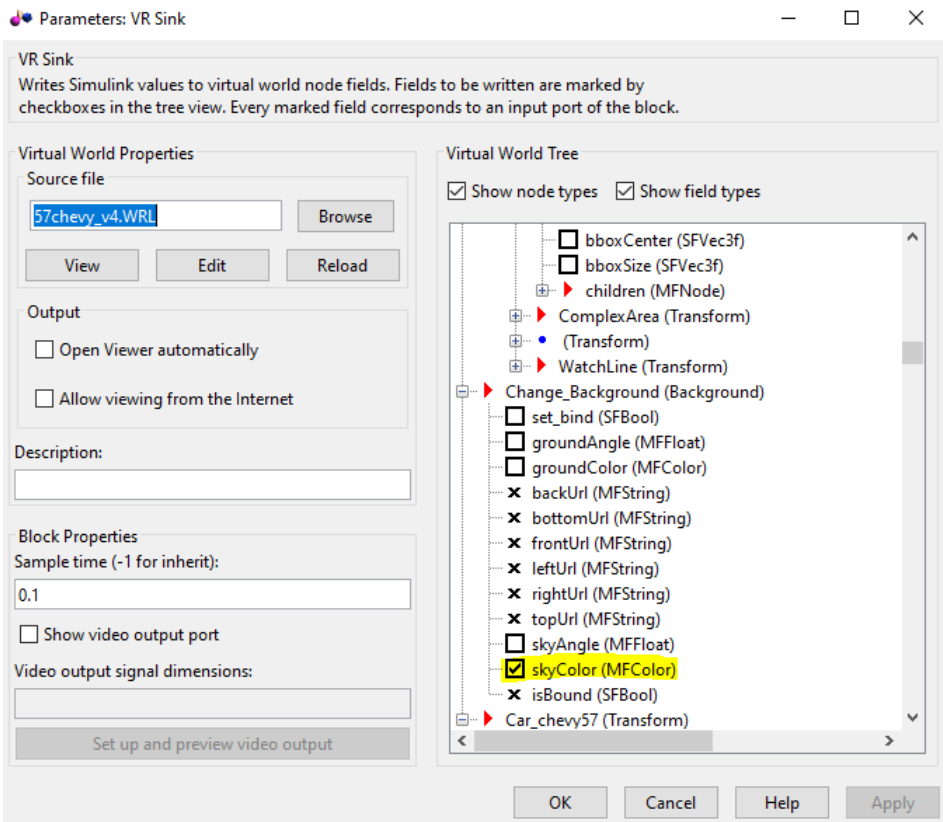

<span id="page-29-0"></span>Obr. 3.4: Povolenie zmeny pozadia

V tomto prípade sa jedná o veľmi jednoduchú scénu, ktorá by nemala mať výraznejší vplyv na reakcie ľudského operátora. Na Obr. [3.5](#page-30-1) je výsledné vizuálne zobrazenie tohto scenára. Je tam zobrazená zmena pozadia na čiernu farbu.

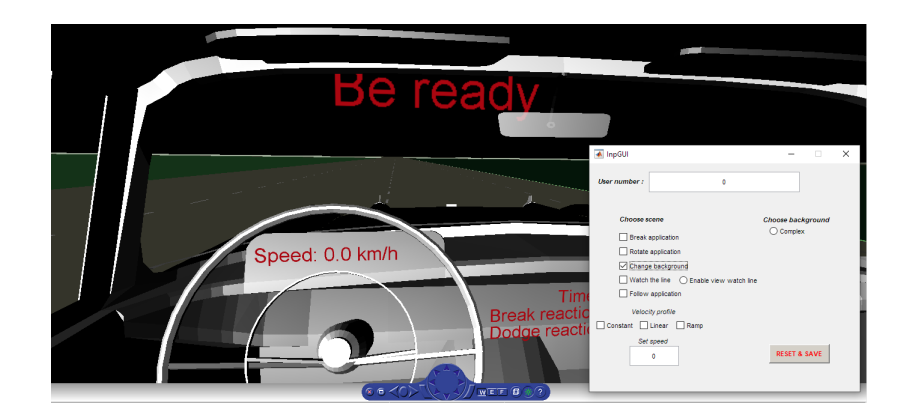

Obr. 3.5: Scéna zmena pozadia

## <span id="page-30-1"></span><span id="page-30-0"></span>**3.4 Sledovanie vozidla**

Pri návrhu tejto scény som sa zamerala na schopnosť operátora dodržiavať konštantnú vzdialenosť od vozidla, ktoré ide pred ním. Túto vzdialenosť určujem ako rozdiel polohy sledovaného vozidla od polohy referenčného vozidla. Vozidlo je doplnené do simulátora a ide po vopred navrhnutej trase. Súčasťou tejto scény je aj číselné zobrazenie vzdialenosti od vozidla. Následne popíšem postup pri vytváraní tohto scenára.

V prvom rade som si vytvorila v prostredí V-Realm Builder model vozidla. Model vozidla som zvolila Viper. Nastavila som mu súradnice a umiestnila do simulátora. Na Obr. [3.6](#page-30-2) je výsledné vizuálne zobrazenie tohto scenára.

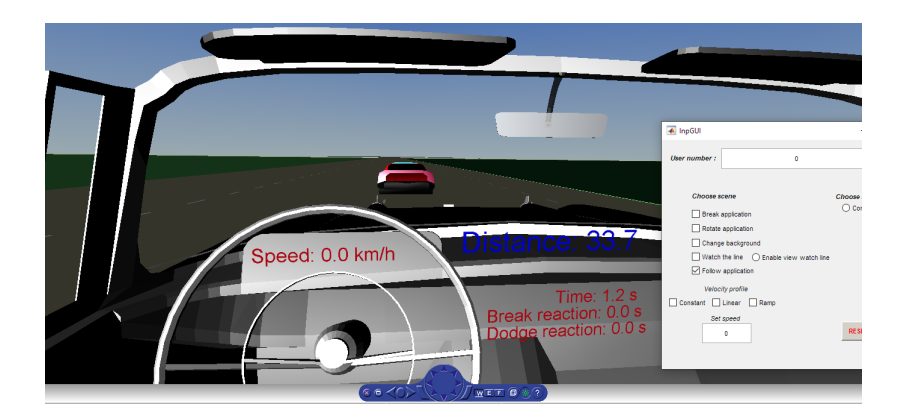

Obr. 3.6: Scéna sledovanie vozidla

<span id="page-30-2"></span>Ďalej som sa zamerala na pohyb vozidla v simulátore. Tento pohyb som riešila na úrovní Matlab/Simulink. Podrobnejší popis je v nasledujúcej podkapitole.

#### <span id="page-31-0"></span>**3.4.1 Ovládanie pohybu**

Jednou z prvých vecí, ktorú som musela riadiť, bola rotácia a pozícia vozidla. Vytvorila som si preto podsystém rotation\_system\_Viper, ako je možné vidieť na Obr[.3.7.](#page-31-1) Ako je vidieť z obrázka, do tohto podsystému vstupuje rotácia volantu, ktorá predstavuje hodnoty v rozmedzí od <-1;1> a rýchlosť vozidla Viper. Celkový popis funkčnosti tohto podsystému je teda riešenie transformácie hodnôt v rozmedzí <-1;1> do reálnych hodnôt, ktoré zodpovedajú fyzikálnym hodnotám pri vytočení volantu. To znamená, ak mi príde hodnota -1, vozidlo sa mi neotočí skokovo, ale začne točivý pohyb smerom doľava, ako pri reálnom plnom vytočení volantu vľavo. Rýchlosť vozidla mi určuje ešte reálnejšie chovanie modelu vozidla, kde pri vysokej rýchlosti je oblúk zákruty väčší ako pri nižšej rýchlosti.

Pre detailnejšiu predstavu funkčnosti popíšem podrobnejšie jednotlivé bloky. V prvom bloku *CarPorsche rotation* prepočítam natočenie vozidla v simulátore vzhľadom k rotácii volantu. To znamená, že mením uhol vozidla vzhľadom k súradnicovému systému simulátora, a to tak, že veľkosť zmeny uhla vozidla za jednotku času je priamoúmerná natočeniu volantu. Výstupom prvého bloku je priame otočenie vozidla v simulátore, smer rotácie a uhol natočenia. Smer rotácie, uhol natočenia a rýchlosť vozidla sú vstupom do druhého bloku *CarPorsche rotation\_XZ*. Pomocou vstupov dokážem nastaviť pozíciu vozidla v súradniciach simulátora, a to tak, že zaistím pomocou goniometrických funkcií sin a cos rozsah uhlu  $\langle 0;2\pi \rangle$  a následne uhol vynásobím aktuálnou rýchlosťou vozidla, čím získam požadovanú zmenu pozície vozidla v konkrétnych súradniciach X a Z.

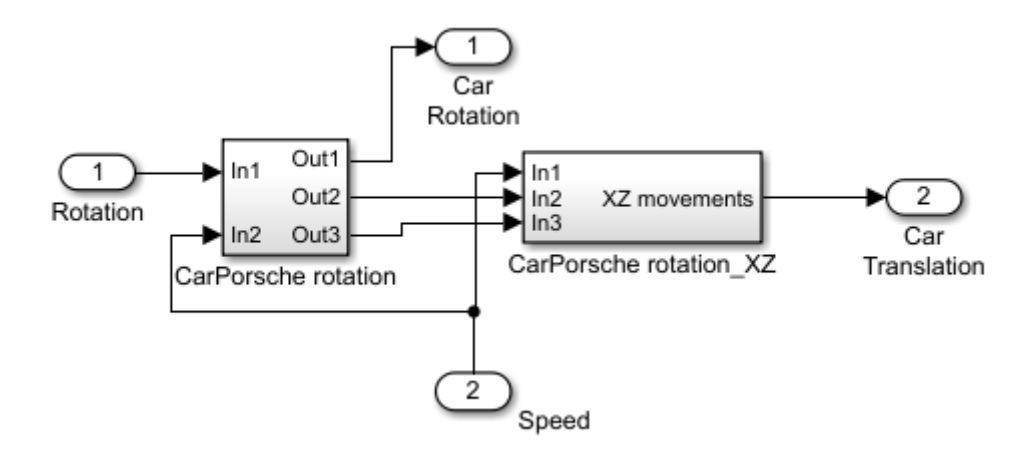

<span id="page-31-1"></span>Obr. 3.7: rotation\_system\_Viper

#### <span id="page-32-0"></span>**3.4.2 Plánovanie trasy**

Ďalšou vecou, na ktorú som sa pri vytváraní tejto scény zamerala, bolo plánovanie trasy. Plánovanie trasy je riešené vo funkčnom bloku appFolow\_fcn. Na vstup funkčného bloku je privedená aktuálna poloha oboch vozidiel v simulátore a tiež aj uhol Viper vozidla.

Pri plánovaní trasy bolo dôležite určiť: polohu brzdenia a natočenie volantu. Následne popíšem príklad pre prvú zákrutu doľava. Ostatné zákruty fungujú na rovnakom princípe len s rozdielom veľkosti požadovanej rýchlosti vozidla pri brzdení a súradnicou bodu, ktorú chcem dosiahnuť.

Pri určení polohy brzdenia som si najprv určila rýchlosť, ktorú chcem dosiahnuť, a to je 30 km/h. Ďalším dôležitým parametrom je dĺžka (interval) jedného cyklu, a to je 0.02s. Z programu som si určila aj veľkosť záporného zrýchlenia, a to je - 5. Ako posledné som si zvolila súradnicu bodu, ktorú chcem po dokončení zákruty dosiahnuť.

Z týchto údajov som si vypočítala koľko cyklov prejde, kým sa mi zmení rýchlosť vozidla z rýchlosti 50 km/h na rýchlosť 30 km/h. Výpočet je v nasledujúcej rovnici (3.1).

$$
\frac{v_{akt} - v_k}{interval \cdot |a|} = \frac{50 - 30}{0.02 \cdot |-5|} = 200 \, [-] \tag{3.1}
$$

,kde  $v_{akt}$  Aktuálna rýchlosť vozidla Viper [km/h] interval Dĺžka jedného cyklu [s] a <sup>záporné</sup> zrýchlenie vozidla [ $km \cdot h^{-2}$ ]

Pri určovaní celkovej brzdnej dráhy, ktorú vozidlo prejde, som si najprv musela vypočítať čas, za ktorý dosiahne vozidlo požadovanú rýchlosť 30 km/h. Výpočet je v nasledujúcej rovnici (3.2).

$$
t = \left| \frac{v_{akt} - v_k}{a} \right| = \left| \frac{50 - 30}{-5} \right| = 4 [s]
$$
 (3.2)

, kde  $t$  Cas [s]

 $v_{akt}$  Aktuálna rýchlosť vozidla Viper [km/h]

 $v_k$  Konečná rýchlosť vozidla Viper [km/h]

a Záporné zrýchlenie vozidla [ $km \cdot h^{-2}$ ]

Po zistení celkového času som bola schopná následne vypočítať dĺžku dráhy, ktorú vozidlo prejde, kým spomalí na požadovanú rýchlosť. Výpočet je v nasledujúcej rovnici (3.3).

$$
s_b = v_{akt} \cdot t + \frac{1}{2}a \cdot t^2 = 50 \cdot 4 + \frac{1}{2} \cdot (-5) \cdot 4^2 = 160 [m]
$$
 (3.3)

,kde  $s_b$  Brzdná dráha [m]

 $t$  Čas [s]

 $v_{akt}$  Aktuálna rýchlosť vozidla Viper [km/h]

 $v_k$  Konečná rýchlosť vozidla Viper [km/h]

a Záporné zrýchlenie vozidla [ $km \cdot h^{-2}$ ]

K určeniu celkovej dráhy, ktorú vozidlo prejde, kým dosiahne požadovanú súradnicu, potrebujem ešte dopočítať dráhu, ktorú prejde pri otáčaní. Pri počítaní tejto dráhy si najprv potrebujem určiť výpočet uhla natočenia vozidla po krokoch. K výpočtu som použila konštanty získané z podsystému rotation\_system\_Viper. Výpočet je v nasledujúcej rovnici (3.4).

$$
\varphi(k) = (\varphi(k-1) - 0,00005) + (0,859 \cdot 0,0005) \tag{3.4}
$$

, kde  $\varphi$  Uhol natočenia vozidla Viper [rad]

 $k$  Krok

V nasledujúcej rovnici (3.5) vypočítam dráhu, ktorú prejde vozidlo pri zákrute.

$$
s_z = \sum_{k=0}^{n} \left[ \cos \left( \varphi \left( k \right) \right) \cdot v_{akt} \cdot interval \right] \tag{3.5}
$$

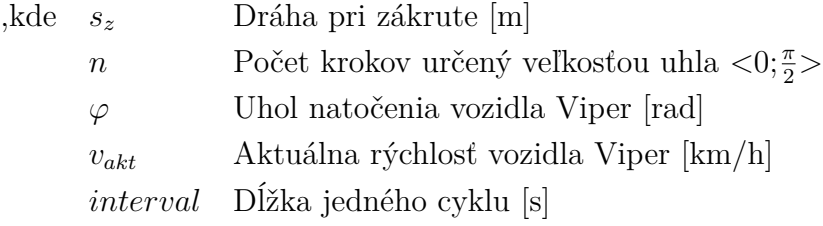

Na základe predchádzajúcich výpočtov si spočítam celkovú dráhu, ktorú prejde vozidlo a odčítaním od požadovanej súradnice, v tomto prípade od súradnice X = - 1000, dosiahnem bod  $x_b$ , v ktorom má vozidlo začať brzdiť. Výpočet tohto bodu je v rovnici (3.6).

$$
x_b = -1000 + s_z + s_b = -1000 + 79 + 160 = -761
$$
\n(3.6)

,kde  $x_b$  Bod brzdenia [m]

Dráha pri zákrute [m]

 $s_b$  Brzdná dráha [m]

Dôležité je aj určenie bodu  $x_z$ , v ktorom má vozidlo začať vytáčať a ten si určím podľa rovnice (3.7).

$$
x_z = -1000 + s_z = -1000 + 79 = -921 \tag{3.7}
$$

,kde  $x_z$  Bod točenia [m]

Dráha pri zákrute [m]

Na záver si nastavím otáčanie volantu v smere otáčanie doľava, zadaním hodnoty -1 na výstup *rotation* funkčného bloku, po dosiahnutí bodu otáčania. Po dosiahnutí požadovanej súradnice a uhla pošlem na výstup *rotation* hodnotu 0.

#### <span id="page-34-0"></span>**3.4.3 Zber získaných dát**

V tomto funkčnom bloku je tiež riešený aj výber rýchlostného profilu a s tým spojené aj zbieranie dát pre túto scénu, ale to podrobnejšie popíšem až v nasledujúcej podkapitole. Zameriam sa len na dáta potrebné pre scénu sledovania vozidla, a to sú: Aktuálny čas, aktuálna rýchlosť vozidla riadeného v simulátore a aktuálna vzdialenosť medzi vozidlami. Celkový prehľad zozbieraných dát pre všetky scény je v podkapitole 3.8.

V simulátore je tiež pridané aj číselné vyhodnotenie vzdialenosti, pomocou bloku VR Text Output.

### <span id="page-34-1"></span>**3.5 Rýchlostné profily**

Po vytvorení sledovania konštantnej vzdialenosti vozidla mi napadlo pridanie rôznych rýchlostných profilov na začiatku simulácie. Typy rýchlostných profilov som zvolila

- 1. Konštantný
- 2. Lineárny
- 3. Rampa

Následne popíšem postup pri vytváraní tohto scenára. V prvom rade som využila už funkčnú scénu pre sledovanie vozidla. Do tejto scény som pridala príznak voľby rýchlostného profilu, a v tom prípade vynechávam celú naplánovanú trasu a vozidlo ide len rovno. V tejto scéne nie je dôležitá trasa, ale práve zmena rýchlosti. Kvôli tomu som aj predĺžila cestu v simulátore, aby som dosiahla dostatočne dlhú cestu pre meranie rýchlostného profilu.

Pri zvolení rýchlostného profil typu *konštantný* viď. Obr. [3.8](#page-35-0) a), ide vozidlo predo mnou konštantnou rýchlosťou. Pri štarte simulátora sa vozidlo pomaly rozbehne, až dosiahne požadovanú rýchlosť a tú už nezmení. Rovnako, ako v predchádzajúcej

scéne, sa sústredím na dodržiavanie ideálnej vzdialenosti od vozidla, ale v tomto prípade idúceho len rovno a konštantnou rýchlosťou.

Pri zvolení rýchlostného profilu typu *lienárny* viď. Obr. [3.8](#page-35-0) b), ide vozidlo predo mnou lineárne zvyšujúcou sa rýchlosťou. Pri štarte simulátora sa sledované vozidlo pomaly rozbieha a jeho rýchlosť neustále narastá. Možnosti sledovania vozidla v simulátore sú obmedzené maximálnou rýchlosťou vozidla, ale kým nedosiahnem maximum, môžem sledovať reakciu ľudského operátora na lineárne narastajúcu rýchlosť.

Pri zvolení rýchlostného profilu typu *rampa* viď. Obr. [3.8](#page-35-0) c), sa sledované vozidlo rozbieha, kým nedosiahne rýchlosť 50 km/h. Po dosiahnutí tejto rýchlosti začne sledované vozidlo brzdiť, až úplne zastaví. Po zastavení sa začne znovu rozbiehať. Týmto rozbiehaním a brzdením dosiahnem efekt rýchlostného profilu typu rampa.

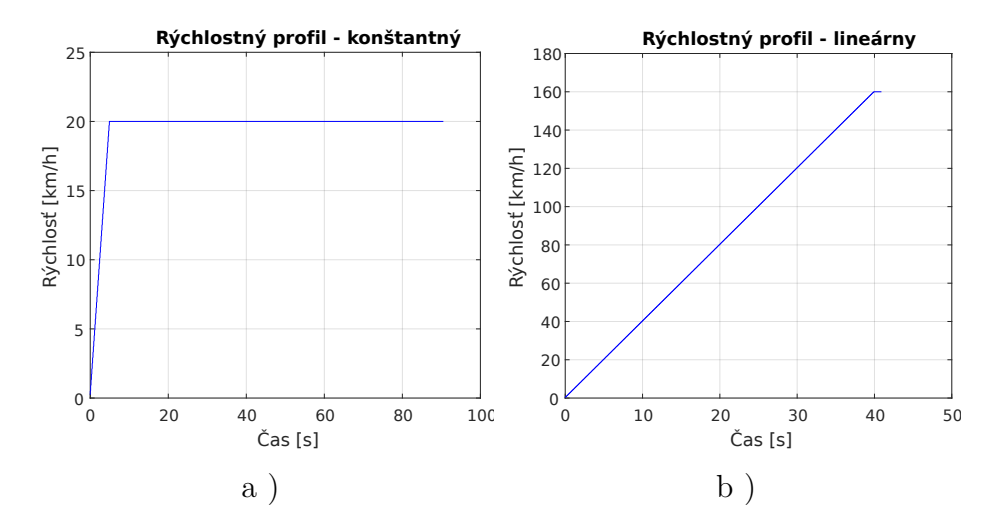

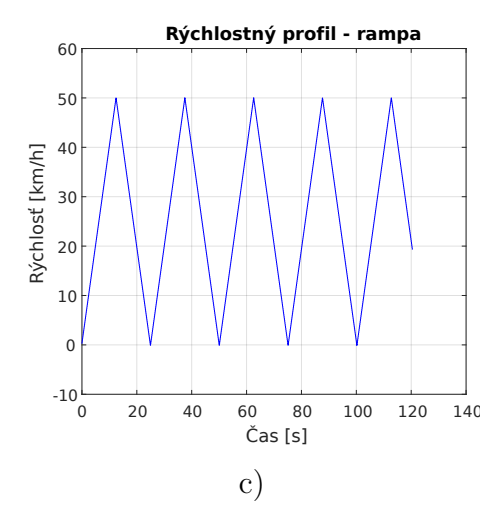

<span id="page-35-0"></span>Obr. 3.8: Zobrazenie rýchlostných profilov
Po ukončení testovania všetkých troch rýchlostných profilov si zozbieram potrebné dáta na vyhodnotenie a to sú: Aktuálny čas, aktuálna rýchlosť vozidla v simulátore a aktuálna rýchlosť sledovaného vozidla Viper. Vyhodnotenie tohto profilu spočíva v porovnaní rýchlostí referenčného vozidla simulátora a rýchlostí sledovaného vozidla.

## **3.6 Sledovanie čiary**

Pri návrhu tejto scény som sa zamerala na schopnosť vodiča sledovať čiaru na ceste a odmerať jeho reakciu na skokovú zmenu čiary, ktorá sa zmení. Vytvorila som dva módy ako ľudský operátor reaguje na zmenu čiary. Prvý mód je navrhnutý tak, že zmenu čiary vidí ľudský operátor v dostatočnom predstihu, čiže je schopný zapojiť aj svoje skúsenosti z riadenia a predvídavosť pre správne vyregulovanie na požadovanú hodnotu. Druhý mód je navrhnutý tak, že ľudský operátor nevidí dopredu zmenu čiary, čiže sledujem jeho okamžitú reakciu na zmenu čiary.

Tento scenár je ideálny pre vyhodnotenie ľudského regulátora podla Precission modelu, ktorý je spomenutý v kapitole č.1. Následne popíšem postup pri vytváraní tohto scenára, ktorý platí pre oba módy.

V prvom rade som si vytvorila v prostredí V-Realm Builder tri červené čiary. Následne nato som ich umiestnila do polohy, aby bola prvá z čiar vzhľadom k autu v nulovej vzdialenosti od stredu. Druhá čiara je posunutá a pôsobí efekt jednotkového skoku. Aby som bola schopná skúmať reakciu okamžite pri zmene čiary, mením východziu polohu pre sledovanie rozdielu od čiary tak, že v momente, kedy sa najprednejšia časť auta priblíži k druhej čiare, nastavím ako referenciu od stredu auta druhú čiaru. Ten istý postup je potom aj pri zmene na tretiu čiaru. Na Obr. [3.9](#page-37-0) je výsledné vizuálne zobrazenie tohto scenára.

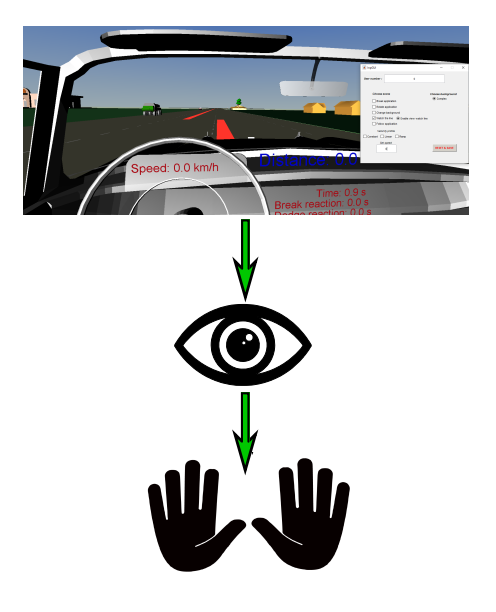

Obr. 3.9: Scéna pozoruj čiaru

<span id="page-37-0"></span>Ďalej som si vytvorila, ako je na Obr. [3.10,](#page-37-1) podsystémy v prostredí Simulink.

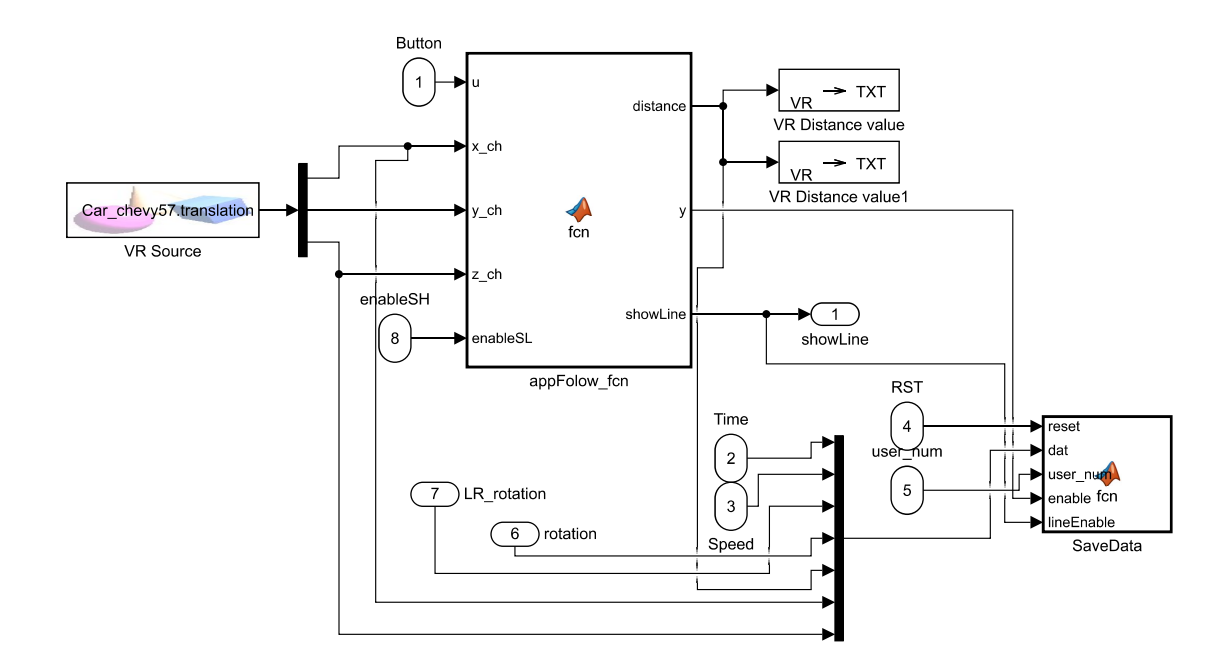

<span id="page-37-1"></span>Obr. 3.10: Scéna pozoruj čiaru - program Simulink

Súčasťou tohto podsystému je funkčný blok appFolow\_fcn, v ktorom je riešený výpočet rozdielu vozidla. Pre výpočet je potrebné na vstup funkčného bloku dať aktuálne informácie o polohe vozidla v simulátore pomocou bloku VR Source. Z výstupu je vyvedený rozdiel polohy auta od sledovanej čiary a príznak povolenia scény pre ukladanie dát. V podsystéme sa tiež nachádzajú aj bloku VR Text Output, pomocou ktorých prenášam rozdiel v číselnej podobe aj do simulátora. Použitie týchto blokov je tam dvakrát, a to z dôvodu možnosti zmeny pohľadu ľudského operátora, buď z auta alebo na auto. Ďalší funkčný blok slúži pre ukladanie dát. V prípade sledovania čiary sú to dáta: v prvom stĺpci aktuálny čas, v druhom stĺpci aktuálna rýchlosť, v treťom stĺpci výchylka volantu, v štvrtom stĺpci výchylka auta v simulátore a v piatom stĺpci aktuálny rozdiel od čiary. Celkový prehľad zozbieraných dát pre všetky scény je v podkapitole 3.8.

# **3.7 GUI**

Pre riadenie scenárov boli v pôvodnom návrhu simulátora využité tlačítka na volante. Pri doplnení ďalších troch scén už vznikal problém v prehľadnosti a jednoduchosti. Ďalším problémom tohto riešenia bolo to, že aj pri jednoduchých scénach so srnkou, stopkou a zmenou pozadia, bolo vždy nutné reštartovať celú simuláciu. Z týchto dôvodov som vytvoria jednoduché rozhranie, ktoré slúži k ovládaniu simulátora. Následne popíšem postup pri vytváraní tohto rozhrania. Tiež dodám aj jednoduchý manuál pre prácu s rozhraním.

V prvom rade som si stiahla pomocný manuál pre vytváranie GUI [\[13\]](#page-87-0). Na základe tohto príkladu som si vytvorila návrh vizuálnej stránky GUI. Pomocou príkazov v Matlabe guide inpGUI.fig a edit inpGUI.m, ktoré som si zadala do príkazového okna, ako je možné vidieť na Obr[.3.11,](#page-38-0) sa mi otvorilo návrhové okno, kde som si už pre moju potrebu navrhla požadovaný štýl pre môj simulátor, ako je možné vidieť na Obr. [3.12.](#page-39-0)

 $\overline{G}$ 

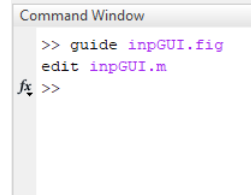

<span id="page-38-0"></span>Obr. 3.11: Príkaz pre spustenie GUI úprav

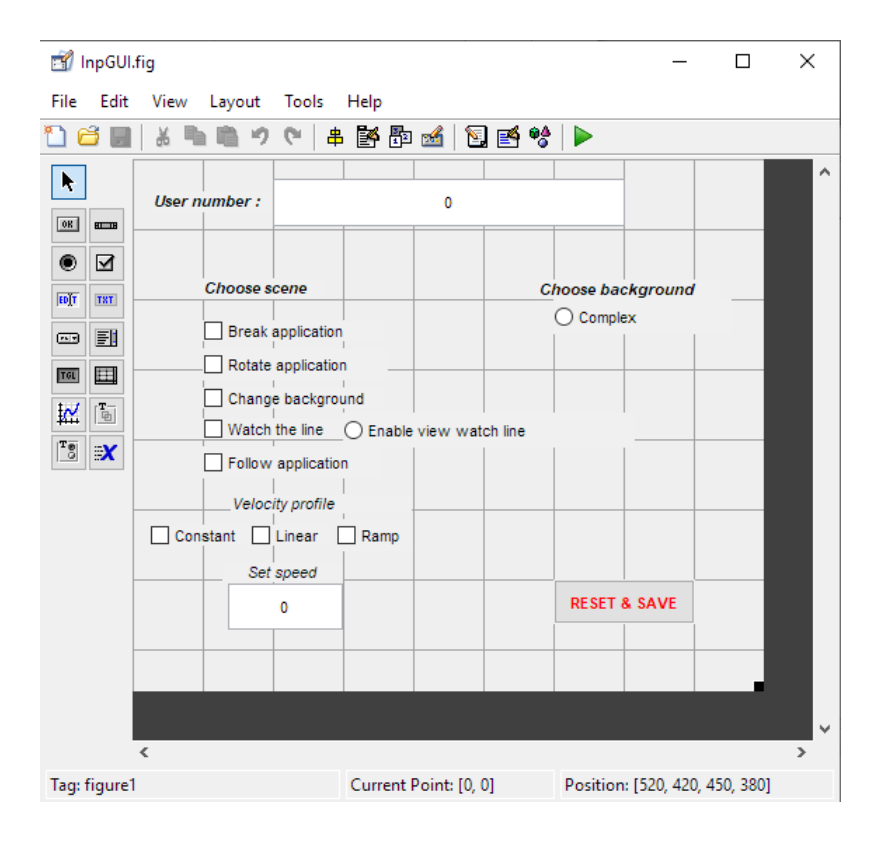

<span id="page-39-0"></span>Obr. 3.12: Úprava návrhu GUI

Po vytvorení nového objektu sa mi vytvorila funkcia v zložke InpGUI.m, s ktorou som mohla ďalej pracovať. Po konečnom návrhu vizuálnej stránky GUI som potrebovala prepojiť GUI s prostredím Matlab/Simulink, aby som bola schopná ovládať simulátor. Pre zjednodušenie pochopenia funkčnosti tohto prepojenia som sa rozhodla vytvoriť schému algoritmu predávania parametrov cez jednotlivé zložky až do prostredia Simulinku, ako je možné vidieť na Obr. [3.13](#page-40-0)

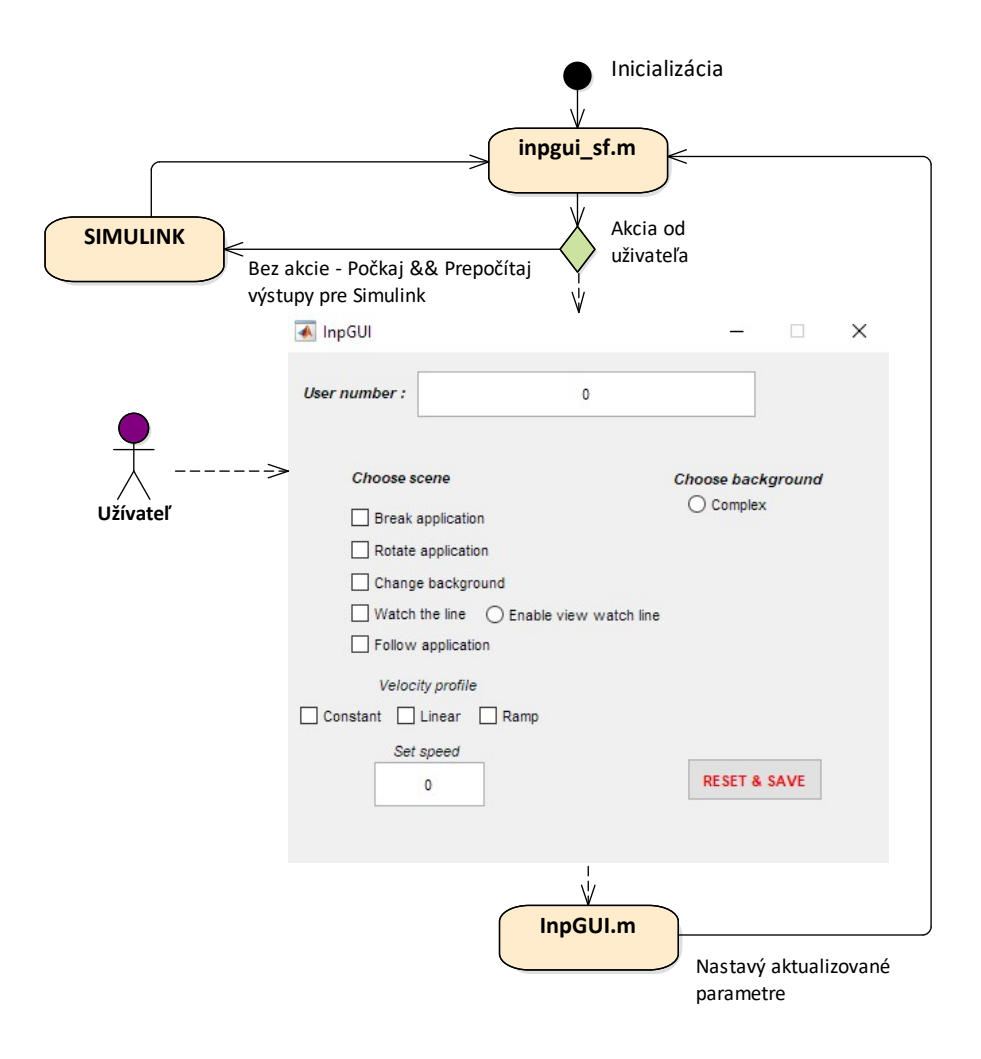

<span id="page-40-0"></span>Obr. 3.13: Schéma algoritmu GUI

Zo schémy je vidieť, že k prepojeniu využívam dve zložky, z toho jedna slúži pre posielanie hodnôt do Simulinku a druhá čaká na akciu od užívateľa. V nasledujúcich podkapitolách popíšem manuál pre ovládanie GUI a tiež aj ovládanie jednotlivých scén v simulátore.

#### **3.7.1 Manuál pre ovládanie GUI**

Na Obr. [3.14](#page-41-0) je vidieť kompletný návrh GUI. Prvú položku GUI tvorí zadanie User number, čo je priradené číslo, ktoré dostane každý z testovaných ľudských operátorov vlastné. Nasleduje výber jednotlivých scén Choose scene.

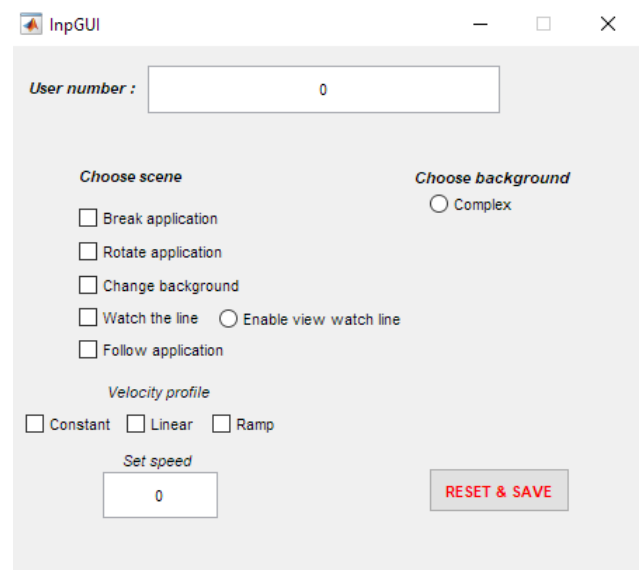

<span id="page-41-0"></span>Obr. 3.14: GUI

Prvé tri z piatich scén je možné reštartovať behom simulácie stlačením tlačidla RESET&SAVE. Z toho dôvodu je nutné pri spustení simulátora a zaškrtnutí vybranej scény na začiatku zatlačiť tlačidlo pre nastavenie časovačov, ktoré sú pre jednotlivé aplikácie dôležité. Potom už len stačí pre zopakovanie merania reakcií zatlačiť tlačidlo RESET&SAVE. Zostáva teda výber posledných dvoch scén. Tie vyžadujú z dôvodu pevne stanovených pomocných objektov, ako auto a čiary, reštartovanie celého simulátora. Keďže sa v prípade týchto dvoch scén nepoužívajú časovače nie je nutné ich po spustení hneď reštartovať. Na Obr. [3.15](#page-41-1) je zobrazený už popísaný model chovania simulátora pri reštarte.

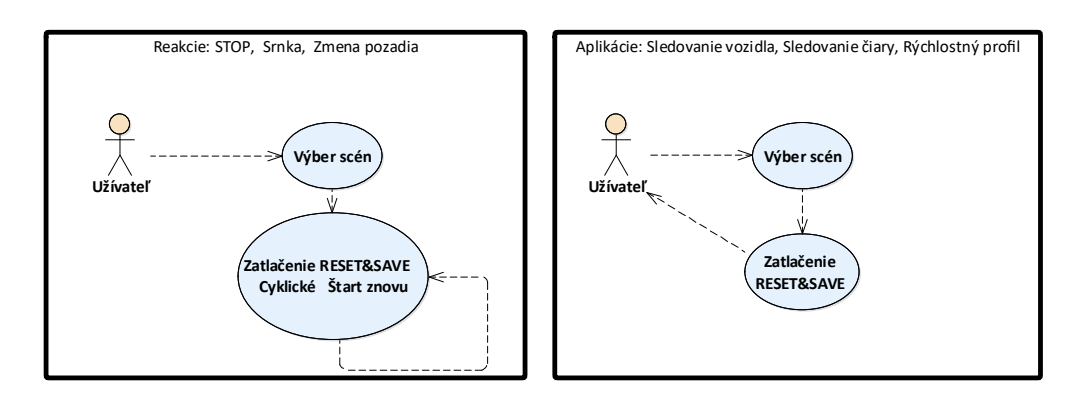

<span id="page-41-1"></span>Obr. 3.15: Schéma algoritmu simulátora po reštarte

Ďalším prvkom je nastavovanie rýchlostných profilov (Velocity profile). Táto scéna je súčasťou scény sledovania vozidla, čiže je potrebné mať zaškrnuté políčko Follow aplication. Tiež je potrebné pri tejto scéne zastaviť simulátor, nastaviť profil a spustiť. Je to z rovnakých dôvodov, ako v posledných dvoch scénach.

Pri zvolení scény sledovania čiary (WatchLine) je vedľa umiestnený príznak povolenia zobrazenia sledovacej čiary (Enable view watch line). Tento príznak mi určuje to, či bude ľudský operátor dopredu vidieť pri skokovej zmene čiary dve alebo uvidí vždy len jednu čiaru.

Pomocou GUI si dokážeme nastaviť aj maximálnu rýchlosť riadeného vozidla v simulátore, a to zadaním hodnoty do políčka Set speed. Nastavením hodnoty nula má vozidlo nastavenú maximálnu rýchlosť vzhľadom k reálnemu modelu čo predstavuje hodnotu 160 km/h.

Poslednú možnosť, ktorú môže užívateľ nastaviť, je zložitosť celej scény. V priebehu spustenej simulácie si túto možnosť môže užívateľ meniť ľubovoľne a nijako tým neovplyvní žiadnu zo scén. Po spustení simulácie sa nastaví jednoduchá scéna, ktorá obsahuje skoro prázdne okolie. Po zvolení možnosti zložitej scény sa na pozadí pridajú do okolia rôzne objekty ako domy, autá a ďalšie. Vypnutím zložitého pozadia sa nastaví opäť jednoduché.

#### **3.7.2 GUI v Simulinku**

Aby všetko v simulátore fungovalo podľa spísaného manuálu, potrebovala som upraviť pôvodný návrh simulátora. Na Obr. [3.16](#page-42-0) je vidieť funkčný blok, ktorý spracováva hodnoty z GUI do simulinku pre riadenie scén simulátora.

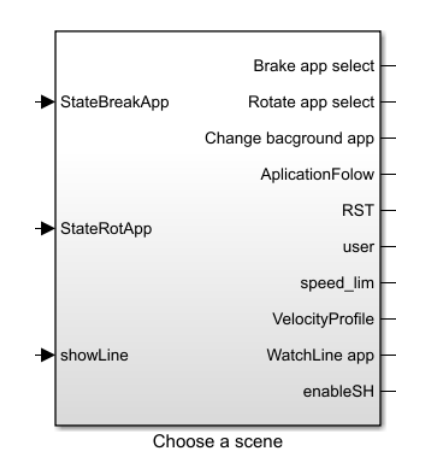

<span id="page-42-0"></span>Obr. 3.16: Výber scén

Celé je to zabalené do podsystému Choose a scene. Na vstupe sa nachádzajú potrebné spätné väzby od jednotlivých scén rozlíšené podľa názvu. Na výstupe sú potom potrebné signály k spúšťaniu scén. Súčasťou tohto podsystému je riešenie zobrazovania jednotlivých textov a objektov ku konkrétnym scénam. Ďalej sa tam

nachádza funkčný blok ChooseVelocityProfile, v ktorom riešim reprezentáciu jednotlivých rýchlostných profilov, a to tak, že pri zvolení možnosti konštantného profilu uložím na výstup jednotku, pri zvolení rampy profilu uložím dvojku a nakoniec pri lineárnom profile uložím trojku. Je to z dôvodu rozlišovania, o aký profil sa jedná. Ďalší funkčný blok sa nazýva enable\_fcn a v ňom je riešený príznak vybranej scény.

### **3.8 Zbieranie dát**

Podobne, ako aj pri rozhraní, boli problémy aj pri ukladaní dát. V pôvodnom simulátore to bolo riešené veľmi jednoducho, a to štýlom preklápania nameraných dát pomocou bloku To Workspace do Matlabu. Tento pôvodný spôsob som zmenila tak, že sa mi namerané dáta ukladajú do zložky. Následne popíšem postup pri vytváraní spôsobu ukladania dát.

V prvom rade som si v ceste môjho uloženého projektu vytvorila zložku SaveData a do tejto zložky som vytvárala ďalšie zložky s názvami jednotlivých scén. Toto vytvorenie je pevne dané kvôli zadávaniu pevnej cesty pre ukladanie výsledkov.

Ďalej som si vytvorila pre každú scénu funkčný blok DataSave, ako je možné vidieť na Obr. [3.17](#page-43-0)

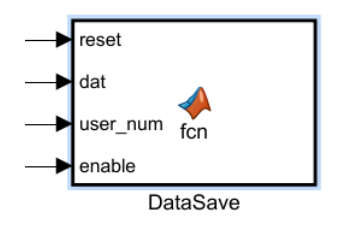

<span id="page-43-0"></span>Obr. 3.17: Funkčný blok pre ukladanie výsledkov

Reset slúži ako príznak toho, že môžem uložiť nazbierané dáta, aby som nezaťažovala systém neustálim ukladaním a uložila všetky dáta naraz. Ďalší veľmi dôležitý vstup je číslo testovaného ľudského operátora, na základe ktorého sa každému vytvorí vlastná zložka s priradeným číslom, aby som potom vedela vyhodnotiť reakcie jedného ľudského operátora na jednotlivé scény. Do tejto zložky sa následne ukladajú výsledky vo formáte .xlsx pre jednoduchšie spracovanie. Vstup enable slúži ku povoleniu ukladania dát. Je tam z toho dôvodu, aby sa mi ukladali výsledky vždy od konkrétnej aktívnej scény.

Vstup dát obsahuje dáta pre ukladanie do .xlsx súboru, ktoré sú v každej scéne iné. V tabuľke č[.3.1](#page-44-0) je prehľad hlavičiek ukladaných dát potrebných k správnemu vyhodnoteniu jednotlivých scén.

|    | Reakcia na                    | Reakcia na                          | Zmena                      | Sledovanie                       | Rýchlostné                       | Sledovanie                          |
|----|-------------------------------|-------------------------------------|----------------------------|----------------------------------|----------------------------------|-------------------------------------|
|    | <b>STOP</b>                   | srnku                               | pozadia                    | vozidla                          | profily                          | čiary                               |
| 1. | $\text{Cas}\ [s]$             | $\text{Cas }[\text{s}]$             | $\text{Čas}$ [s]           | $\text{Cas}\ [s]$                | $\text{Cas }[\text{s}]$          | $\text{Čas}$ [s]                    |
| 2. | Rýchlosť<br>[km/h]            | Rýchlosť<br>[km/h]                  | Rýchlosť<br>[km/h]         | Rýchlosť<br>[km/h]               | Rýchlosť<br>Chevy<br>[km/h]      | Rýchlosť<br>[km/h]                  |
| 3. | Stlačenie<br>$brzdy$ [ $>0$ ] | Výchylka<br>volantu                 | Rotácia<br>volantu $[0/1]$ | Vzdialnosť<br>od vozidla<br>[ft] | Rýchlosť<br>Viper<br>[km/h]      | Rotácia<br>volantu<br>[0/1]         |
| 4. | Reakčná<br>doba[s]            | Roatácia<br>volantu $[0/1]$         | Zmena<br>pozadia $[0/1]$   | Osa $X$ [ft]                     | Vzdialnosť<br>od vozidla<br>[ft] | Výchylka<br>volantu                 |
| 5. | Vyskočenie<br>STOP[0/1]       | Reakčná<br>doba[s]                  |                            | $\mathrm{Osa}\;Z\;[\mathrm{ft}]$ |                                  | Vzdialenost<br>od čiary [ft]        |
| 6. |                               | $\mathrm{Osa} \times [\mathrm{ft}]$ |                            |                                  |                                  | $\mathrm{Osa} \times \mathrm{[ft]}$ |
| 7. |                               | $\mathrm{Osa}\;Z\;[\mathrm{ft}]$    |                            |                                  |                                  | Osa Z [ft]                          |
| 8. |                               | $\text{Srnka}[0/1]$                 |                            |                                  |                                  |                                     |

<span id="page-44-0"></span>Tab. 3.1: Prehľad parametrov zozbieraných dát - všetky scény

# **4 Merania a testy**

V tejto kapitole popíšem priebeh merania testovaných vodičov, podmienky merania pre jednotlivé scény a identifikáciu parametrov testovaných vodičov.

# **4.1 Postup testovania vodičov**

Ako som už spomínala v predchádzajúcich kapitolách, vyhodnocovanie vodičských schopností ľudského operátora prebieha pomocou simulátora vozidla. Na Obr. [4.1](#page-45-0) je možné vidieť reálne, funkčné zariadenie, na ktorom boli vodiči testovaní. Snažila som sa, aby simulátor zodpovedal čo najviac reálnemu modelu vozidla.

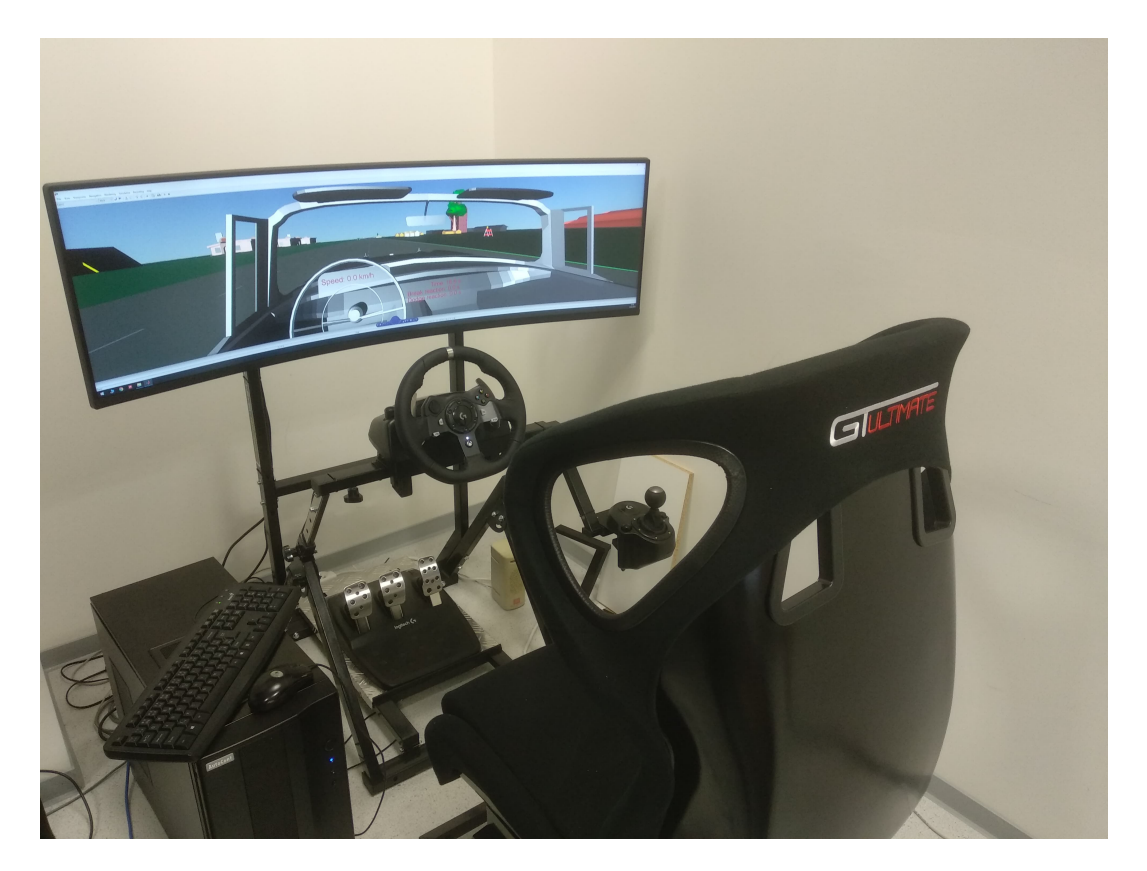

Obr. 4.1: Reálny model simulátora vozidla

<span id="page-45-0"></span>Podmienky pre testovanie mali všetci testovaní vodiči rovnaké:

- Trvanie testov cez 2 hodiny
- Počet opakovaní testovania jednotlivých scén 10-krát každá scéna, plus špeciálne scéna sledovania čiary bola testovaná 70-krát pri rôznych podmienkach, ktoré sú bližšie popísané v podkapitole 5.4 a podkapitole 5.6.
- Čas testov v popoludňajších hodinách

Pre jednoduchosť vysvetlenia postupu testovania uvediem blokovú schému popisujúcu postup merania a vyhodnocovania vodičov viď Obr. [4.2.](#page-46-0)

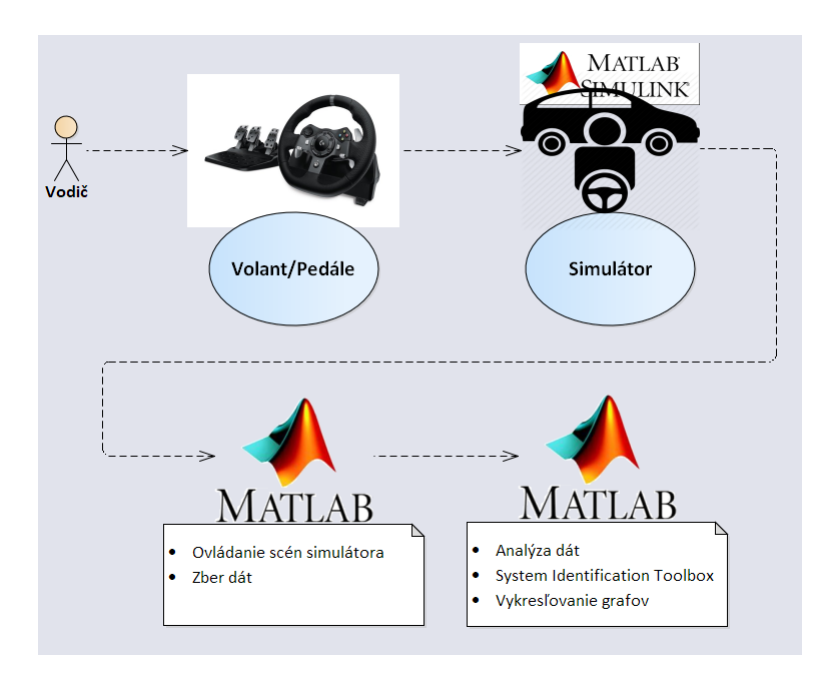

<span id="page-46-0"></span>Obr. 4.2: Bloková schéma postupu testovania

### **4.1.1 Scéna zmena pozadia**

Skúšobným meraním som zistila, že zmena pozadia, ako je to riešené pri tejto scéne, by nemala žiadny vplyv ani na jedného z testovaných vodičov. Pravdepodobne by pomohlo, ak by sa pozadie menilo výraznejšie, ale vzhľadom ku tomu, že návrh scén bol riešený pred samotným meraním, nebol už priestor pre zmenu.

## **4.2 Parametre testovaných vodičov**

V tejto podkapitole sa zameriam už na konkrétnu sadu desiatich testovaných vodičov. Popíšem odpovede na otázky, na ktoré testovaní vodiči odpovedali počas testov. Tieto údaje zhrniem pre jednoduchosť a prehľadnosť do tabuľky č . [4.1.](#page-47-0)

Najprv ale popíšem sadu otázok, ktoré dostali:

- 1. Mate vodičský preukaz?
- 2. Koľko rokov?
- 3. Ste aktívny alebo pasívny vodič?
- 4. Zaradili by ste sa k pokojným alebo k impulzívnym vodičom?

| Vodič | Vek | Pohlavie | Vodičský preukaz        | Aktívny/Pasívny | Chovanie   |  |
|-------|-----|----------|-------------------------|-----------------|------------|--|
|       |     |          | (Počet rokov)           |                 |            |  |
| 10    | 25  | Muž      | Ano (7 rokov)           | Pasívny         | Pokojné    |  |
| 20    | 25  | Muž      | Áno (7 rokov)           | Pasívny         | Impulzívny |  |
| 30    | 25  | Muž      | Ano (7 rokov)           | Pasívny         | Pokojné    |  |
| 40    | 24  | Muž      | Ano $(6 \text{ rokov})$ | Aktívny         | Impulzívny |  |
| 50    | 25  | Muž      | Ano $(7 \text{ rokov})$ | Pasívny         | Pokojné    |  |
| 60    | 26  | Muž      | Ano (8 rokov)           | Aktívny         | Pokojné    |  |
| 70    | 25  | Muž      | Ano $(7 \text{ rokov})$ | Aktívny         | Pokojné    |  |
| 80    | 25  | Žena     | <b>Nie</b>              |                 |            |  |
| 90    | 24  | Žena     | Ano $(6 \text{ rokov})$ | Pasívny         | Pokojné    |  |
| 100   | 23  | Žena     | Ano $(5 \text{ rokov})$ | Pasívny         | Pokojné    |  |

<span id="page-47-0"></span>Tab. 4.1: Prehľad vodičských parametrov testovaných vodičov

# **4.3 Identifikácia parametrov ľudského operátora**

V tejto kapitole sa zameriam na popis modelu ľudského regulátora vytvoreného na základe scenára sledovania čiary. K identifikácií parametrov regulátora som využila MATALB - System Identification Toolbox. Vytvorila som si funkciu WatchLine viď. Obr. [4.3.](#page-47-1)

function [A, B, F vodic vysl A, F vodic vysl B, el, e2, tl, t2, ul, u2] = WatchLine (xlsx data, user)

<span id="page-47-1"></span>Obr. 4.3: Volanie funkcie WatchLine

V tejto funkcii riešim návrh výstupného modelu ľudského regulátora. Vstupom do funkcie sú reálne namerané dáta od jednotlivých testovaných vodičov a číslo vodiča. Na začiatok som si určila o aký typ modelu sa jedná, a to tak, že som si zvolila typ modelu odpovedajúci Precission modelu popísaného v rovnici (1.3). Ďalej som pracovala s reálnymi nameranými dátami. Najprv som si našla úsek so skokovou zmenou prvej a druhej čiary a v týchto úsekoch som si nadefinovala vstupné a výstupné dáta. Následne som prešla už k samotnej funkcii identifikácie viď Obr. č. [4.4,](#page-48-0) v ktorej som nastavila určité parametre, ktoré vyhovovali mojim potrebám. Podrobný popis parametrov identifikačnej funkcie je možné nájsť v literatúre [\[15\]](#page-87-1) . Výsledkom tejto funkcie je štruktúra s parametrami regulátora vodiča. Túto získanú štruktúru som ešte musela ďalej upraviť do výslednej podoby Precission modelu.

```
id data = iddata(u, e, Ts);
options = tfestOptions('InitMethod','iv','InitialCondition','zero','EnforceStability',true);
F_{y} vodic = tfest (id_data, zeros_poles(2), zeros_poles(1), dz_v_sec, options);
```
<span id="page-48-0"></span>Obr. 4.4: Volanie funkcie pre identifikáciu parametrov

Na záver som sa snažila o čo najpresnejšiu odozvu identifikovaných parametrov odpovedajúcu reálnej odozve ľudského operátora. Túto presnosť som zisťovala na základe určenia parametru *Best fit (BF) [%]*. Tento parameter určujem pomocou funkcie *Compare* viď. Obr. č. [4.5.](#page-48-1) Vstupom tejto funkcie sú reálne dáta a štruktúra vodiča získaná po identifikácií.

```
% presnost identifikace (Best fit)
[y_m, BF, x0] = \text{compare}(\text{id data, F ride});
```
Obr. 4.5: Volanie funkcie pre vyhodnotenie presnosti identifikácie

BF mi hovorí o tom, s akou presnosťou sa mi zhoduje navrhnutý model s reálnym modelom. To znamená, porovnanie identifikácie s originálnou odozvou vodičov. Jeho hodnota sa vypočítava podľa rovnice (4.1)

$$
BF = 100 \cdot \left(1 - \frac{||y - y_m||}{||y - mean(y)||}\right) \tag{4.1}
$$

Toto bol stručný popis funkcií, ktoré používam pre určovanie parametrov ľudského operátora. Teraz sa zameriam na vizuálny príklad postupu identifikácie, a to tak, že ukážem identifikáciu jedného testovaného vodiča a jeho jednu reakciu na zmenu čiary.

1. Určenie vstupných a výstupných parametrov z nameraných dát.

Na Obr. č. [4.6](#page-49-0) je možné vidieť reálne dáta odmerané od testovaného vodiča. V prvom grafe je znázornený vývoj veľkosti chyby od požadovanej hodnoty. V druhom grafe je potom znázornená výchylka volantu vodiča od čiary.

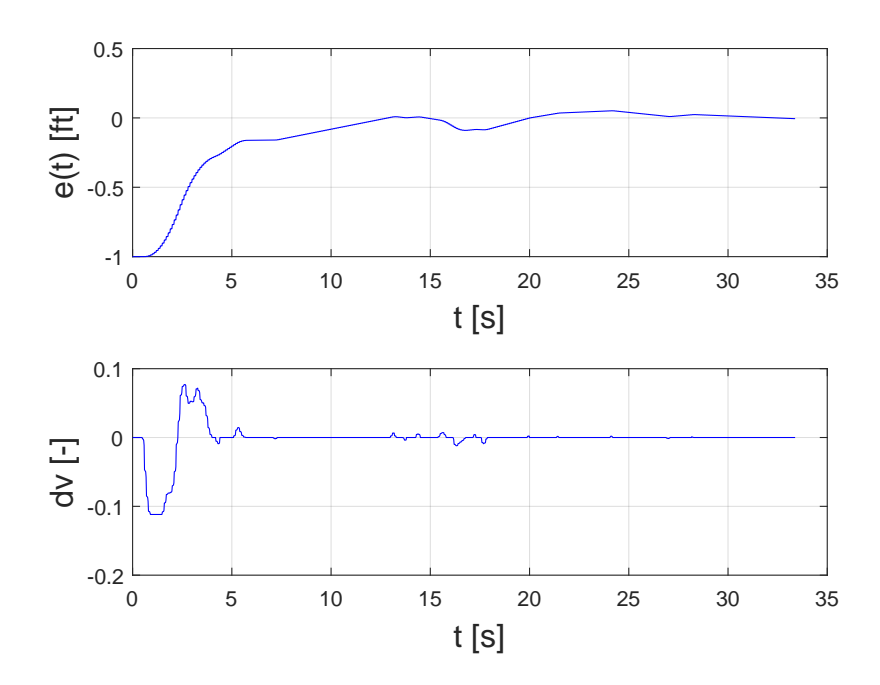

<span id="page-49-0"></span>Obr. 4.6: Namerané dáta od testovaného vodiča

2. Vytvorenie rovnice ľudského regulátora ako výsledok identifikácie.

$$
F_R = 0,36 \cdot (5,72p+1) \cdot \exp(-0,52p) \cdot \frac{1}{\frac{1}{4,12}p^2 + 2\frac{0,29}{2,03}p+1}
$$
 (4.2)

Z rovnice (4.2) je jasné že sa jedná o prenos PD regulátora s dopravným oneskorením, doplneného o kmitavý neuromuskulárny systém človeka. Hodnoty z rovnice (4.2) približne zodpovedajú teoretickým predpokladom, ktoré sú uvedené v kapitole č.1. Hodnota prediktívnej časovej konštanty  $T_L$ , ktorá sa pohybuje v rozmedzí 0.1 až jednotky sekundy, sa v tomto prípade rovná hodnote 5,72. Časová konštanta udávajúca oneskorenie mozgu na pohybový a očný vnem, ktorej hodnoty by mali byť v rozsahu 0,5 - 1s odpovedá predpokladanej teórií s hodnotou 0,52 s. Hodnota tlmenia  $\xi_N$  neuromuskulárneho systému je ale v tomto prípade nižšia ako hodnota 0,7, ktorú uvádza teória a jeho hodnota je 0,29. Nakoniec hodnoty vlastnej frekvencie kmitov neuromuskulárného systému  $\omega_N = 2.03$ , čo je nižšia hodnota ako teoretický predpoklad, čo môže byť spôsobené zvoleným typom aplikácie.

3. Nájdenie co najpresnejšej aproximácie s využitím BF.

Z grafu odozvy na skok, viď Obr. [4.7,](#page-50-0) je možné vidieť, že navrhnutý regulátor pomerne dobre aproximuje originálny ľudský regulátor. Veľkost BF je v tomto prípade rovná 71%.

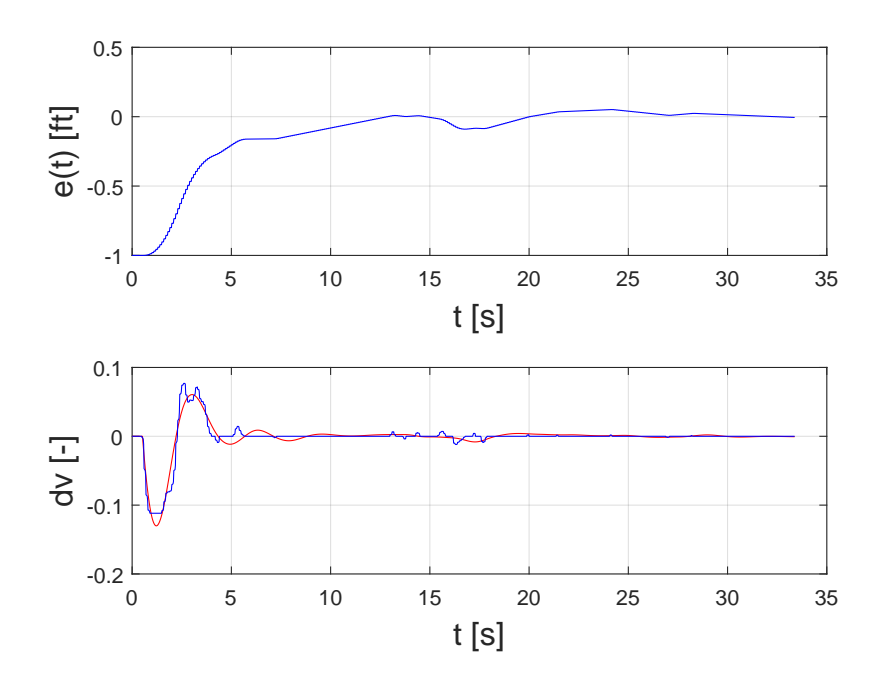

<span id="page-50-0"></span>Obr. 4.7: Výsledný model návrhu ľudského regulátora

Toto bol popis ľudského regulátora, ktorý pôsobil svojím akčným zásahom na dynamiku riadenia vozidla simulátora. Celková bloková schéma regulovaného obvodu je zobrazená na Obr. č. [4.8](#page-50-1)

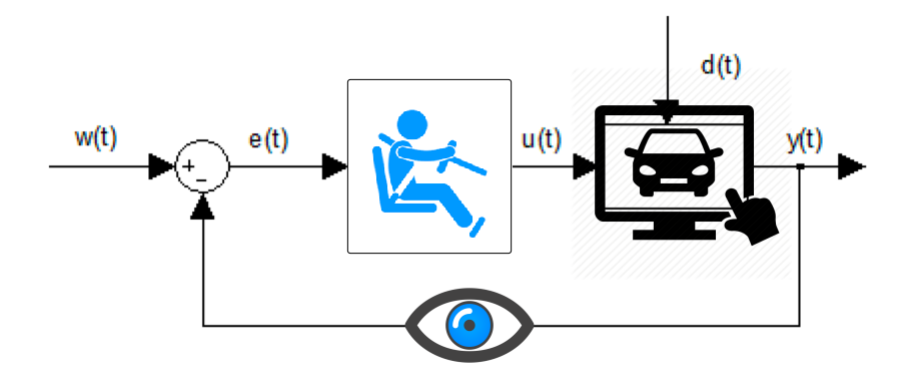

<span id="page-50-1"></span>Obr. 4.8: Uzavretý regulačný obvod riadenia simulátora vozidla

Z obrázku môžeme vidieť, že sa jedná o uzavretý regulačný obvod, kde je spätná väzba v zmysle vizuálneho vnemu, kde oči slúžia ako senzory. Na základe spätnej väzby potom regulátor (ľudský operátor), pôsobí akčným zásahom v podobe pohybu volantom, alebo manipuláciou s pedálmi na regulovanú sústavu simulátora vozidla, a snaží sa tak o riadenie vozidla.

Táto podkapitola sa zameriavala na samotný ľudský regulátor a nie na riadený systém simulátora. Je to hlavne z toho dôvodu, že riadená sústava nie je predmetom tejto diplomovej práce. Podrobnejší popis sústavy je samozrejme k dispozícii a je možné ho nájsť v literatúre [\[14\]](#page-87-2)

# **4.4 Vyhodnotenie kvality regulácie**

Nedeliteľnou súčasťou pri návrhu regulátora je určenie kvality regulátora. Každý z testovaných vodičov reagoval svojim akčným zásahom rozdielne, a preto som sa rozhodla aj pre vyhodnotenie týchto zásahov a určenie najlepšieho regulátora. Keďže sa jedná o regulačný obvod, je takéto vyhodnotenie možné realizovať. Pre vyriešenie tejto úlohy som zvolila vyhodnotenie kvality regulácie pomocou integrálnych kritérií kvality. Vychádzala som zo známej veličiny, a tou je regulačná výchylka e(t), ktorú som odmerala ako chybu, ktorá vznikla medzi polohou vozidla a polohou sledovanej čiary, pri odozve na skokovú zmenu čiary.

Zvolené integrálne kritériá sú:

1. Lineárne modifikované integrálne kritérium

$$
J_{UL} = \int_0^\infty |e(t) - e(\infty)| dt \qquad (4.3)
$$

2. Kvadratické integrálne kritérium

$$
J_K = \int_0^\infty \left[ e(t) - e(\infty) \right]^2 dt \tag{4.4}
$$

3. ITAE kritérium

$$
J_{ITAE} = \int_0^\infty |e(t) - e(\infty)| \cdot t \, dt \tag{4.5}
$$

, kde  $e(t)$  Regulačná odchýlka

 $e(\infty)$  Ustálená regulačná odchýlka

 $t$   $\text{Čas}$  [s]

Výsledné vyhodnotenie hovorí o tom, že čím nižšia hodnota kritériá kvality, tým lepší regulátor.

# **5 Výsledky**

V tejto kapitole sa zameriam na výsledky mojej diplomovej práce. Uvedené výsledky sú vyhodnotené zo všetkých spomínaných scén. Podrobne sa v nasledujúcich podkapitolách zameriam na vyhodnotenie jednotlivých scenárov. Poradie vyhodnocovania scenárov je dané podľa poradia, v akom som jednotlivé scenáre predkladala testovaným vodičom.

### **5.1 Scéna sledovania vozidla**

Túto scénu som zvolila ako prvú v poradí z toho dôvodu, aby mali testovaní vodiči možnosť zvyknúť si na simulátor. Mohli si otestovať citlivosť volantu a pedálov. Ďalej sa zoznámili s daným prostredím simulátora, a aj s jeho limitmi.

Pri tejto scéne som vyhodnotila do grafov trasy, z ktorých je možné vidieť, akou trasou šlo sledované vozidlo a ako sa darilo jednotlivým vodičom sledovať túto trasu. Na Obr[.5.1](#page-52-0) je možné vidieť trasu sledovaného vozidla.

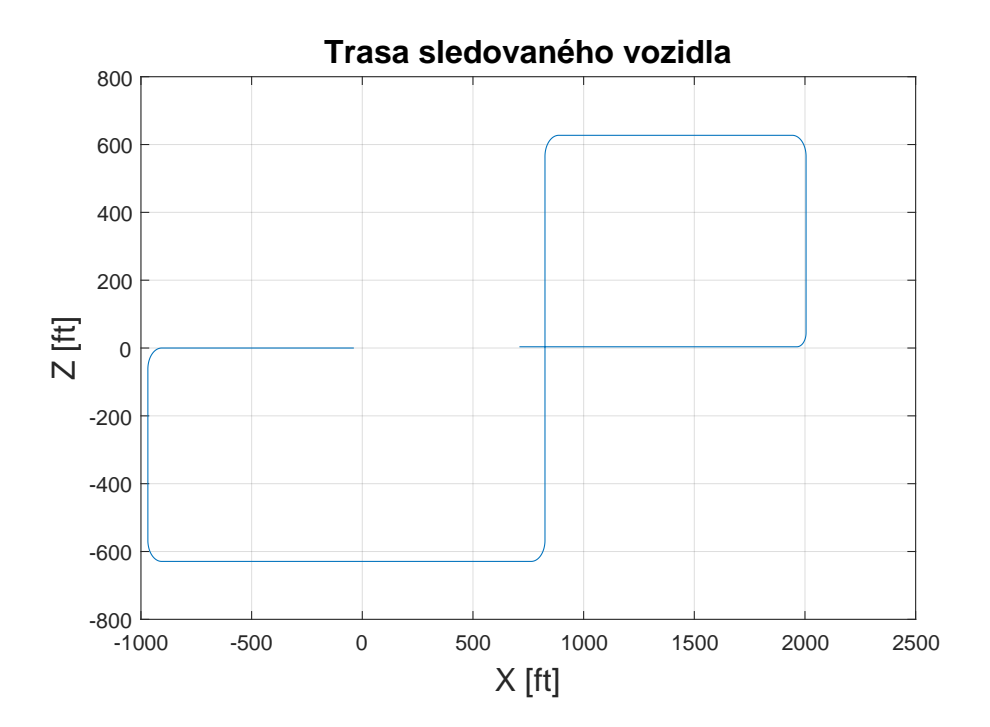

<span id="page-52-0"></span>Obr. 5.1: Trasa sledovaného vozidla

Na Obr. [5.2](#page-53-0) sú vyhodnotené trasy vodičov. V hornej časti obrázku je možné vidieť sadu prvých piatich testovaných vodičov a v spodnej časti obrázku je sada ďalších piatich vodičov.

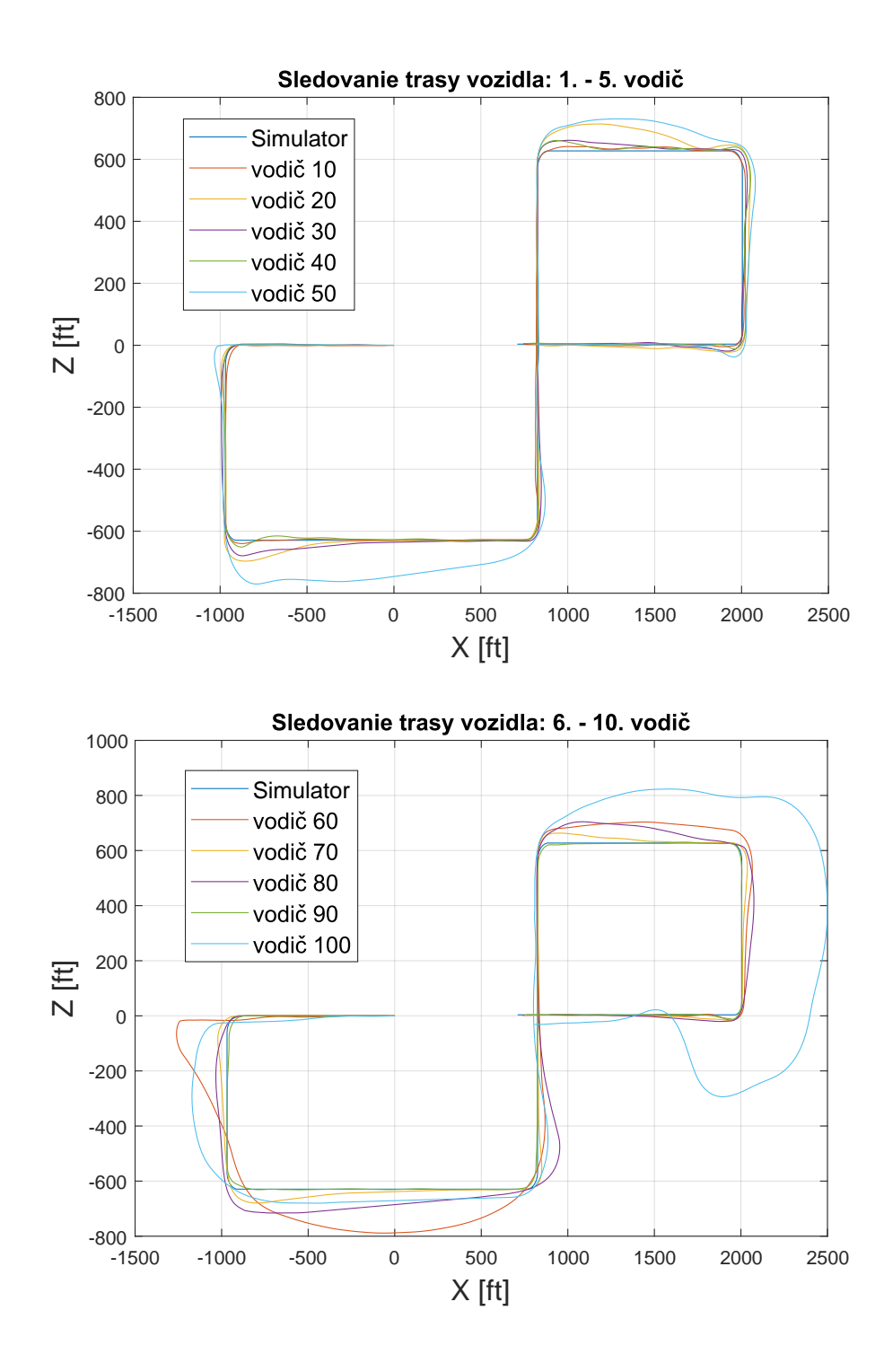

<span id="page-53-0"></span>Obr. 5.2: Výsledná trasa sledovania vozidla od všetkých vodičov

Pre zaujímavosť je na Obr. [5.3](#page-54-0) zobrazené porovnanie najlepšieho vodiča 9 a najhoršieho vodiča 10 pri sledovaní vozidla. Je zaujímavé, že podľa tabuľky [4.1](#page-47-0) sa jedná o skoro identických vodičov, a predsa majú úplne opačné výsledky.

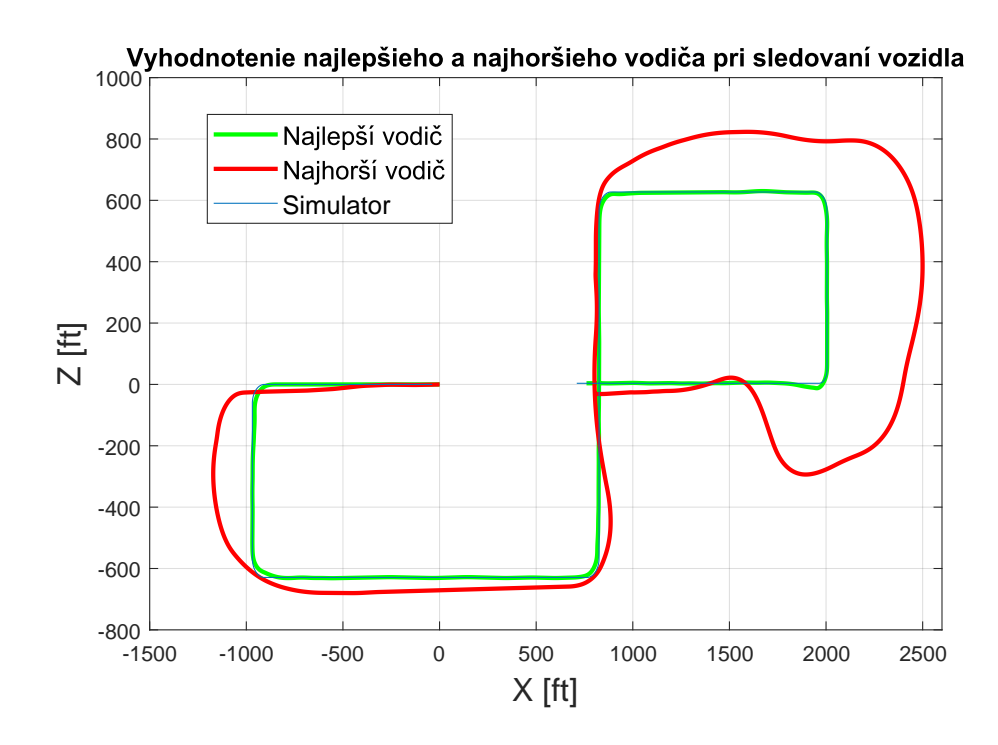

<span id="page-54-0"></span>Obr. 5.3: Porovnanie najlepšieho a najhoršieho vodiča

Výsledkom tejto scény je teda zoznámenie sa so simulátorom a grafické vyhodnotenie schopnosti vodičov sledovať vozidlo.

# **5.2 Scéna so stopkou**

Pri tejto scéne som vyhodnocovala časové reakcie ľudského operátora po zobrazení znaku STOP. Tieto reakcie som zhrnula do výsledného histogramu viď. Obr. [5.4,](#page-55-0) v ktorom je možné vidieť reakčné doby od všetkých testovaných vodičov. Táto reakčná doba zodpovedá času, za ktorú prejde impulz zachytený okom do nôh. Tieto reakčné doby sa pohybujú v rozmedzí 0,3 až 1s, čo zodpovedá teoretickému predpokladu oneskorenia odozvy mozgu na pohybový vnem spomínanú v kapitole č. 1. Dva výsledky vyšli nad 1s, ale to bolo spôsobené nesústredenosťou vodičov na scénu. Tieto výsledky je možné vidieť pri vývoji reakcií, ale z dôvodu, že ide o chybné výsledky, nezahŕňala som ich do histogramu.

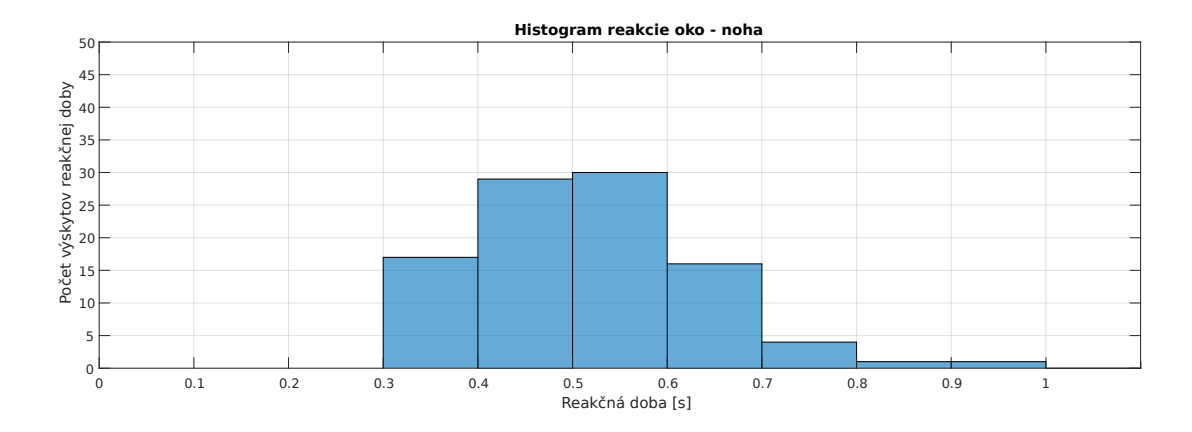

<span id="page-55-0"></span>Obr. 5.4: Histogram reakcií vodičov na STOP

Ďalšou zaujímavou vecou bol záznam o vývoji jednotlivých reakcií u jednotlivých testovaných vodičov, viď. Obr. [5.5.](#page-55-1) Z toho je zrejmé, že u väčšiny vodičov sa reakčná doba s počtom pokusov zlepšila. Vypovedá to o tom, že cvikom sa lepšie prispôsobili.

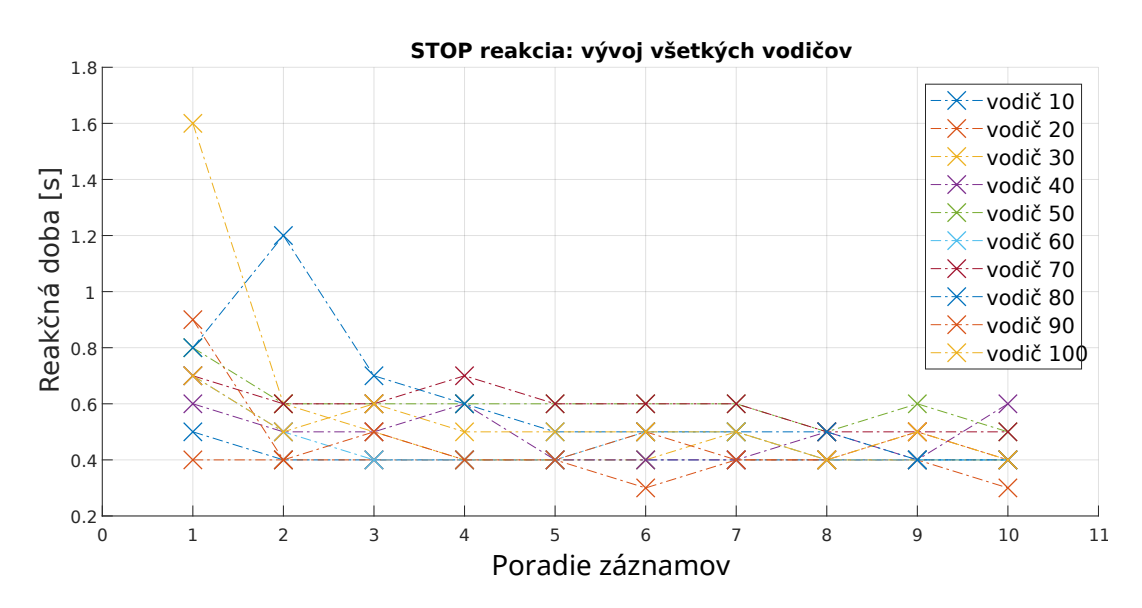

<span id="page-55-1"></span>Obr. 5.5: Vývoj reakcií vodičov na STOP

### **5.3 Scéna so srnkou**

Pri tejto scéne som vyhodnocovala časové reakcie ľudského operátora po zobrazení srnky. Postup vyhodnocovania tejto scény som zvolila rovnaký, ako pri scéne so stopkou. Na Obr. [5.6](#page-56-0) a Obr. [5.7](#page-56-1) sú znázornené výsledné odozvy na túto scénu.

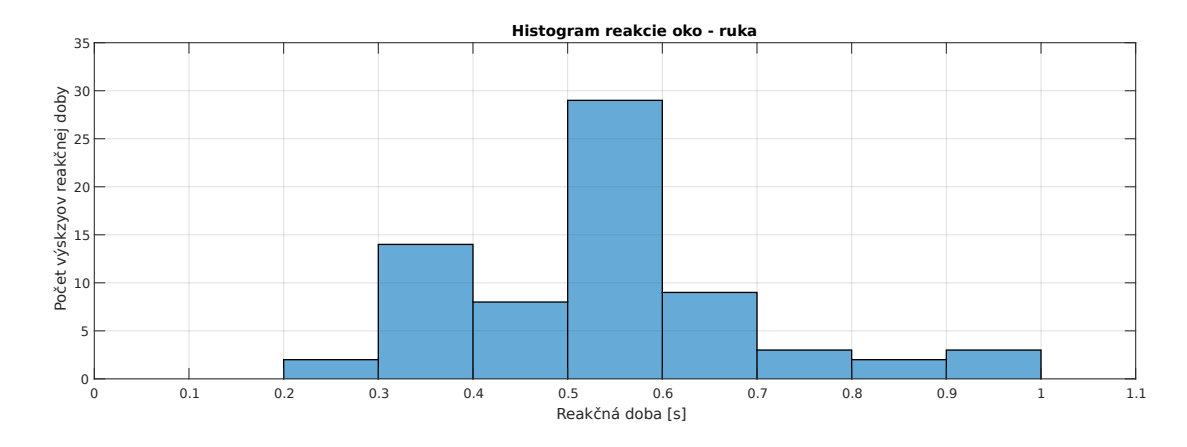

<span id="page-56-0"></span>Obr. 5.6: Histogram reakcií vodičov na srnku

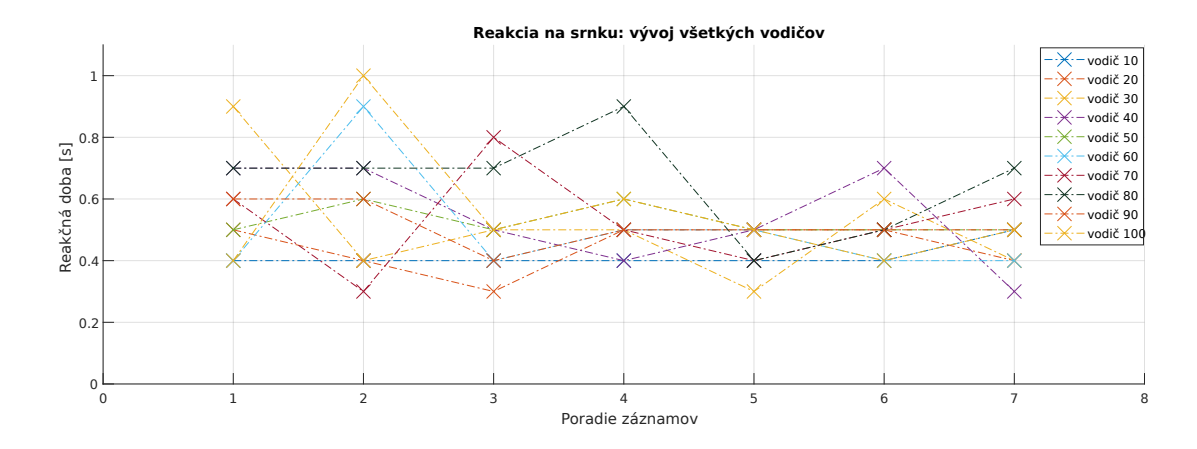

<span id="page-56-1"></span>Obr. 5.7: Vývoj reakcií vodičov na srnku

Je nutné spomenúť, že výsledný počet výsledkov tohto scenára je nižší ako u predchádzajúceho a je to z toho dôvodu, že pri tejto scéne dochádzalo aj k nulovým reakčným dobám z dôvodu pohybu volantom pred vyskočením srnky. Tieto údaje potom neodpovedali reálnej reakcii ľudského operátora a bolo nutné ich odstrániť, aby nedošlo k skresleniu výsledkov. Z grafov je možné vidieť, že výsledné odozvy zodpovedajú teoretickým predpokladom a hodnoty reakcií sa pohybujú v rozmedzí 0,2 až 1s. Tento čas zodpovedá dobe, za ktorú prejde impulz zachytený okom do rúk.

### **5.4 Scéna sleduj čiaru - bez zobrazenia čiary**

Scéna sleduj čiaru - bez zobrazenia čiary znamená, že ide o prípad, keď testovaný vodič nemohol dopredu predvídať zmenu tejto čiary, pretože nebola zobrazená. Pri tejto scéne pôjde o identifikáciu parametrov regulátora testovaných vodičov a vyhodnotenie kvality regulácie, ako je spomenuté v podkapitole 4.3. Ďalej sa pri tejto scéne zameriam na štatistické vyhodnotenie zozbieraných dát.

#### **5.4.1 Reálna odozva vodičov na zmenu čiary - výchylka volantu**

Ako som už spomínala, každý z testovaných vodičov si prešiel danú scénu 10-krát pre tri rôzne rýchlosti (30 km/h, 50 km/h a 70 km/h). Na Obr. [5.8](#page-58-0) a Obr. [5.9](#page-59-0) je možné vidieť grafické, reálne odozvy výchylky volantu na zmenu čiary pre jednotlivé rýchlosti. Z dôvodu prehľadnosti som sa rozhodla vynechať rýchlosť 50km/h.

Je zaujímave poznamenať, že aj keď každý z testovaných vodičov mal rovnaké podmienky testovania, nikto nemá úplne rovnakú odozvu výchylky volantu. Celková doba ustálenia hodnoty sa pohybuje približne okolo hodnoty 5s. Je možné si všimnúť, že pri rýchlejšej rýchlosti 70 km/h je čas ustálenia u všetkých vodičov o čosi nižší. Vyplýva to z toho, že čím rýchlejšie vodič šiel, tým mal rýchlejšie reakcie a musel menej točiť volantom.

Priebehy modrej farby zodpovedajú reálnym odozvám a priebeh červenej farby mi určuje priemernú odozvu vodiča ako výchylku volantu na zmenu sledovanej čiary.

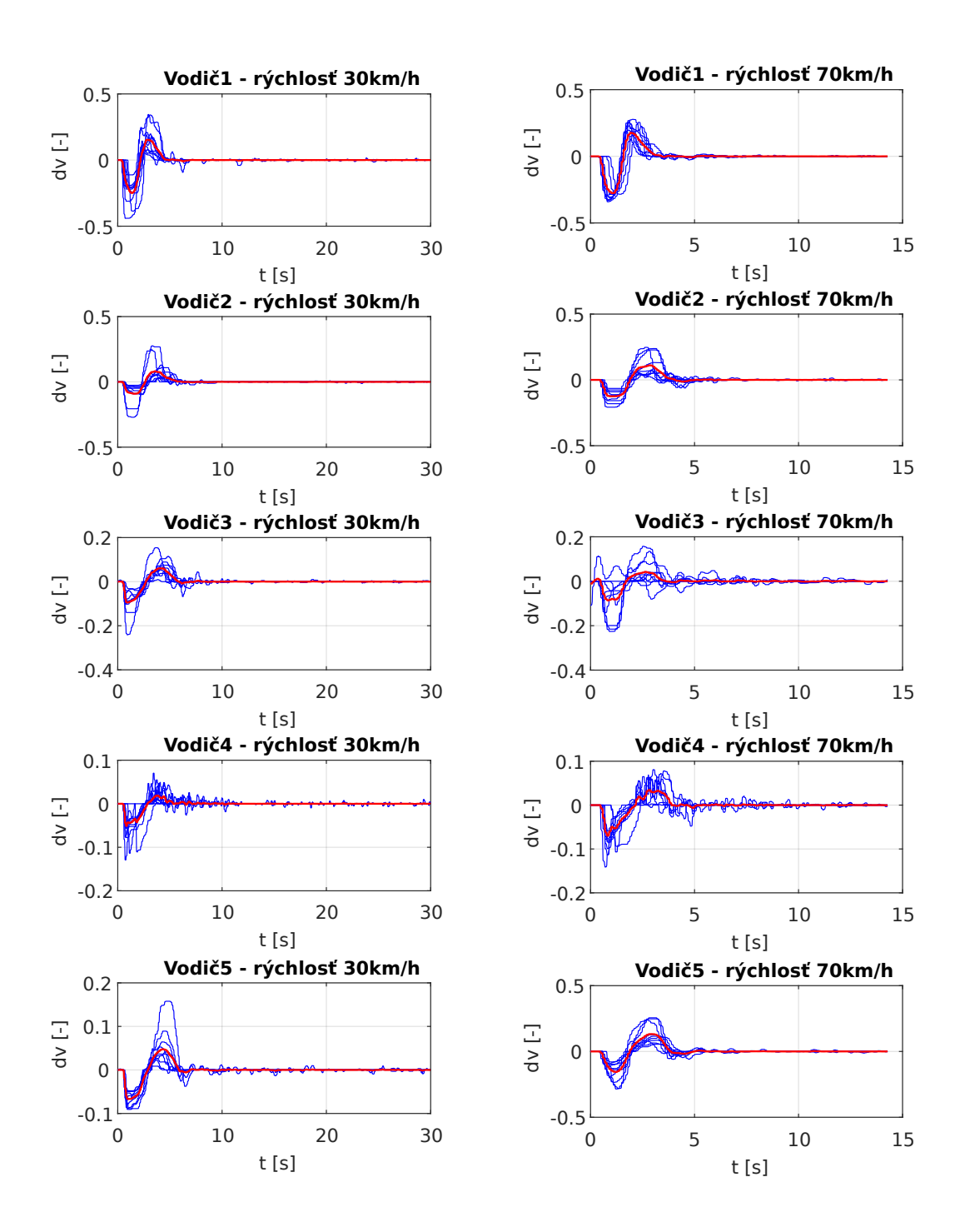

<span id="page-58-0"></span>Obr. 5.8: Namerané dáta zo simulátora - reakcia zmenu čiary (Vodič 1-5)

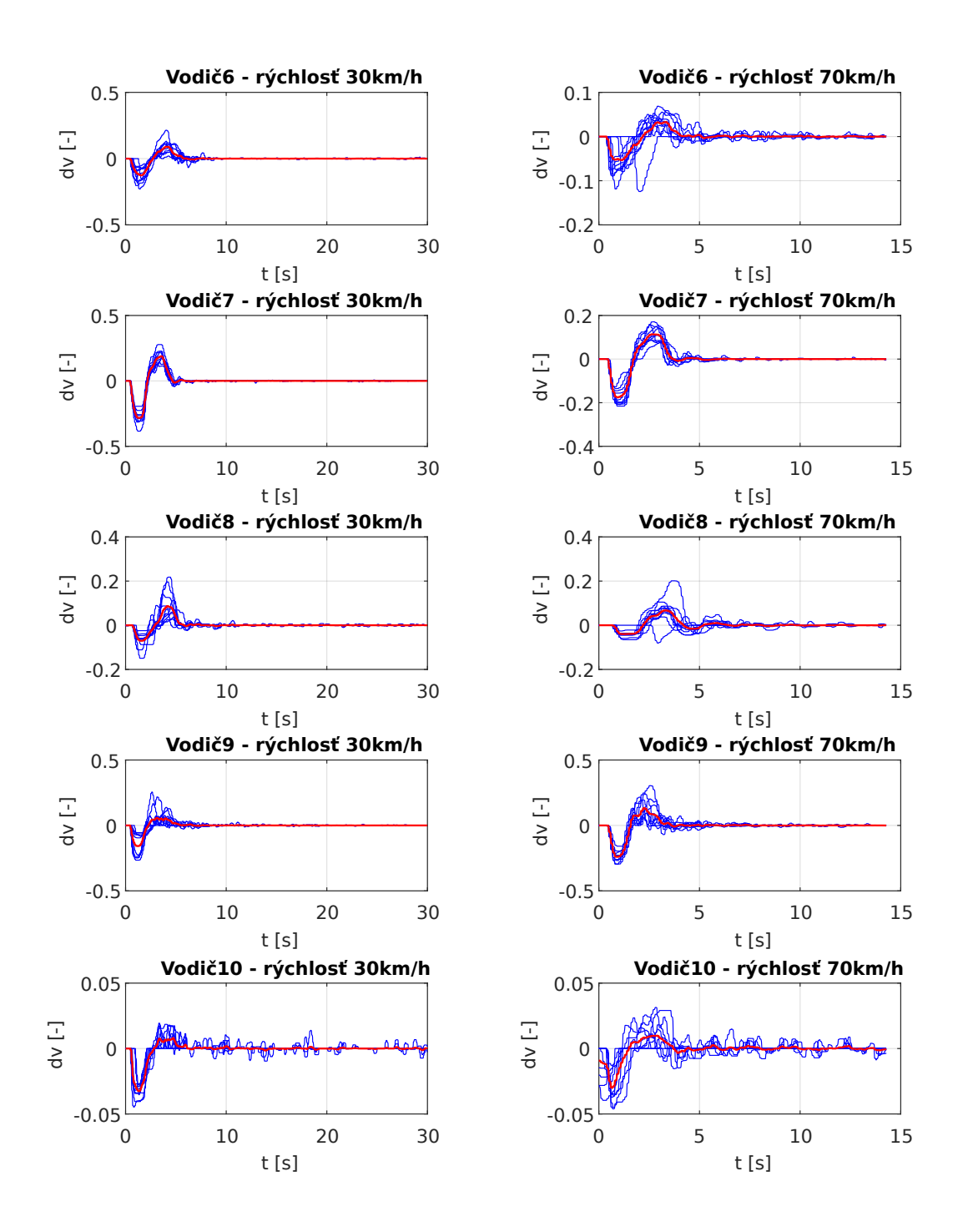

<span id="page-59-0"></span>Obr. 5.9: Namerané dáta zo simulátora - reakcia zmenu čiary (Vodič 6-10)

Ďalej sa zameriam na porovnanie jednotlivých vodičov medzi sebou. Vychádzam z priemerných hodnôt odozvy od každého vodiča. Toto vyhodnotenie spravím pre každú z rýchlostí.

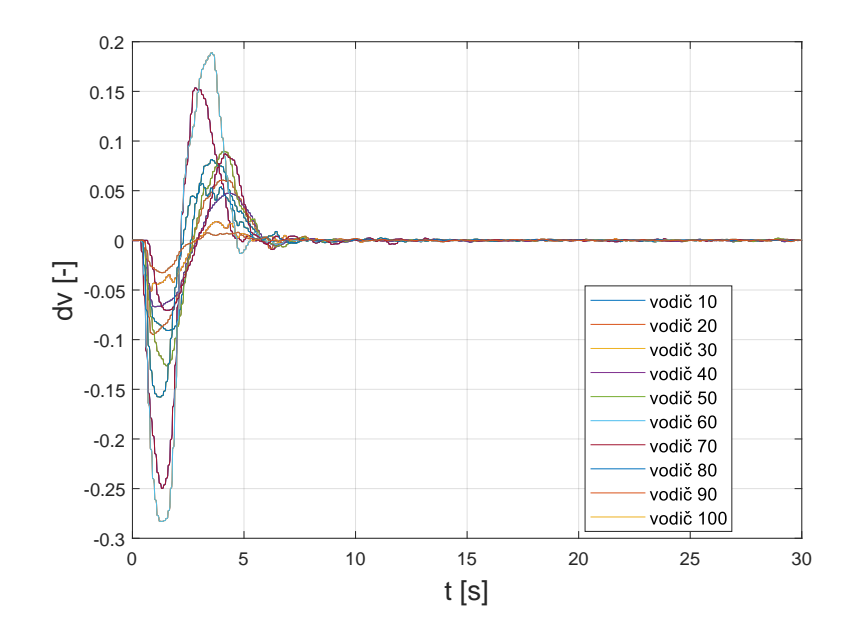

Obr. 5.10: Priemerné odozvy jednotlivých vodičov 30km/h

Pri rýchlosti 30 km/h je vidieť značný rozdiel medzi vodičom 7 a vodičom 10. Zatiaľ čo vodič 7 má podobne ako vodič 1 výchylku volantu vysokú, má vodič 10 podobne ako vodič 4 túto výchylku nižšiu. Svedčí to o povahe zaobchádzania s volantom pri zmene čiary. Vodič 7 sa snažil o čo najrýchlejšiu reguláciu na požadovanú hodnotu, aj za cenu vyšších prekmitov na rozdiel od vodiča 10. Najrýchlejšie dosiahol ustálenie volantu (požadovanú hodnotu) vodič 1 a najpomalšiu vodič 5.

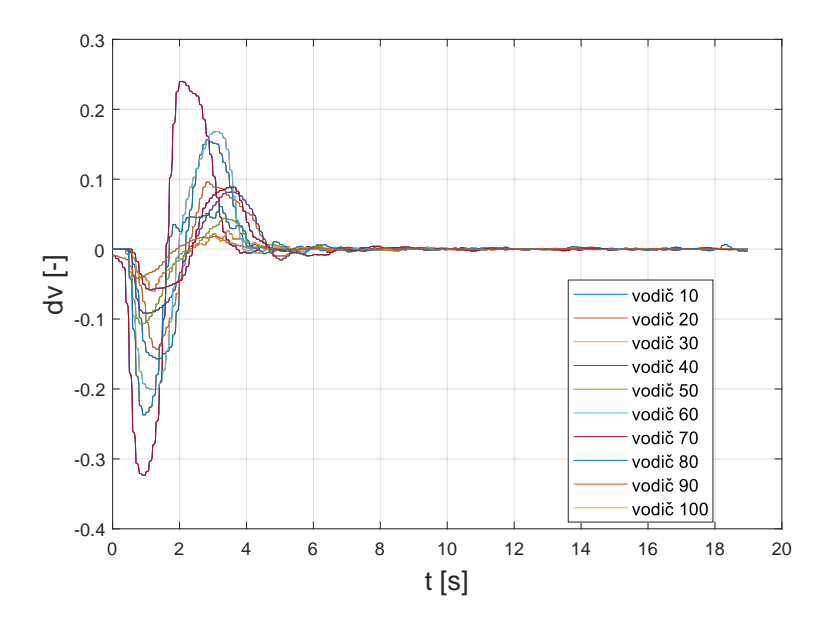

Obr. 5.11: Priemerné odozvy jednotlivých vodičov 50km/h

Pri rýchlosti 50 km/h sú výsledky porovnávania vodičov rovnaké pri 30 km/h. Vodič 1 a vodič 7 majú vyššie prekmity. Vodič 1 je najrýchlejší. Vodič 5 je najpomalší.

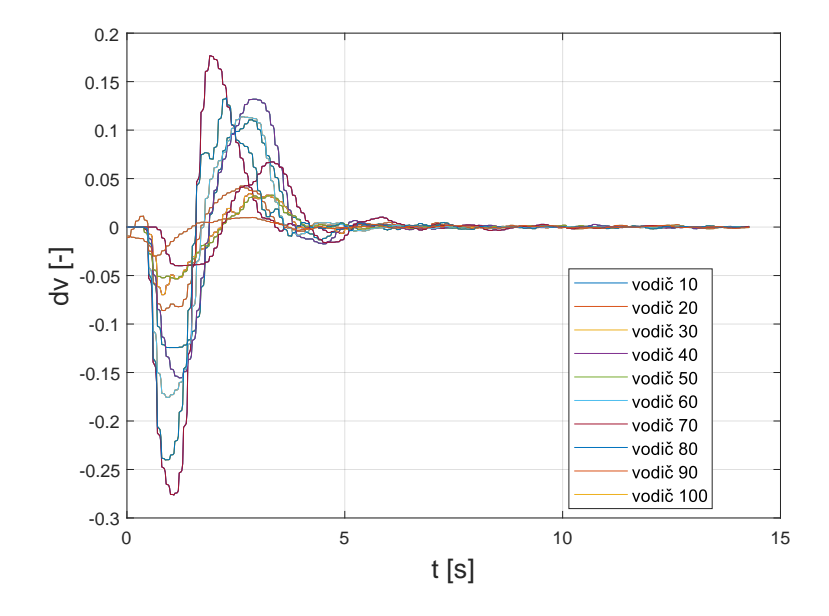

Obr. 5.12: Priemerné odozvy jednotlivých vodičov 50km/h

Pri rýchlosti 70 km/h sa zvyšovala veľkosť prekmitov skoro všetkým vodičom okrem vodiča 10. Najpomalší bol vodič 8. Najrýchlejší bol opäť vodič 1.

### **5.4.2 Kvalita regulácie**

Kvalita regulácie sa určuje z veľkosti chyby, ktorá zodpovedá vzdialenosti vozidla od čiary. Vývoj chyby u jednotlivých vodičov je možné vidieť na Obr. [5.13](#page-62-0) a Obr. [5.14.](#page-63-0) Podobne ako u grafov reálnej odozvy, aj v tomto prípade som zvolila pre prehľadnosť dve rýchlosti (30 km/h a 70 km/h).

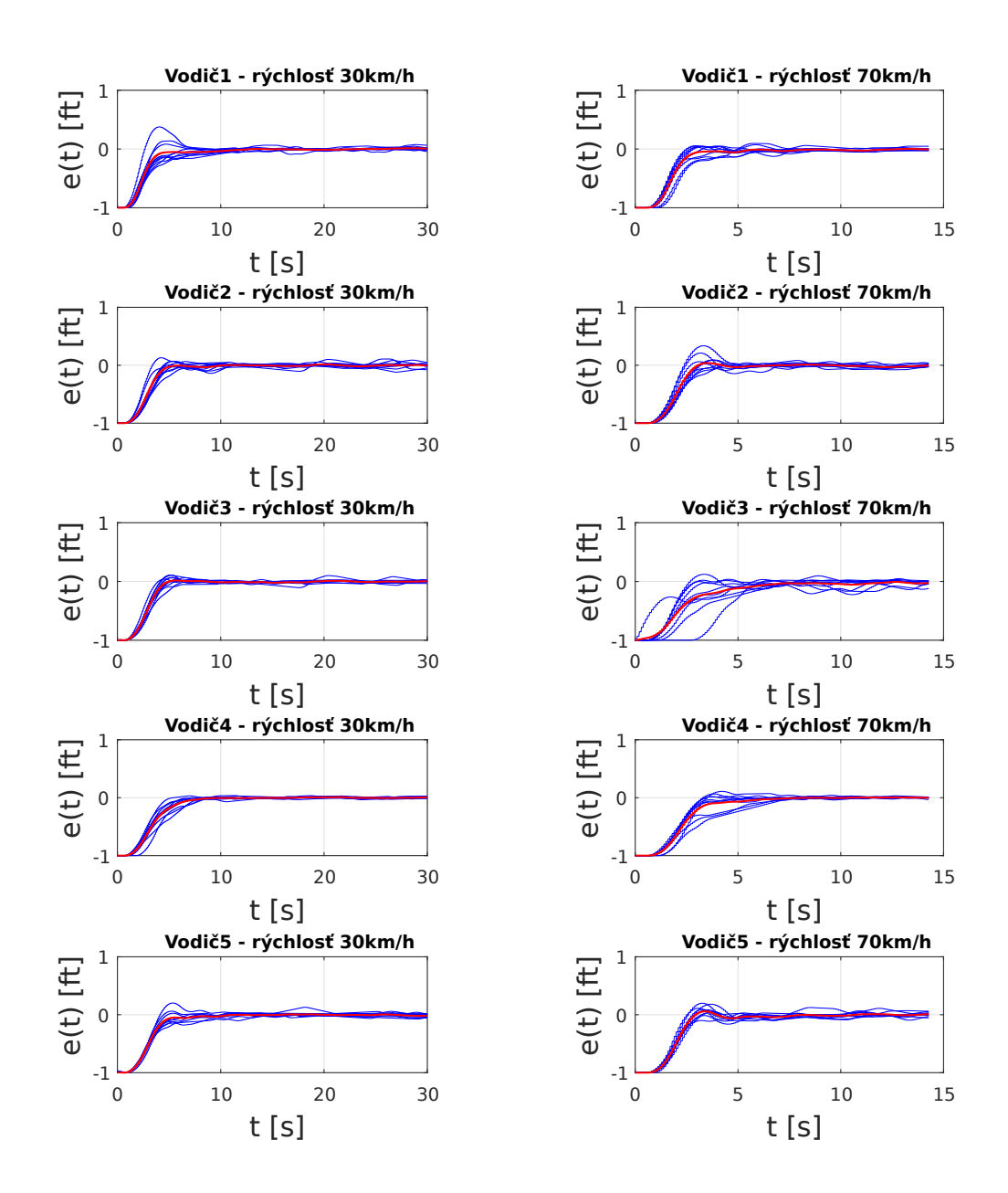

<span id="page-62-0"></span>Obr. 5.13: Namerané dáta zo simulátora - priebeh chyby (Vodič 1-5)

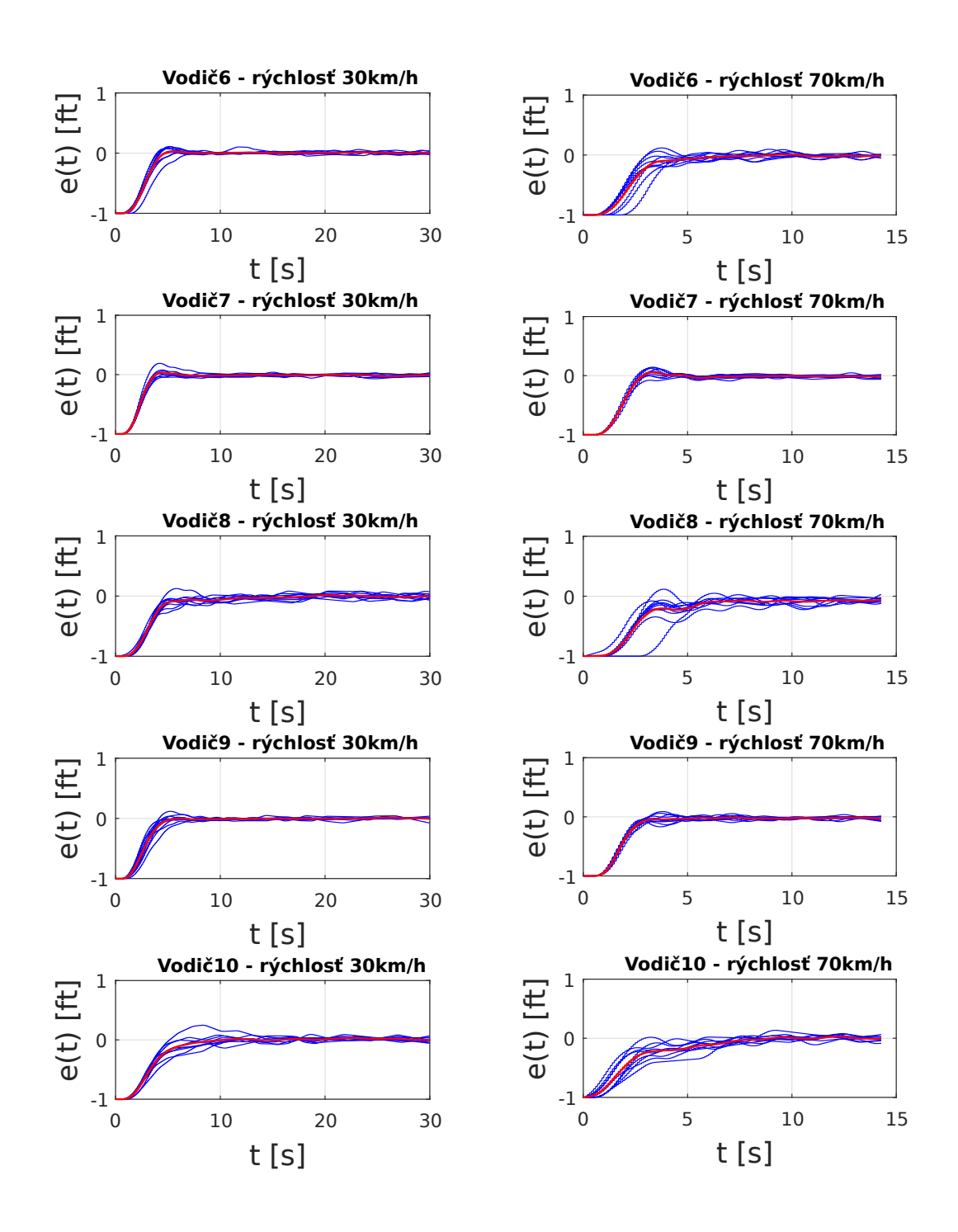

<span id="page-63-0"></span>Obr. 5.14: Namerané dáta zo simulátora - priebeh chyby (Vodič 6-10)

Ako som už spomínala v kapitole č. 4, kvalitu regulačného deja vyhodnocujem pomocou integrálnych kritérií. Podrobnejšie zhodnotenie vodičov, ako aj porovnanie rýchlostí, budem preto robiť práve z číselných hodnôt integrálnych kritérií. Nasleduje sada grafov zodpovedajúca hodnotám troch rôznych kritérií pre tri rôzne rýchlosti. Dôležité je upozorniť, že výpočet kritérií som robila pre každú z rýchlostí pre rovnakú dĺžku dát, to znamená časový interval 10s. Ku každej trojici grafov popíšem zhodnotenie výsledkov.

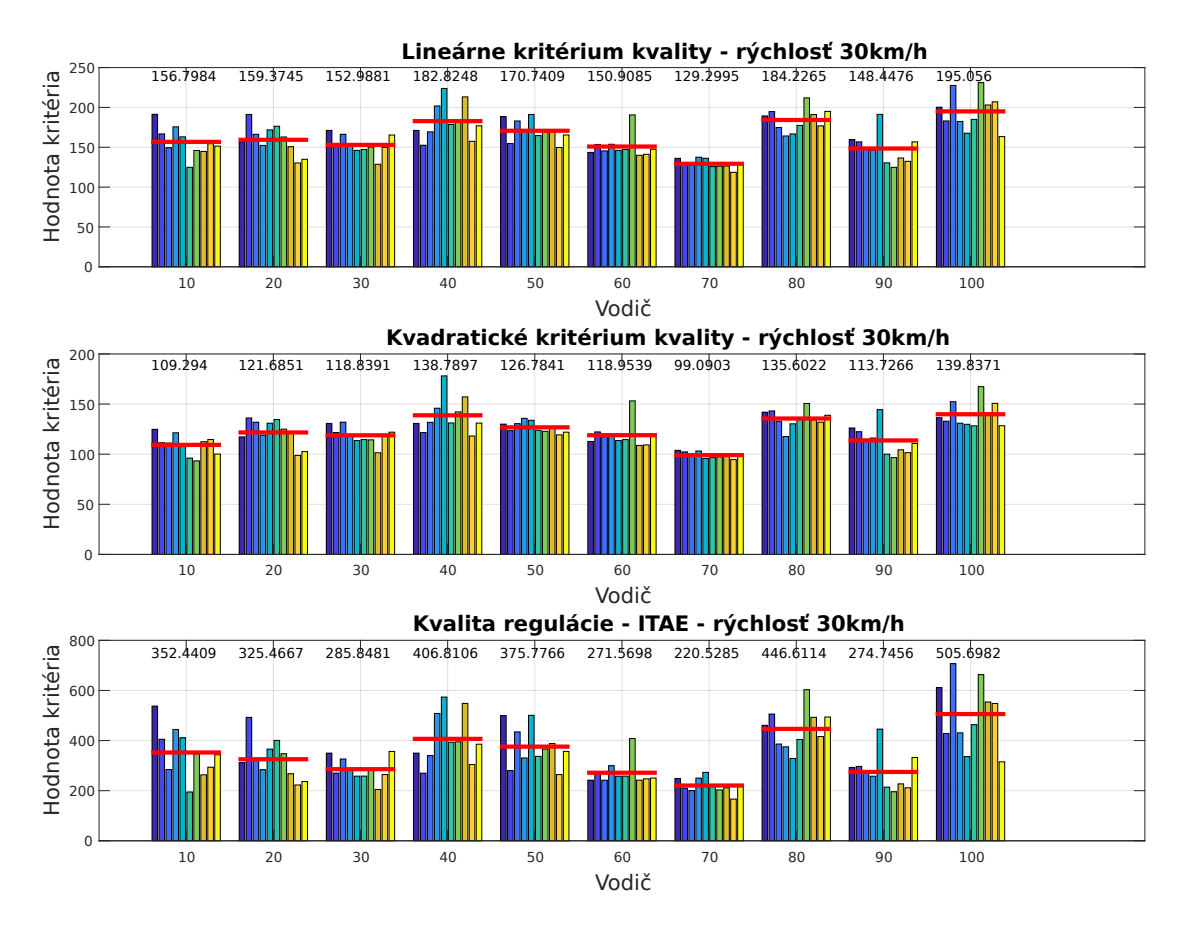

<span id="page-64-0"></span>Obr. 5.15: Kvalita regulácie rýchlosť 30km/h - vodič 1-10

Na Obr. [5.15](#page-64-0) je vidieť výsledok počítania modifikovaného lineárneho integrálneho kritéria, kvadratického integrálneho kritéria a ITAE kritéria pre rýchlosť vozidla 30 km/h.

Modifikované lineárne kritérium pracuje s určením celkovej plochy regulačnej odchýlky v absolútnych hodnotách. Výpočet tohto kritéria som vypočítala podľa rovnice (4.3).

Kvadratické kritérium pracuje s určením kvadratickej plochy. Dalšou zaujímavou vlastnosťou tohto kritéria je, že prikladá väčší dôraz na väčšie odchýlky. Výpočet tohto kritéria som vypočítala podľa rovnice (4.4).

ITAE kritérium pracuje ako váhove kritérium. Váhou tohto kritéria je čas. Výpočet tohto kritéria som zrealizovala podľa rovnice (4.5). [\[4\]](#page-86-0)

Zobrazenie výsledkov som zvolila formou bar grafov. Každý z testovaných vodičov má 10 výsledkov z desiatich testov. Ďalej je tam zobrazená červená čiara, ktorá mi určuje priemernú hodnotu kritéria pre jednoduchšie porovnanie jednotlivých vodičov. Z týchto hodnôt sa dá potom jednoznačne určiť, že pri rýchlosti 30 km/h mal podľa modifikovaného lineárneho kritéria najmenšiu chybu (129.2995) vodič 7 a najväčšiu chybu (195,056) mal vodič 10, podľa kvadratického integrálneho kritéria mal najmenšiu chybu (99.0903) rovnako vodič 7 a najväčšiu chybu (139,8371) mal vodič 10 a nakoniec ITAE kritérium, podľa ktorého mal najmenšiu chybu (220.5285) rovnako vodič 7 a najväčšiu chybu (505.6982) mal vodič 10. Hodnoty kritérií sa môžu líšiť z dôvodu iného prístupu ku určovaniu chyby. Vyplýva z toho teda to, že pri vyššej rýchlosti boli vodiči opatrnejší.

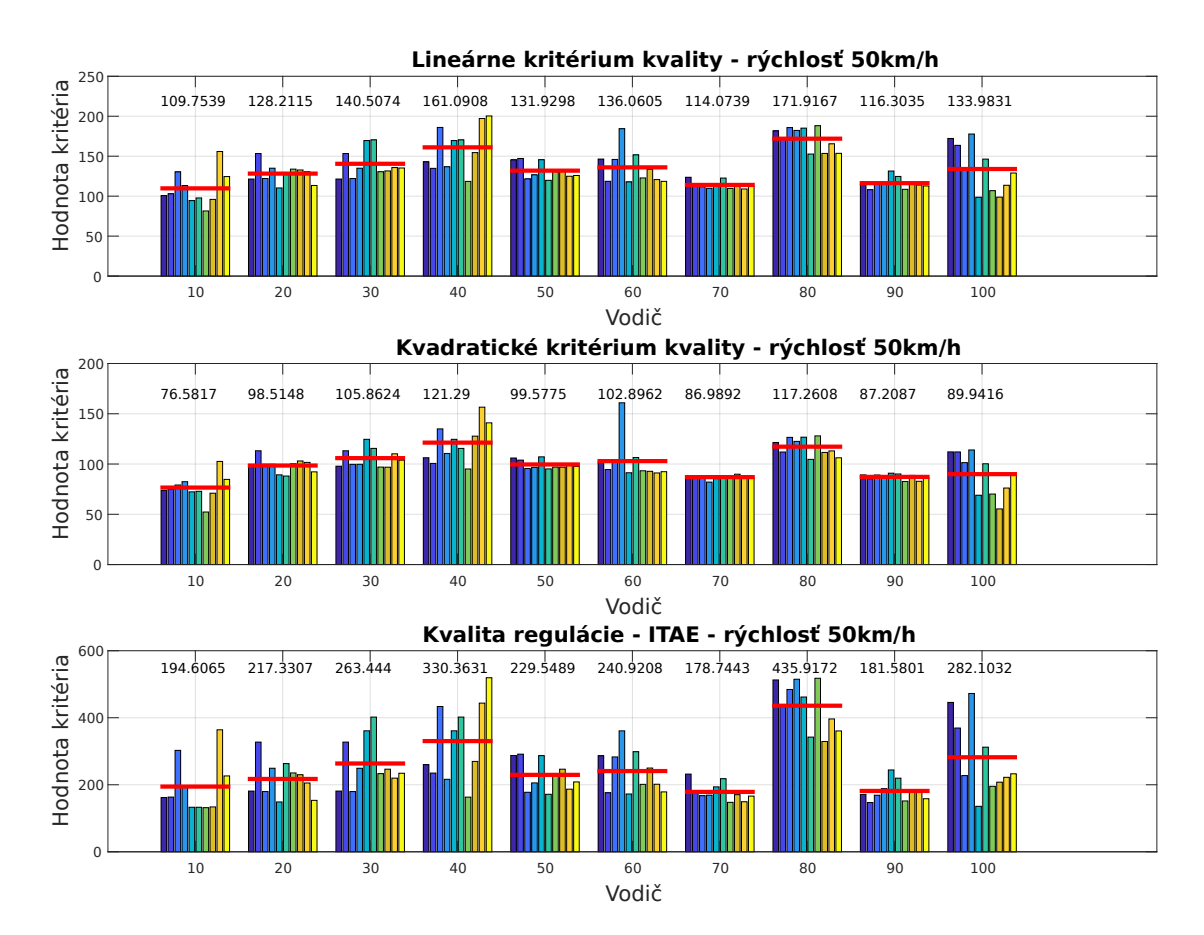

<span id="page-65-0"></span>Obr. 5.16: Kvalita regulácie rýchlosť 50km/h - vodič 1-10

Obr. [5.16](#page-65-0) zobrazuje výsledky všetkých troch spomínaných kritérií pre rýchlosť vozidla 50 km/h.

Výsledky vodičov:

- Modifikované lineárne integrálne kritérium najmenšia chyba (109.7539) vodič 1, najväčšia chyba (171.9167) vodič 8.
- Kvadratické integrálne kritérium najmenšia chyba (76.5871) vodič 1, najväčšia chyba (121.29) vodič 4.

• ITAE kritérium - najmenšia chyba (178.7443) vodič 7, najväčšia chyba (435.9172) vodič 8.

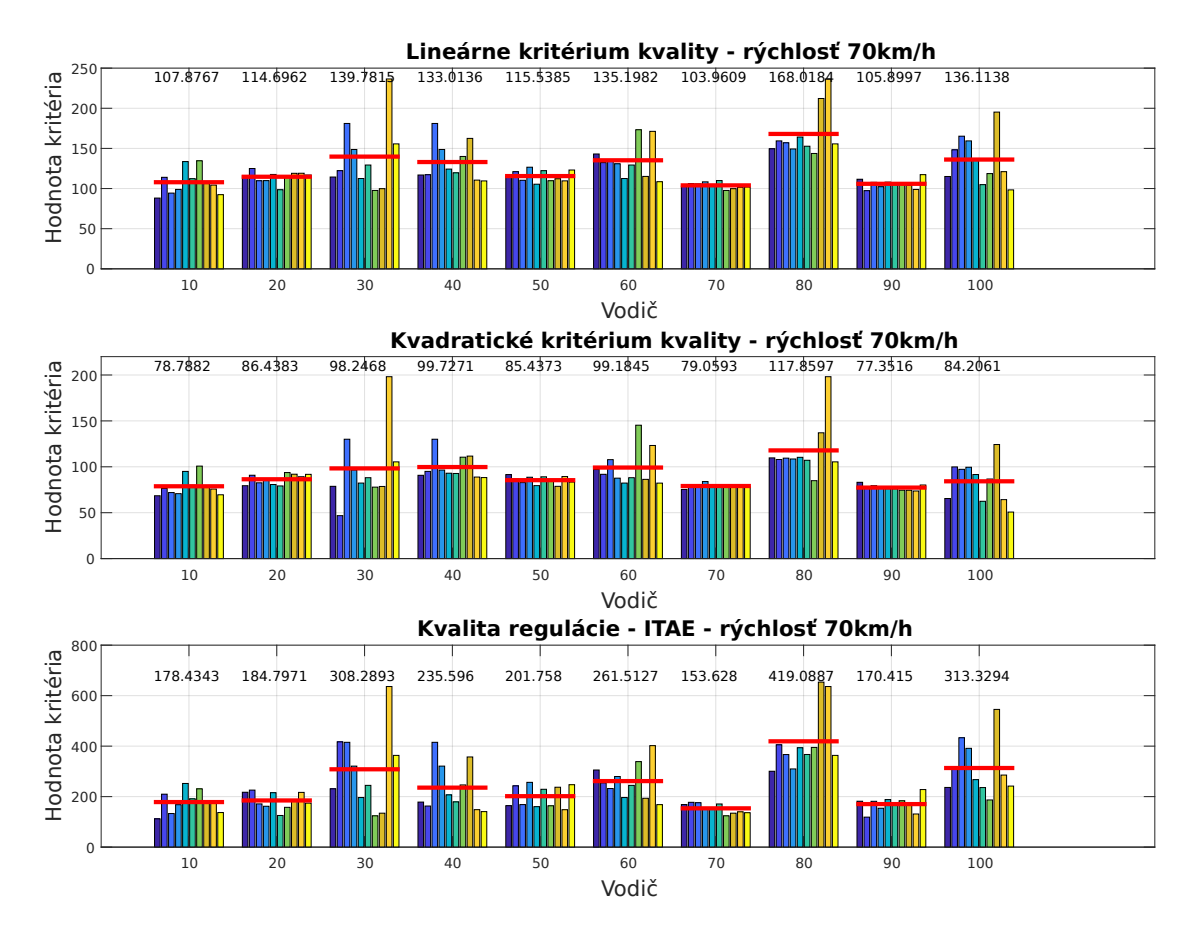

<span id="page-66-0"></span>Obr. 5.17: Kvalita regulácie rýchlosť 70km/h - vodič 1-10

Obr. [5.17](#page-66-0) zobrazuje výsledky všetkých troch spomínaných kritérií pre rýchlosť vozidla 70 km/h.

Výsledky vodičov:

- Modifikované lineárne integrálne kritérium najmenšia chyba (103.9609) vodič 7, najväčšia chyba (168.0184) vodič 8.
- Kvadratické integrálne kritérium najmenšia chyba (77.3516) vodič 9, najväčšia chyba (117.8597) vodič 8.
- ITAE kritérium najmenšia chyba (153.628) vodič 7, najväčšia chyba (419.0887) vodič 8.

Toto bolo výsledné zhodnotenie testovaných vodičov medzi sebou. Rovnako zaujímavé je aj porovnanie jednotlivých rýchlostí. Toto porovnanie som zvolila na základe priemernej veľkosti chyby od všetkých vodičov pre všetky tri kritériá. Výsledky sú zobrazene v tabuľke č. [5.1.](#page-67-0)

|                  | Vyhodnotenie rýchlostí |         |         |  |  |  |  |  |  |  |  |
|------------------|------------------------|---------|---------|--|--|--|--|--|--|--|--|
| <b>Kritérium</b> | 30 km/h                | 50 km/h | 70 km/h |  |  |  |  |  |  |  |  |
| Lineárne         | 163.07                 | 134,38  | 126,01  |  |  |  |  |  |  |  |  |
| Kvadratické      | 122.26                 | 98,61   | 90,63   |  |  |  |  |  |  |  |  |
| <b>ITAE</b>      | 346.55                 | 255.46  | 242,68  |  |  |  |  |  |  |  |  |

<span id="page-67-0"></span>Tab. 5.1: Porovnanie integrálnych kritérií pri rôznych rýchlostiach

V tabuľke sa nachádza farebné rozlíšenie veľkosti kritérií. Červená znamená, že pri rýchlosti vozidla 30 km/h bola priemerná hodnota kritérií všetkých vodičov najväčšia. Naopak zelená farba určuje, že pri rýchlosti vozidla 70 km/h bola priemerná hodnota kritérií všetkých vodičov najmenšia. Vo výsledku to znamená, že čím rýchlejšie testovaní vodiči šli, tým nižšiu chybu mali. Jeden z dôvodov tohto javu môže byť ten, že rýchlosť vozidla 70 km/h z trojice desiatich testov absolvovali vodiči ako poslednú, a boli už pomerne zvyknutí na scénu. Podstatnejšie ale je, že čim šli rýchlejšie, tým menej manipulovali s volantom, pretože aj minimálna zmena pri vysokej rýchlosti spôsobila výraznejšiu odozvu vozidla simulátora, a bola preto nutná len minimálna výchylka volantu.

#### **5.4.3 Identifikované parametre - Precission model**

Identifikácia parametrov je popísaná v podkapitole 4.3. V tejto podkapitole sa zameriam na výsledné zhodnotenie identifikovaných dát testovaných vodičov.

Na začiatok sú v tabuľke č. [5.2](#page-67-1) zobrazené identifikované parametre modelu pre jedného vodiča, ktorý absolvoval 10 testovacích jázd pre všetky tri rýchlosti vozidla.

|                | $K[-]$ |      |      | $T_L[s]$ |       |       |      | ω_N[rad.s^(-1)] |      |      | ξ_N[-] |      |      | τ[s] |      |       |  |
|----------------|--------|------|------|----------|-------|-------|------|-----------------|------|------|--------|------|------|------|------|-------|--|
| <b>Test</b>    | 30     | 50   | 70   | 30       | 50    | 70    | 30   | 50              | 70   | 30   | 50     | 70   | 30   | 50   | 70   | 30    |  |
| 1              | 0,36   | 1,57 | 1,61 | 5,73     | 11,68 | 5,91  | 2,03 | 2,56            | 3,26 | 0,29 | 0,31   | 0,25 | 0,52 | 0,42 | 0,46 | 71,44 |  |
| 2              | 0,67   | 1,59 | 1,56 | 3,98     | 9,46  | 14,89 | 2,24 | 2,56            | 3,31 | 0,30 | 0,27   | 0,21 | 0,48 | 0,48 | 0,48 | 77,39 |  |
| 3              | 0,61   | 1,90 | 1,65 | 6,50     | 2,98  | 7,19  | 2,03 | 2,85            | 3,23 | 0,24 | 0,31   | 0,25 | 0,62 | 0,36 | 0,52 | 76,99 |  |
| 4              | 0,78   | 1,41 | 1,50 | 7,72     | 14,25 | 1,93  | 2,15 | 3,05            | 3,73 | 0,20 | 0,18   | 0,23 | 0,84 | 0,64 | 0,46 | 79,02 |  |
| 5              | 0,80   | 1,79 | 1,20 | 3,99     | 11,57 | 6,69  | 2,22 | 2,88            | 3,32 | 0,35 | 0,30   | 0.18 | 0,50 | 0,42 | 0,80 | 74,07 |  |
| 6              | 0,61   | 1,60 | 1,50 | 3,05     | 4,91  | 3,11  | 1,93 | 2,72            | 3,67 | 0,27 | 0,27   | 0,19 | 0,38 | 0,42 | 0,58 | 74,78 |  |
| 7              | 1,43   | 1,55 | 1,14 | 2,96     | 13,97 | 12,13 | 2,07 | 2,63            | 3,14 | 0,34 | 0,45   | 0,13 | 0,34 | 0,14 | 0,90 | 77,96 |  |
| 8              | 1,22   | 1,43 | 1,35 | 11,68    | 5,25  | 4,89  | 2,14 | 2,88            | 3,21 | 0,18 | 0,29   | 0,28 | 0,98 | 0,32 | 0,60 | 74,55 |  |
| 9              | 0,80   | 0,96 | 1,55 | 2,34     | 2,21  | 3,44  | 2,62 | 3,15            | 3,71 | 0,27 | 0,31   | 0,17 | 0,66 | 0,66 | 0,58 | 73,93 |  |
| 10             | 1,26   | 1,55 | 1,62 | 8,83     | 13,22 | 2,82  | 2,44 | 3,05            | 3,61 | 0,27 | 0,28   | 0,21 | 0,48 | 0,48 | 0,48 | 75,08 |  |
| $\overline{x}$ | 0,85   | 1,54 | 1,47 | 5,68     | 8,95  | 6,30  | 2,19 | 2,83            | 3,42 | 0,27 | 0,30   | 0,21 | 0,58 | 0,43 | 0,59 | 75,52 |  |
| s              | 0,32   | 0.24 | 0.17 | 2,86     | 4,44  | 4,01  | 0,20 | 0,20            | 0,22 | 0,05 | 0,06   | 0,04 | 0,19 | 0,14 | 0.14 | 2,16  |  |

<span id="page-67-1"></span>Tab. 5.2: Identifikované parametre vodiča 1

Zo získaných výsledkov môžem spraviť porovnanie nameraných výsledkov (viď tabuľka [5.2](#page-67-1)) s predpokladanou teóriou (viď tabuľka [1.3\)](#page-20-0). Hodnoty oneskorenia  $\tau$  sa pohybujú rozmedzí 0.46 - 0.94 s, čo zodpovedá teoretickým predpokladom. Hodnoty časovej konštanty  $T_L$  rovnako spĺňajú rozsah. Hodnota zosilnenia K sa s počtom testov zvyšovala, až testovaný vodič dosiahol svoje maximum.

Hodnoty parametru BF sú pomerne vysoké, čo zodpovedá tomu, že navrhnutý model zodpovedá reálnym odozvám viď Obr. [5.18](#page-68-0) a Obr. [5.19,](#page-69-0) kde je znázornená aproximácia modelu s reálnou odozvou vodiča 10 pre rýchlosť vozidla 30 km/h a 70 km/h. Reálna odozva je modrou farbou. Aproximácia červenou.

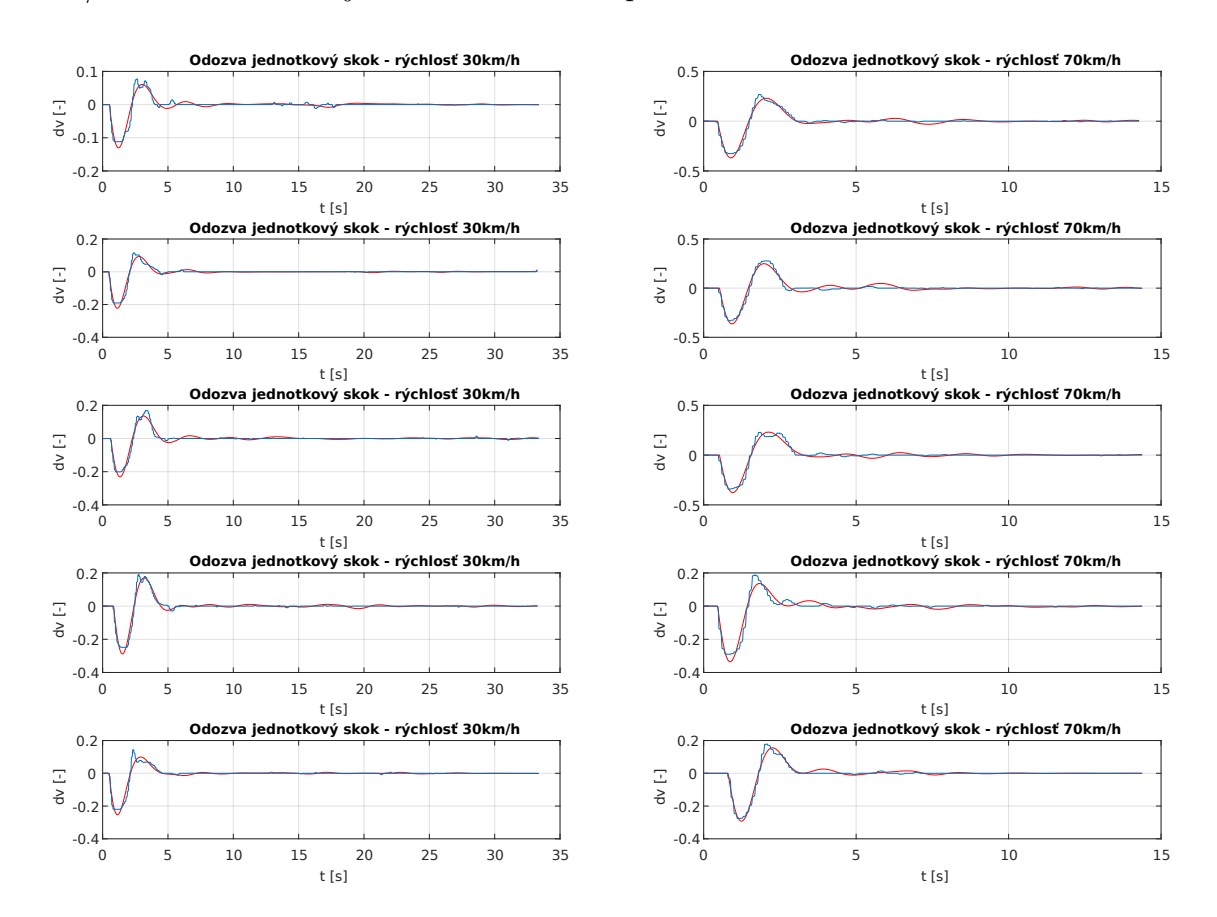

<span id="page-68-0"></span>Obr. 5.18: Aproximácia nameraných dát modelom vodič1 - test 1-5

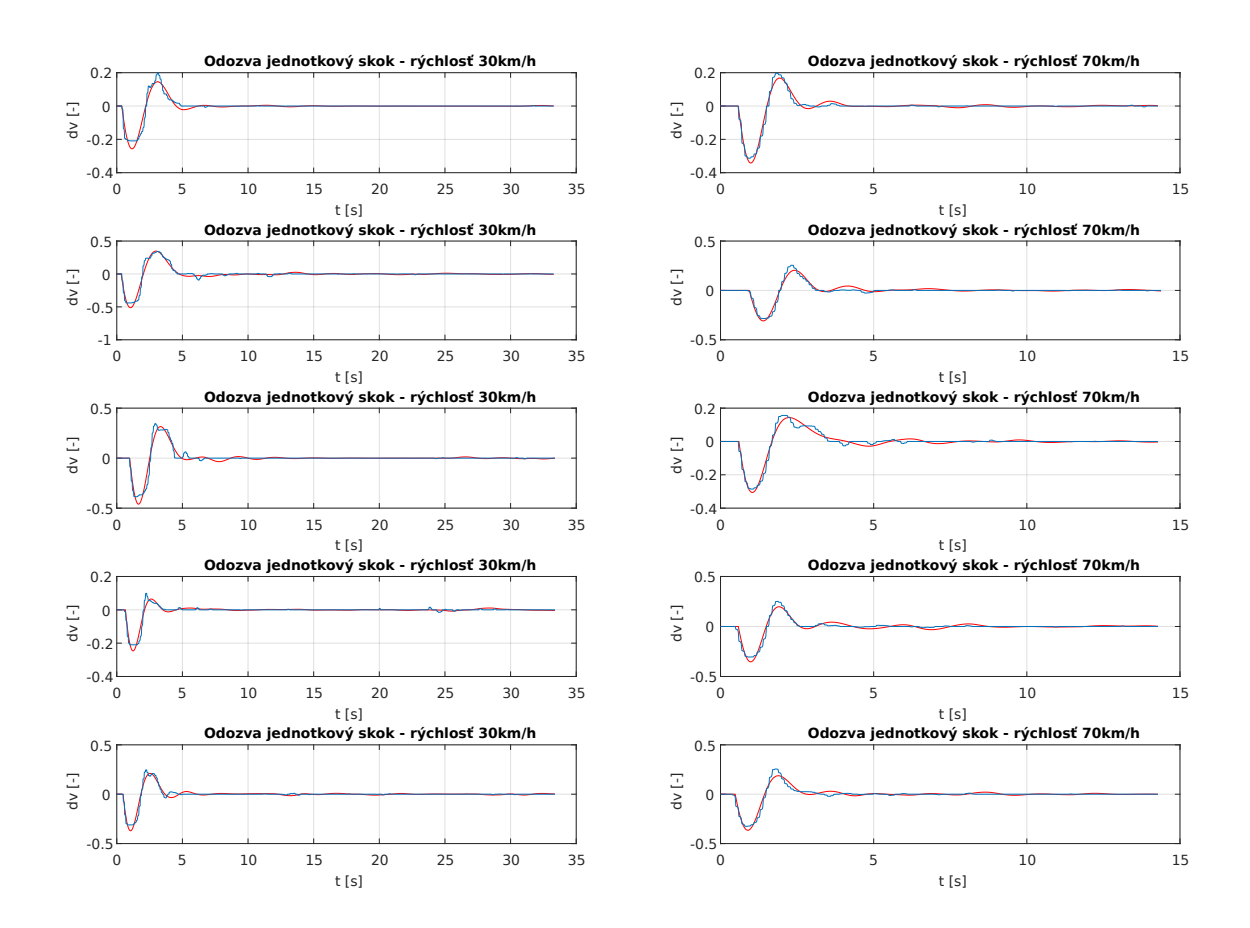

<span id="page-69-0"></span>Obr. 5.19: Aproximácia nameraných dát modelom vodič1 - test 6-10

V tabuľke č. [5.3](#page-69-1) je možné vidieť priemerné hodnoty identifikovaných parametrov pre všetkých vodičov.

|       | $K[-]$ |      |      | .[s   |       |       | $N[rad.s^{\wedge}(-1)]$<br>ω |      |      | $N$ [-] |      |      | $\tau[s]$ |      |      |
|-------|--------|------|------|-------|-------|-------|------------------------------|------|------|---------|------|------|-----------|------|------|
| Vodič | 30     | 50   | 70   | 30    | 50    | 70    | 30                           | 50   | 70   | 30      | 50   | 70   | 30        | 50   | 70   |
| 1     | 0,85   | 1,54 | 1,47 | 5,68  | 8,95  | 6,29  | 2,19                         | 2,83 | 3,42 | 0,27    | 0,29 | 0,21 | 0,58      | 0,43 | 0,59 |
| 2     | 0,26   | 0,55 | 0,48 | 10,48 | 9,77  | 1,29  | 1,53                         | 2,23 | 2,42 | 0,30    | 0,23 | 0,28 | 0,56      | 0,63 | 0,49 |
| 3     | 0,25   | 0,53 | 0,53 | 9,14  | 10,4  | 5,28  | 1,55                         | 2,57 | 2,86 | 0,40    | 0,34 | 0,36 | 0,41      | 0,63 | 0,65 |
| 4     | 0,56   | 0,49 | 0,50 | 4,65  | 6,32  | 9,23  | 1,26                         | 3,71 | 3,18 | 0,24    | 0,47 | 0,44 | 0,60      | 0,66 | 0,50 |
| 5     | 0,16   | 0,27 | 0,54 | 1,44  | 11,17 | 11,28 | 1,50                         | 1,80 | 2,29 | 0,38    | 0,36 | 0,31 | 0,35      | 0,42 | 0,46 |
| 6     | 0,35   | 0,56 | 0,30 | 9,19  | 5,26  | 7,46  | 1,63                         | 2,58 | 2,45 | 0,40    | 0,49 | 0,38 | 0,52      | 0,51 | 0,53 |
|       | 0,86   | 0,69 | 0,70 | 5,79  | 7,76  | 7,43  | 1,97                         | 2,21 | 2,55 | 0,33    | 0,30 | 0,34 | 0,53      | 0,50 | 0,45 |
| 8     | 0,13   | 0,13 | 0,13 | 5,41  | 4,19  | 7,03  | 1,24                         | 1,40 | 1,74 | 0,35    | 0,29 | 0,24 | 0,28      | 0,10 | 0,40 |
| 9     | 0,58   | 1,18 | 1,19 | 7,00  | 3,16  | 7,31  | 2,04                         | 3,12 | 3,26 | 0,37    | 0,41 | 0,31 | 0,53      | 0,52 | 0,50 |
| 10    | 0,12   | 0.22 | 0,24 | 4,46  | 17,87 | 5,31  | 2,07                         | 2,35 | 3,07 | 0,51    | 0,54 | 0,54 | 0,57      | 0,28 | 0,33 |

<span id="page-69-1"></span>Tab. 5.3: Priemer identifikovaných parametrov všetkých vodičov

Tieto hodnoty sa v závislosti od jednotlivých vodičov líšia. Vyplýva to zo spôsobu chovania testovaného vodiča pri riadení simulátora. Pre porovnanie si vezmem príklad vodičov, ktorý vyšli ako najlepší vodič 7 a najhorší vodič 10 pri skúmaní chyby. U vodiča 7 je výraznejšia hodnota zosilnenie K a tiež aj hodnota tlmenia . Zaujímavé je, že vodič 7 znižoval svoju hodnotu zosilnenia K so zvyšujúcou sa rýchlosťou, na rozdiel od vodiča 10, ktorý hodnotu zosilnenia K zvyšoval. Ďalšou zaujímavosťou je, že aj napriek nepriaznivým výsledkom, mal vodič 10 najrýchlejšie reakcie.

Keďže sa jedná o pomerne veľké množstvo dát, rozhodla som sa určiť základné štatistické údaje viď tabuľka č. [5.4.](#page-70-0) Pre ich určenie som použila nasledujúce vzorce.

• Aritmetický priemer

$$
\bar{x} = \frac{1}{n} \sum_{i=1}^{n} x_i
$$
\n(5.1)

• Výberový rozptyl

$$
s^{2} = \frac{1}{(n-1)} \sum_{i=1}^{n} (x_{i} - \bar{x})^{2}
$$
 (5.2)

• Výberová smerodatná odchýlka

$$
s = \sqrt{s^2} \tag{5.3}
$$

|                | $K[-]$ |      |      | $T_L[s]$ |      |                   | ω N[rad.s <sup><math>(</math>-1)]</sup> |      |      | ξ N[-] |               |      | τ[s] |      |      |
|----------------|--------|------|------|----------|------|-------------------|-----------------------------------------|------|------|--------|---------------|------|------|------|------|
|                | 30     | 50   | 70   | 30       | 50   | 70                | 30                                      | 50   | 70   | 30     | 50            | 70   | 30   | 50   | 70   |
| $\overline{x}$ | 0.41   | 0.62 | 0,61 | 6,32     | 8,48 | 6,79              | 1,70                                    | 2,48 | 2,72 | 0,35   | 0,37          | 0,34 | 0,49 | 0.47 | 0,49 |
| s              | 0.27   | 0,41 | 0,4  | 2,56     | 4,04 | 2,5               | 0,33                                    | 0,62 | 0,5  | 0,07   | 0,1           | 0,09 | 0,1  | 0,17 | 0,09 |
| $S^2$          | 0.07   | 0.17 | 0,16 | 6,55     | 16,3 | 6,23              | 0,11                                    | 0,39 | 0,25 | 0,01   | 0,01          | 0,01 | 0,01 | 0.03 | 0,01 |
| min            | 0,12   | 0,13 | 0,13 | 1.44     | 3,16 | 1,29              | 1,24                                    | 1,40 | 1,74 | 0,24   | 0,23          | 0,21 | 0,28 | 0.10 | 0,33 |
| max            | 0,86   | 1,54 | 1.47 |          |      | 10,48 17,87 11,28 | 2,19                                    | 3,71 | 3,42 | 0,51   | 0,54          | 0,54 | 0,60 | 0,66 | 0,65 |
| median         | 0,30   | 0,54 | 0,52 | 5,74     | 8,36 | 7,17              | 1,59                                    | 2,46 | 2,71 |        | $0,36$   0,35 | 0,33 | 0,53 | 0,50 | 0,50 |

<span id="page-70-0"></span>Tab. 5.4: Základne štatistické údaje identifikovaných parametrov všetkých vodičov

Hodnoty mediánu sa od priemeru moc nelíšia, čo svedčí o tom, že nedochádzalo k nejakým výrazným výchylkám hodnôt.

## **5.5 Scéna rýchlostné profily**

Pri tejto scéne som sa sústredila na schopnosť testovaných vodičov dodržiavať tri rôzne rýchlostné profily. Merala som rýchlosti jednotlivých vodičov a následne ich zobrazila pomocou grafov.

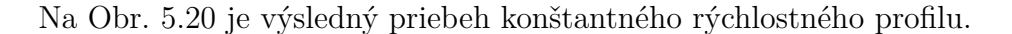

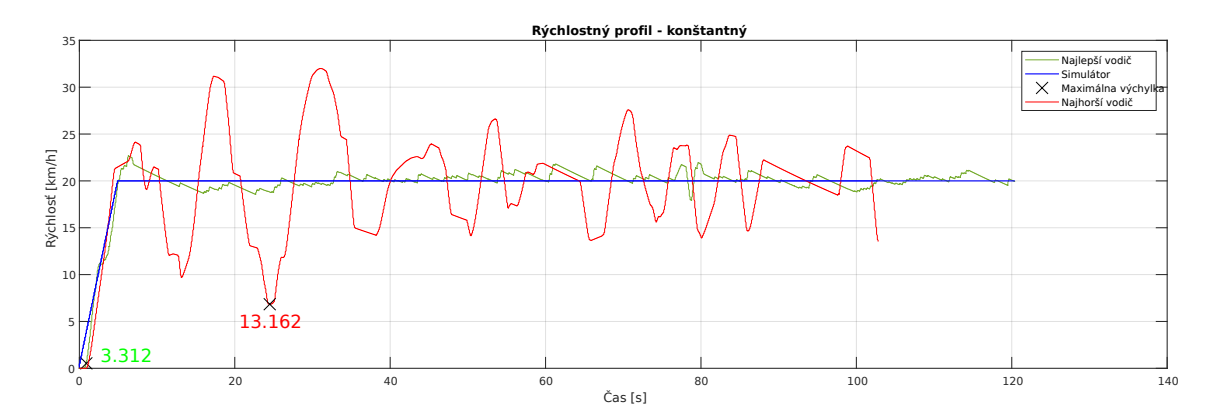

<span id="page-71-0"></span>Obr. 5.20: Rýchlostný profil - konštantný

V grafe je možné vidieť ideálny profil dodržiavania konštantnej rýchlosti získaného od sledovaného vozidla. Okrem toho je tam zobrazená aj odozva rýchlosti najlepšieho vodiča 9 a najhoršieho vodiča 3. Je tam tiež aj vyčíslený najväčší rozdiel rýchlostí, ktorú dosiahli testovaný vodiči od hodnoty rýchlosti sledovaného vozidla. Hodnota rýchlostného rozdielu najlepšieho vodiča je 3.312 a najhoršieho 13.162.

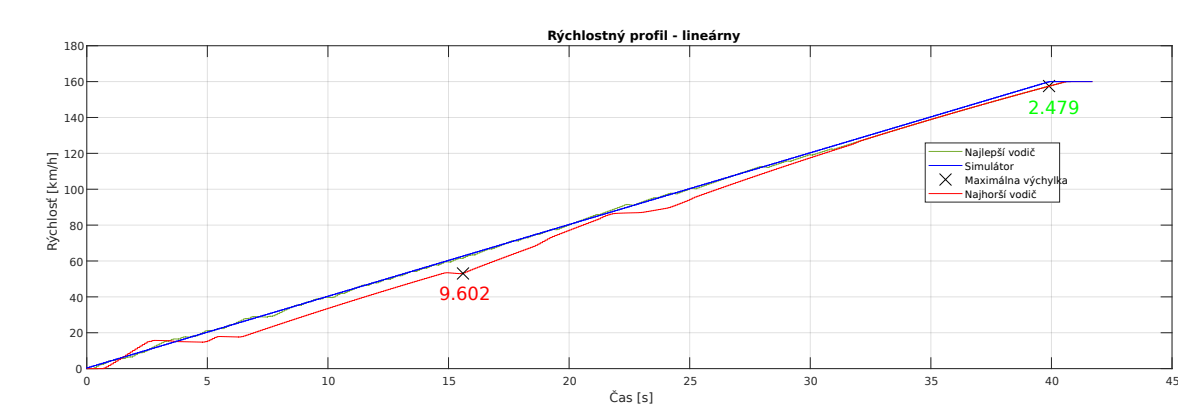

Na Obr. [5.21](#page-71-1) je výsledný priebeh lineárneho rýchlostného profilu.

<span id="page-71-1"></span>Obr. 5.21: Rýchlostný profil - lineárny

V grafe je možné vidieť ideálny profil lineárneho nárastu rýchlosti získaného od sledovaného vozidla. Je tam zobrazená tiež zobrazená aj odozva rýchlosti najlepšieho vodiča 9 a najhoršieho vodiča 8. Rovnako ako aj vyčíslenie najväčšieho rozdiel rýchlosti, ktorú dosiahli testovaní vodiči. Hodnota rýchlostného rozdielu najlepšieho vodiča je 2.479 a najhoršieho 9.602.
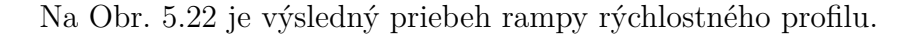

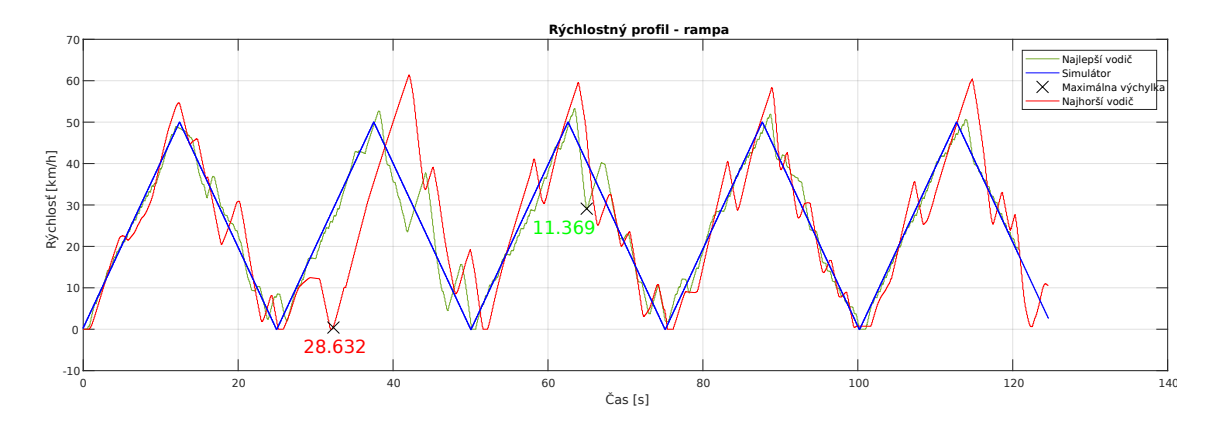

<span id="page-72-0"></span>Obr. 5.22: Rýchlostný profil - rampa

V grafe je možné vidieť ideálny profil rampy rýchlosti získaného od sledovaného vozidla. Je tam zobrazená tiež zobrazená aj odozva rýchlosti najlepšieho vodiča 9 a najhoršieho vodiča 3. Rovnako, ako aj vyčíslenie najväčšieho rozdiel rýchlostí, ktorú dosiahli testovaní vodiči. Hodnota rýchlostného rozdielu najlepšieho vodiča je 11.369 a najhoršieho 28.632.

Na záver je zaujímavé porovnať náročnosť profilov viď Obr. [5.23.](#page-72-1) Pre toto vyhodnotenie som využila modifikované lineárne kritérium, ktoré som vypočítala na základe chyby medzi rýchlosťou sledovaného vozidla a rýchlosťou vodiča.

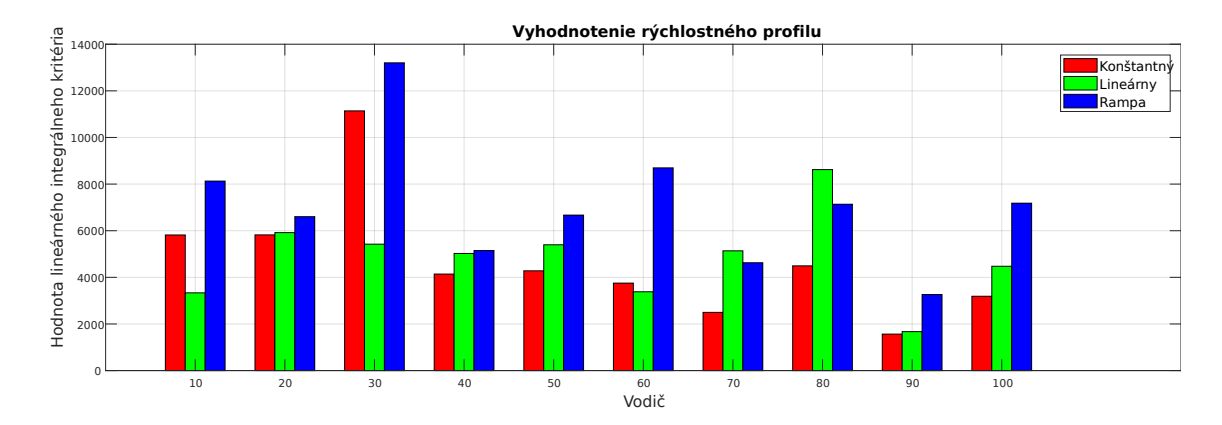

<span id="page-72-1"></span>Obr. 5.23: Vyhodnotenie rýchlostných profilov

Výsledok je vo forme bar grafu, kde je možné na prvý pohľad vidieť, že všetci vodiči mali najväčší problém s profilom rampy. Pri určovaní najjednoduchšieho profilu sa ale výsledky u testovaných vodičov líšia. Pre vodiča 1, vodiča 3 a vodiča 6 bol jednoduchší profil konštanty, pre ostatných vodičov to bol profil lineárny.

## **5.6 Scéna sleduj čiaru - so zobrazenou čiarou**

Princíp a vyhodnocovanie tejto scény je rovnaký ako pri scéne bez zobrazenia čiary. Rozdiel je ale vo výsledkoch. Zatiaľ čo pri nezobrazení čiary testovaný vodič nemohol dopredu predvídať zmenu čiary, v tomto prípade túto možnosť má.

#### **5.6.1 Reálna odozva vodičov na zmenu čiary - výchylka volantu**

Najprv sa teda zameriam na zobrazenie reálnej odozvy vodičov, a to na ich výchylku volantu viď Obr. [5.24](#page-74-0) a Obr. [5.25.](#page-75-0)

Už na prvý pohľad je možné vidieť rozdiel v reakcii vodičov, ktorá je na rozdiel od predchádzajúcej bez oneskorenia a niektorým vodičom sa zmenšila aj veľkosť zosilnenia. Ďalším zaujímavým faktom je, že všetci vodiči výraznejšie točili volantom len do jedného smeru pre vyrovnanie, keďže mali dostatok času a predvídali vývoj a mohli tak jemnejšie točiť volantom. Tiež sa znížila aj doba ustálenia hodnoty na 4s.

Modrou farbou sú podobne, ako u predchádzajúcej scény, všetky reálne priebehy odmerané na testovanom vodičovi. Červenou farbou je zvýraznený priemer týchto hodnôt.

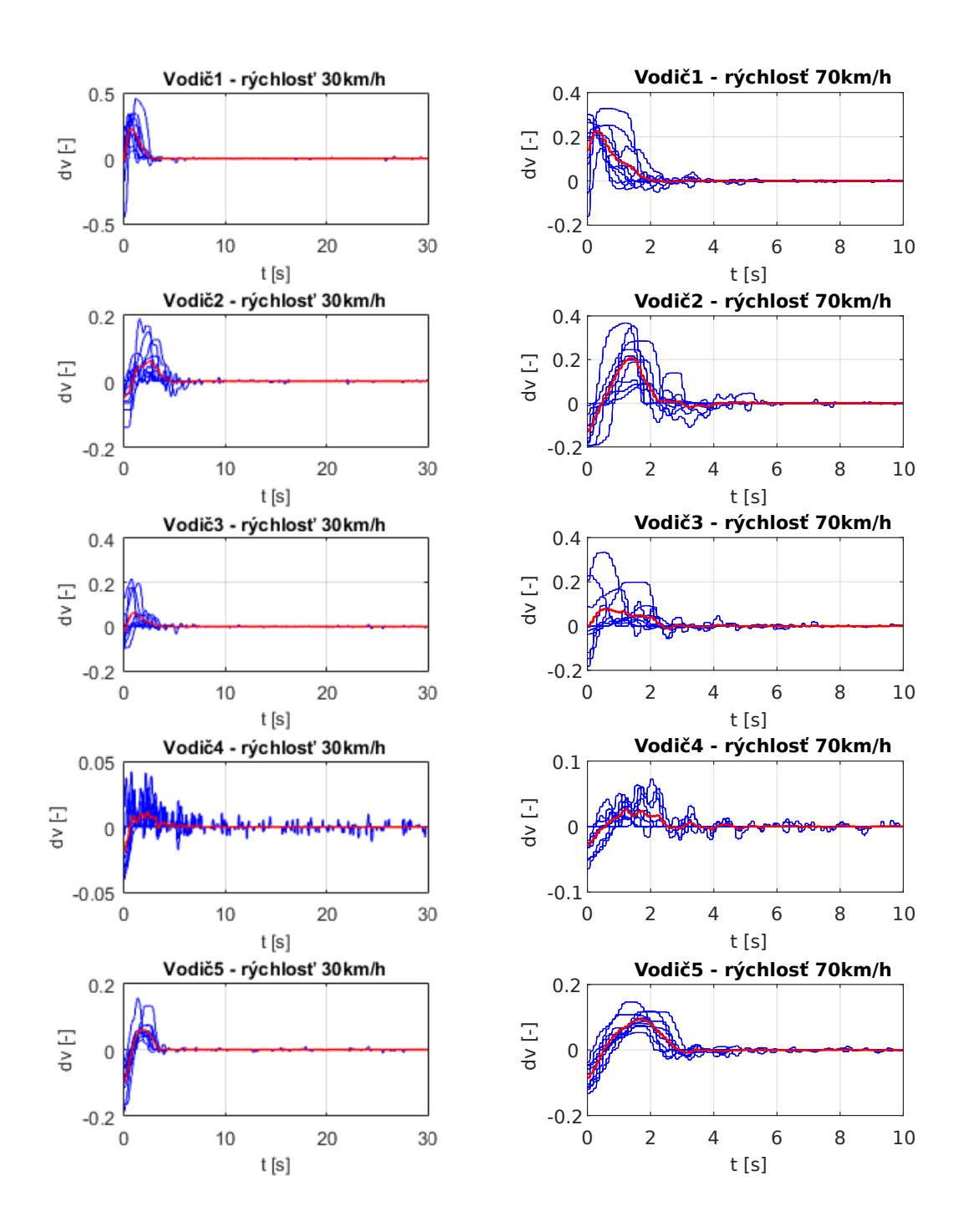

<span id="page-74-0"></span>Obr. 5.24: Namerané dáta zo simulátora - reakcia zmenu čiary (Vodič 1-5)

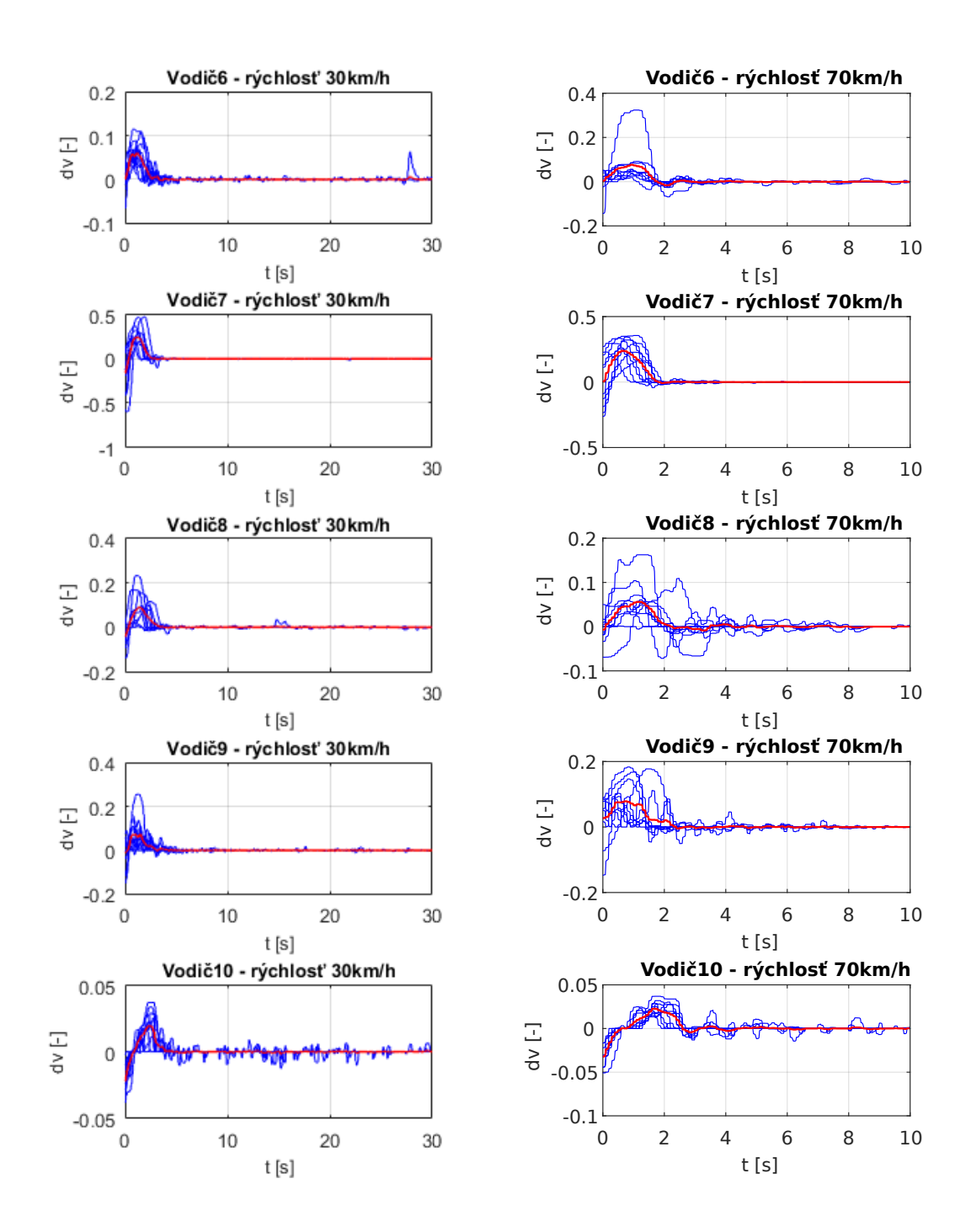

<span id="page-75-0"></span>Obr. 5.25: Namerané dáta zo simulátora - reakcia zmenu čiary (Vodič 6-10)

Ďalej zobrazím porovnanie priemerných hodnôt výsledkov reakcií od jednotlivých vodičov.

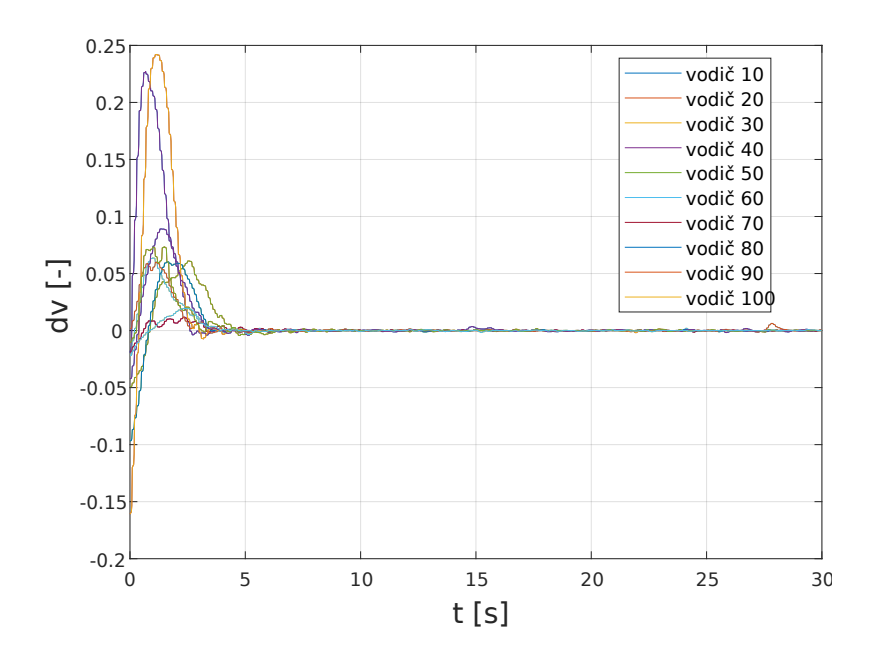

Obr. 5.26: Priemerné odozvy jednotlivých vodičov 30km/h

Pri rýchlosti 30 km/h sa porovnanie vodičov nemení a viac menej odpovedá chovaniu bez zobrazenia čiary. Svedčí to o tom, že so zmenou podmienok sa výrazne nezmení zaobchádzanie vodičov s volantom.

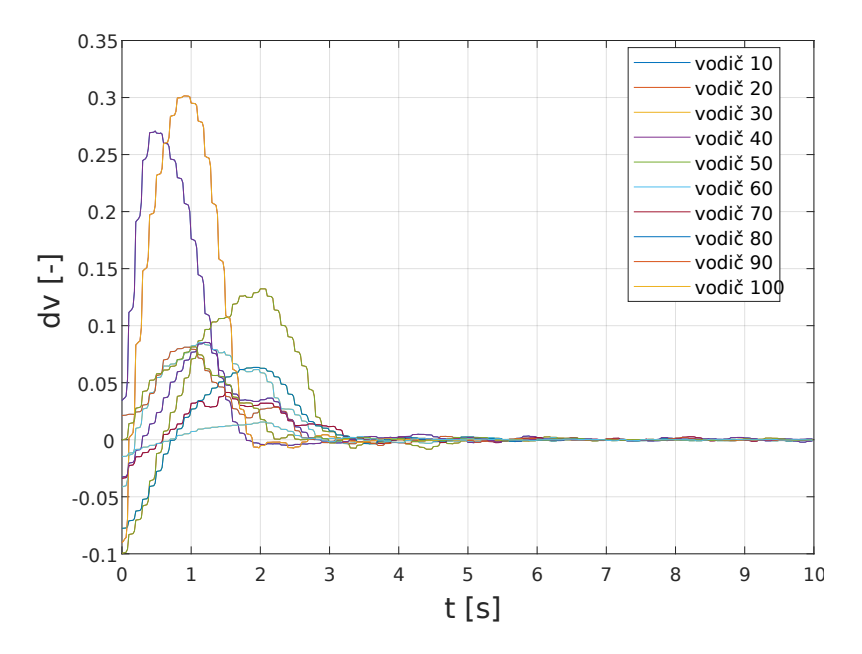

Obr. 5.27: Priemerné odozvy jednotlivých vodičov 50km/h

Pri rýchlosti 50 km/h sú výsledky porovnávania vodičov rovnaké pri 30 km/h.

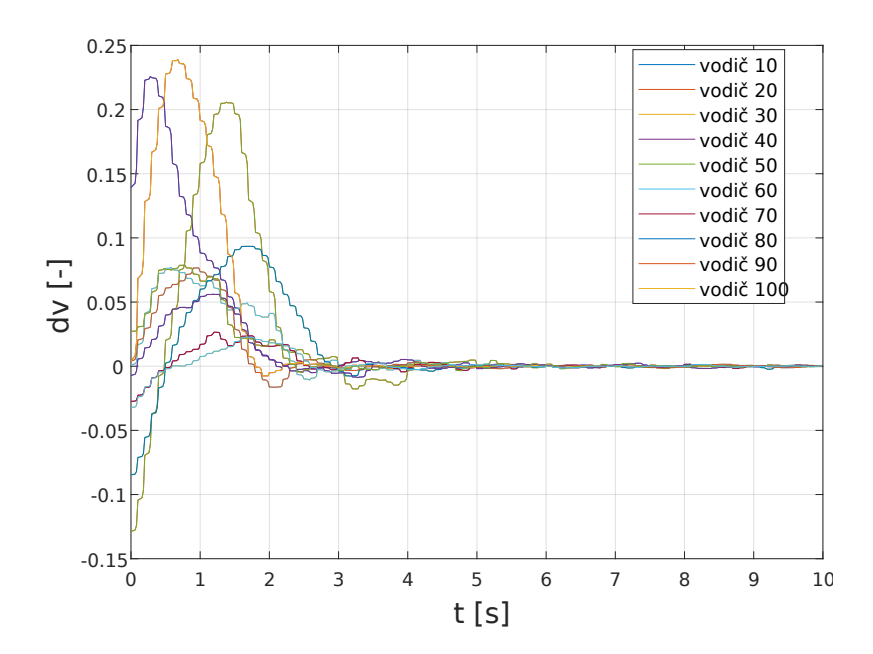

Obr. 5.28: Priemerné odozvy jednotlivých vodičov 70km/h

Pri rýchlosti 70 km/h sa nezvyšovala veľkosť prekmitov okrem vodiča 3.

#### **5.6.2 Kvalita regulácie**

Kvalitu regulácie som vyhodnocovala rovnako ako pri predchádzajúcom prípade pomocou integrálnych kritérií a na základe chyby, ktorá zodpovedá vzdialenosti vozidla od čiary. Na Obr. [5.29](#page-78-0) a Obr[.5.30](#page-79-0) je zobrazený vývoj chyby od rôznych vodičov. Dĺžku dát, na základe ktorých som vyhodnocovala chybu, som aj v tomto prípade zvolila rovnakú pre všetky rýchlosti, a to 10s.

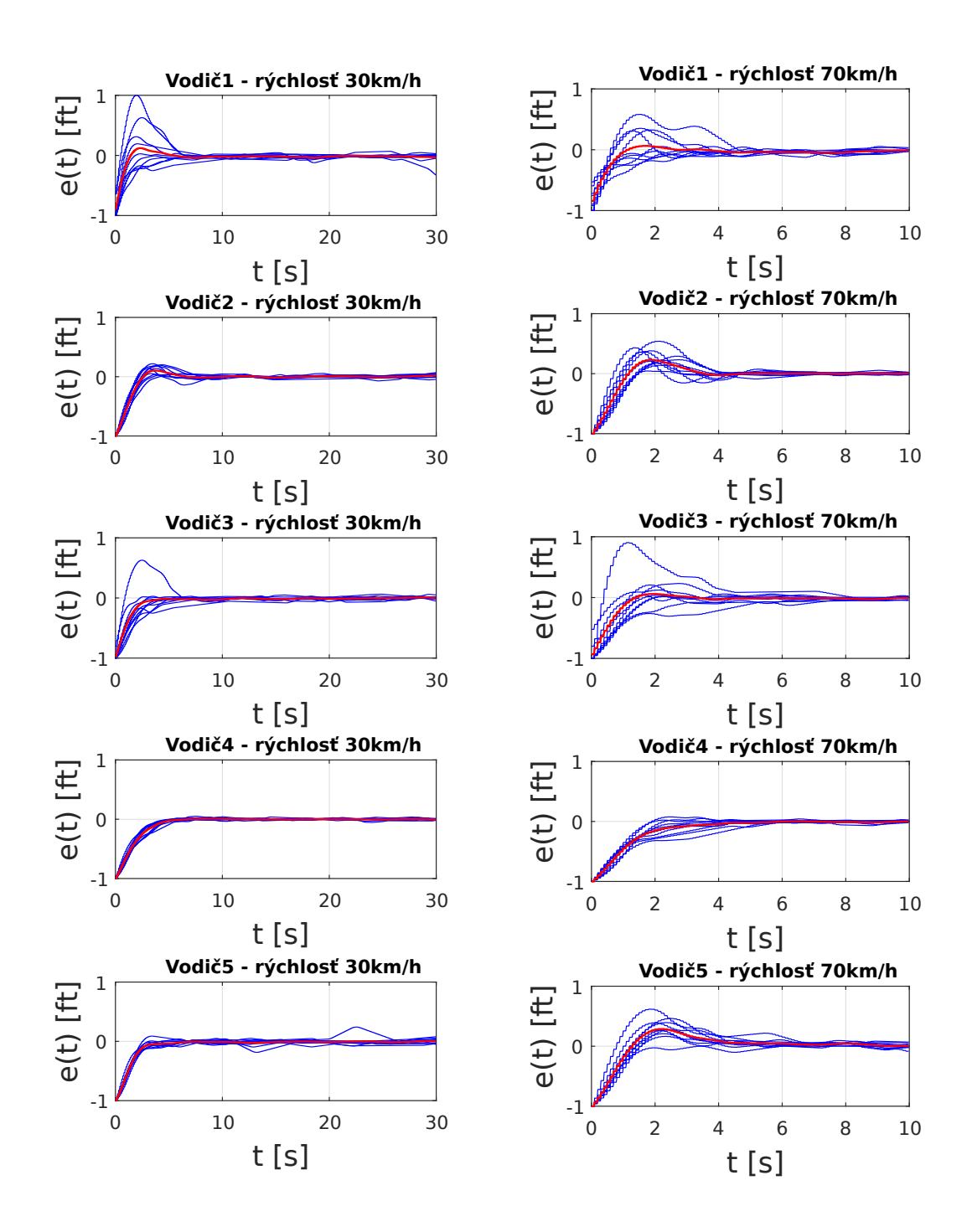

<span id="page-78-0"></span>Obr. 5.29: Namerané dáta zo simulátora - priebeh chyby (Vodič 1-5)

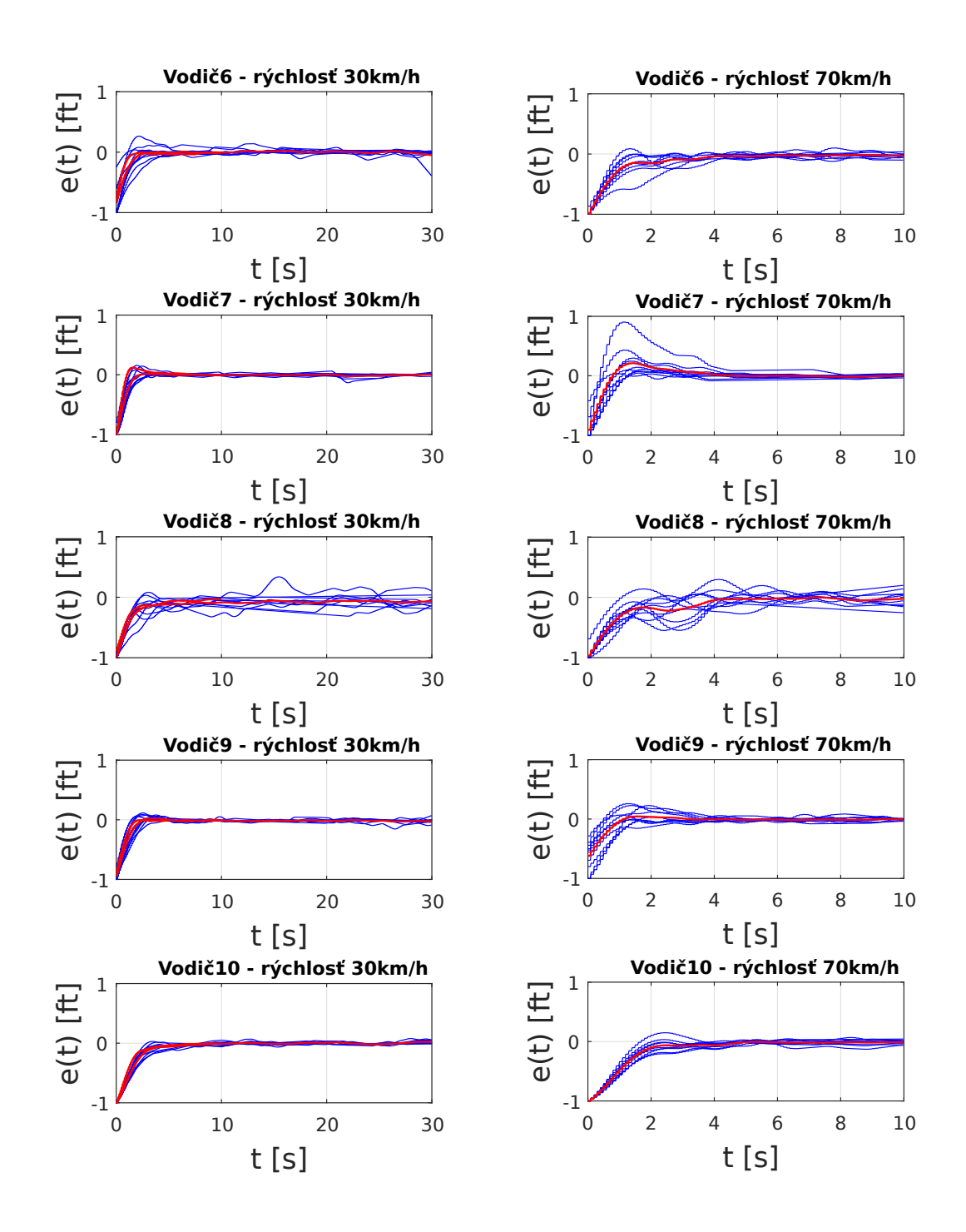

<span id="page-79-0"></span>Obr. 5.30: Namerané dáta zo simulátora - priebeh chyby (Vodič 6-10)

Už z grafov je jasne vidieť, že chyba je pri zobrazení čiary nižšia, ako bez zobrazenia čiary. Porovnanie vodičov spravím z konkrétnych hodnôt získaných pomocou integrálnych kritérií.

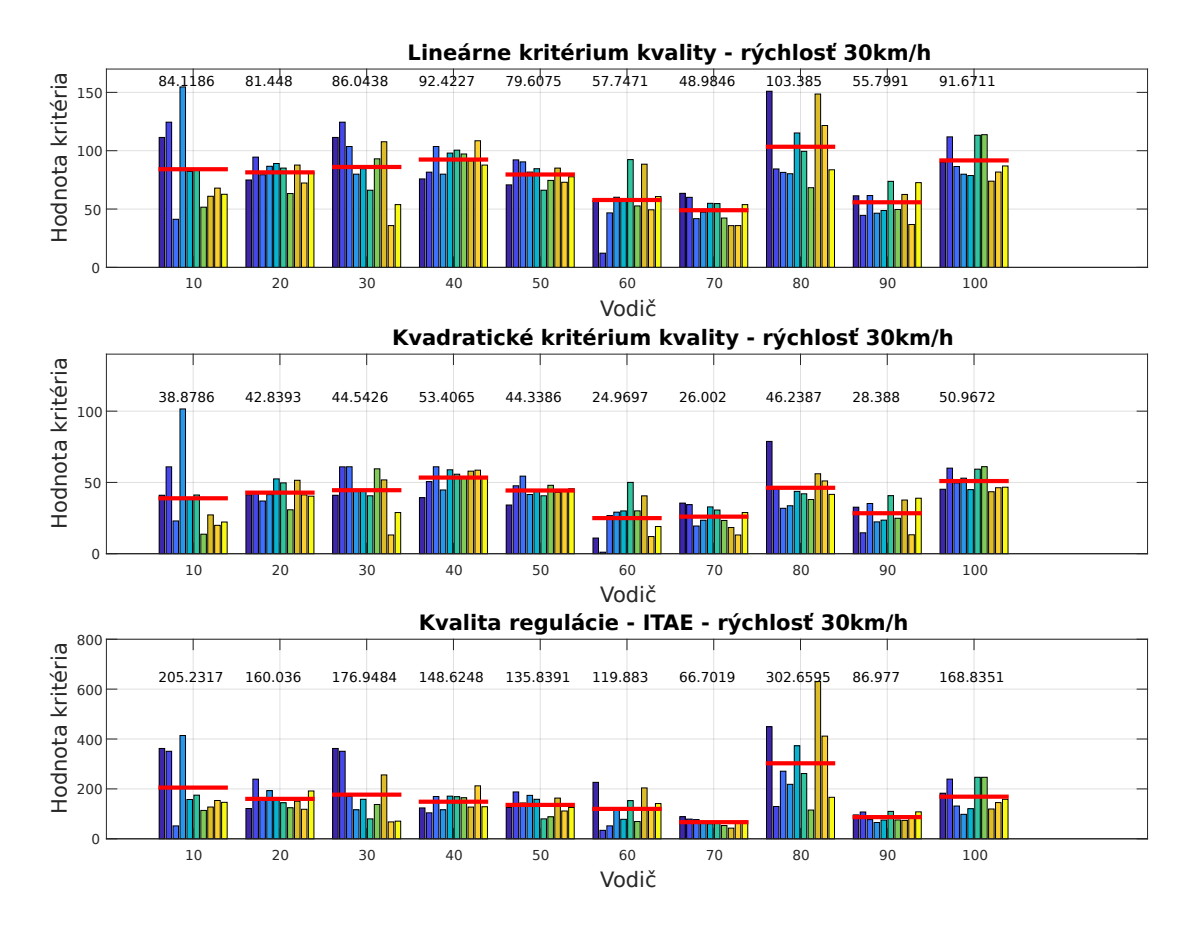

<span id="page-80-0"></span>Obr. 5.31: Kvalita regulácie rýchlosť 30km/h - vodič 1-10

Obr. [5.31](#page-80-0) zobrazuje výsledky všetkých troch spomínaných kritérií pre rýchlosť vozidla 30 km/h.

Výsledky vodičov:

- Modifikované lineárne integrálne kritérium najmenšia chyba (48.9846) vodič 7, najväčšia chyba (103.385) vodič 8.
- Kvadratické integrálne kritérium najmenšia chyba (24.969) vodič 6, najväčšia chyba (53.406) vodič 4.
- ITAE kritérium najmenšia chyba (66.701) vodič 7, najväčšia chyba (302.659) vodič 8.

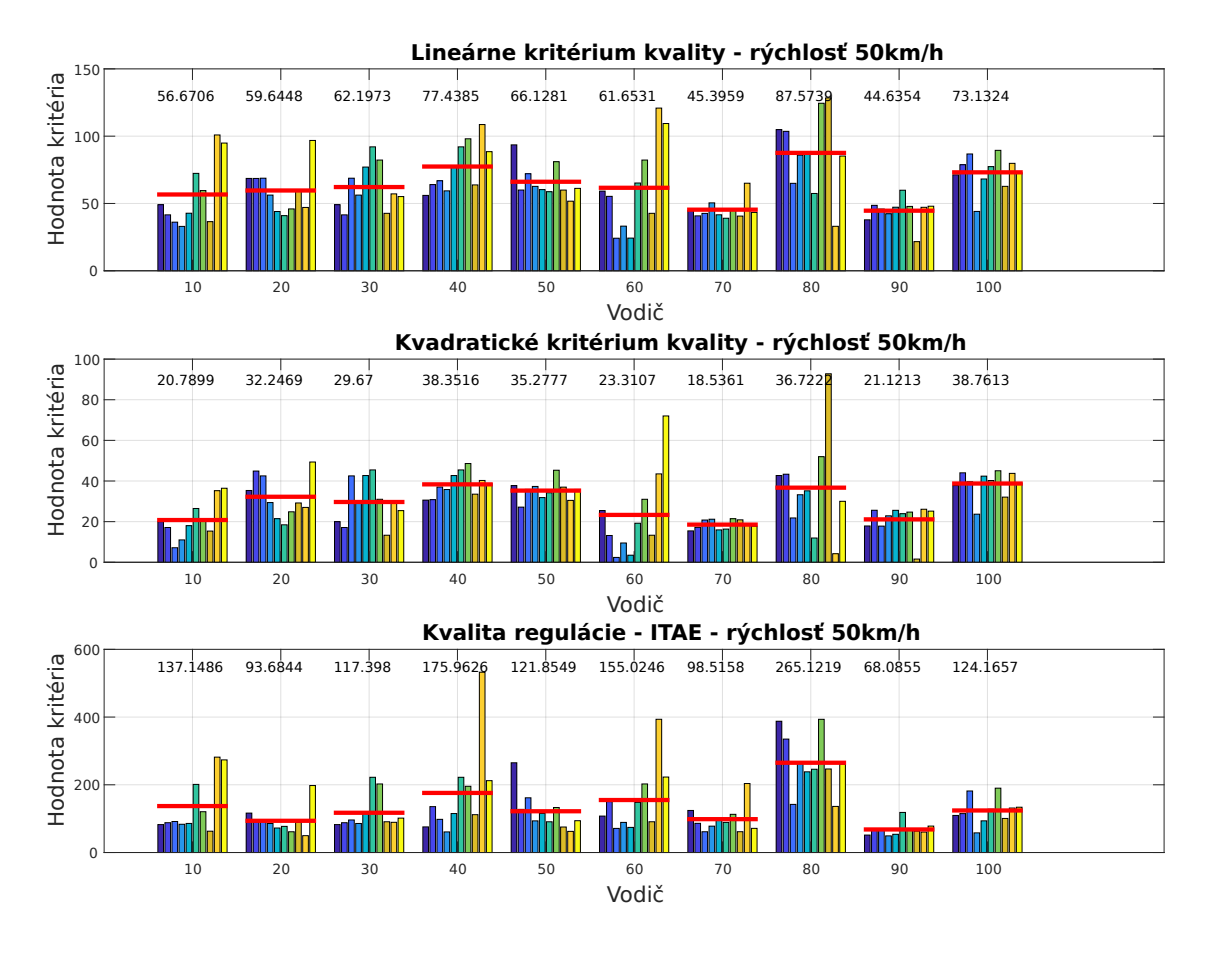

<span id="page-81-0"></span>Obr. 5.32: Kvalita regulácie rýchlosť 50km/h - vodič 1-10

Obr. [5.32](#page-81-0) zobrazuje výsledky všetkých troch spomínaných kritérií pre rýchlosť vozidla 50 km/h.

Výsledky vodičov:

- Modifikované lineárne integrálne kritérium najmenšia chyba (44.63) vodič 9, najväčšia chyba (87.573) vodič 8.
- Kvadratické integrálne kritérium najmenšia chyba (18.536) vodič 7, najväčšia chyba (38.761) vodič 10.
- ITAE kritérium najmenšia chyba (68.085) vodič 9, najväčšia chyba (265.121) vodič 8.

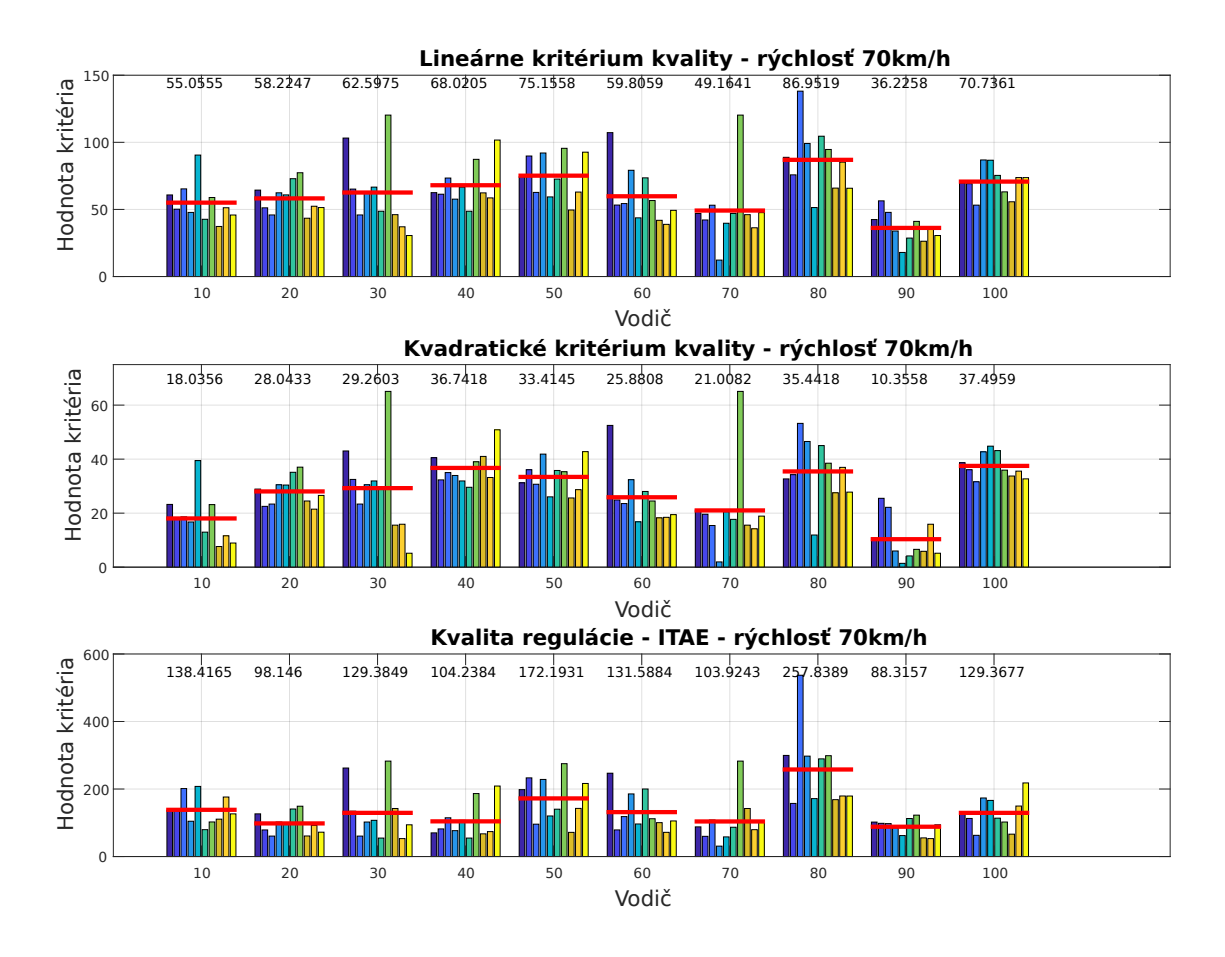

<span id="page-82-0"></span>Obr. 5.33: Kvalita regulácie rýchlosť 70km/h - vodič 1-10

Obr. [5.33](#page-82-0) zobrazuje výsledky všetkých troch spomínaných kritérií pre rýchlosť vozidla 70 km/h.

Výsledky vodičov:

- Modifikované lineárne integrálne kritérium najmenšia chyba (36.225) vodič 9, najväčšia chyba (86.951) vodič 8.
- Kvadratické integrálne kritérium najmenšia chyba (10.355) vodič 9, najväčšia chyba (37.495) vodič 10.
- ITAE kritérium najmenšia chyba (88.315) vodič 9, najväčšia chyba (257.838) vodič 8.

Na záver by som porovnala náročnosť jednotlivých rýchlostí. V tabuľke [5.5](#page-83-0) je vidieť, že opäť boli hodnoty kritérií najnižšie pri rýchlosti 70 km/h a najväčšie pri rýchlosti 30 km/h.

|                  |         | Vyhodnotenie rýchlostí |         |
|------------------|---------|------------------------|---------|
| <b>Kritérium</b> | 30 km/h | 50 km/h                | 70 km/h |
| Lineárne         | 78,12   | 63,45                  | 62,19   |
| Kvadratické      | 40,06   | 29,48                  | 27,57   |
| <b>ITAE</b>      | 157.17  | 135,70                 | 135,34  |

<span id="page-83-0"></span>Tab. 5.5: Porovnanie integrálnych kritérií pri rôznych rýchlostiach

#### **5.6.3 Identifikované parametre - Precission model**

Aj v tomto prípade som identifikovala parametre Precission modelu. Keďže z grafov je dostatočne vidieť rozdiel medzi situáciou bez zobrazenia čiary a so zobrazenou čiarou, rozhodla som sa vynechať výsledky identifikovaných parametrov. Konkrétne hodnoty modelu sú k dispozícii v prílohe D.

### **5.6.4 Scéna sleduj čiaru - porovnanie**

Ďalej som sa rozhodla spraviť porovnanie kvality regulácie sledovania čiary so zobrazenou čiarou a bez zobrazenia čiary na konkrétnych hodnotách. Tieto hodnoty som zhrnula do tabuľky [5.6](#page-84-0)

|                |                     |         |                            |         |                   | Kvalita regulácie              |         |          |                       |          |
|----------------|---------------------|---------|----------------------------|---------|-------------------|--------------------------------|---------|----------|-----------------------|----------|
|                |                     |         | Hodnoty lineárnehokritéria |         |                   | Hodnoty kvadratického kritéria |         |          | Hodnoty ITAE kritéria |          |
| Vodič          | Ciara - predvídanie | 30 km/h | 50 km/h                    | 70 km/h | $30 \text{ km/h}$ | 50 km/h                        | 70 km/h | 30 km/h  | 50 km/h               | 70 km/h  |
|                | Bez                 | 156,80  | 109,75                     | 107.88  | 109.29            | 76,58                          | 78,79   | 352,4409 | 194,6065              | 178,4343 |
|                | S                   | 84,12   | 56,67                      | 55,06   | 38,88             | 20,79                          | 18,04   | 205,23   | 137,1486              | 138,4165 |
|                | Bez                 | 159.37  | 128.21                     | 114.70  | 121.69            | 98,51                          | 86.44   | 325,4667 | 217,3307              | 184,797  |
| $\sim$         | S                   | 81,45   | 59,64                      | 58,22   | 42,84             | 32,25                          | 28,04   | 160,04   | 93,68445              | 98,14605 |
|                | Bez                 | 152.99  | 140.51                     | 139.78  | 118.84            | 105.86                         | 98.25   | 285.8481 | 263.444               | 308.2893 |
| S              | S                   | 86,04   | 62,20                      | 62,60   | 44,54             | 29,67                          | 29,26   | 176,95   | 117,398               | 129,3849 |
|                | Bez                 | 182.82  | 161.09                     | 133.01  | 138.79            | 121.29                         | 99.73   | 406.8106 | 330,3631              | 235.596  |
| 4              | S                   | 92,42   | 77,44                      | 68,02   | 53,41             | 38,35                          | 36,74   | 148,62   | 175,9626              | 104,2384 |
|                | Bez                 | 170,74  | 131.93                     | L15.54  | 126,78            | 99,58                          | 85.44   | 375,7766 | 229,5489              | 201,758  |
| LO.            | S                   | 79,61   | 66,13                      | 75,16   | 44,34             | 35,28                          | 33,41   | 135,84   | 121,8549              | 172,1931 |
| 6              | Bez                 | 150.91  | 136,06                     | 135,20  | 118.95            | 102,90                         | 99.18   | 271,5698 | 240,9208              | 261,5127 |
|                | S                   | 57,75   | 61,65                      | 59,81   | 24,97             | 23,31                          | 25,88   | 119,88   | 155,0246              | 131,5884 |
| r              | Bez                 | 129.30  | 114.07                     | 103.96  | <b>99.09</b>      | 86.99                          | 79.06   | 220.5285 | 178,7443              | 153,628  |
|                | S                   | 48,98   | 45,40                      | 49,16   | 26,00             | 18,54                          | 21,01   | 66,70    | 98,51577              | 103,9243 |
| $\infty$       | Bez                 | 184.23  | 171.92                     | 168,02  | 135.60            | 117.26                         | 117.86  | 446.6114 | 435.9172              | 419.088  |
|                | S                   | 103,38  | 87,57                      | 86,95   | 46,24             | 36,72                          | 35,44   | 302,66   | 265,1219              | 257,8389 |
| თ              | Bez                 | 148.45  | 116.30                     | 105,90  | 113,73            | 87,21                          | 77,35   | 274,7456 | 181,5801              | 170,415  |
|                | S                   | 55,80   | 44,64                      | 36,23   | 28,39             | 21,12                          | 10,36   | 86,98    | 68,08551              | 88,31565 |
| $\overline{a}$ | Bez                 | 195,06  | 133,98                     | 136,11  | 139,84            | 89,94                          | 84.21   | 505,6982 | 282,1032              | 313,3294 |
|                | S                   | 91,67   | 73,13                      | 70,74   | 50,97             | 38,76                          | 37,50   | 168,84   | 124,1657              | 129,3677 |
|                |                     |         |                            |         |                   |                                |         |          |                       |          |

<span id="page-84-0"></span>Tab. 5.6: Porovnanie integrálnych kritérií pri rôznych rýchlostiach a scénach

Z tejto tabuľky je jasne vidieť, že vo všetkých prípadoch rýchlosti, pre všetky tri integrálne kritéria mal každý vodič nižšiu chybu v prípade so zobrazenou čiarou. Zelenou farbou je znázornená nižšia hodnota a červenou vyššia.

# **6 Záver**

Prvou časťou mojej diplomovej práce bolo preštudovať problematiku hodnotenia parametrov ľudského operátora a používaných modelov chovania. Mojim cieľom pri splnení tohto zadania bolo popísať rôzne možnosti riešenia tejto problematiky a vyzdvihnúť riešenie, ktoré budem využívať v rámci mojej práce.

Druhou časťou mojej diplomovej práce bolo zoznámenie sa so stávajúcim modelom simulátora navrhnutého v prostredí Matlab/Simulink. Výsledkom tejto časti bolo porozumenie vytvoreného simulátora, aby som bola následne schopná upraviť simulátor podľa aktuálnych potrieb.

Tretia časť mojej diplomovej práce sa zaoberala návrhom a následným implementovaním jednotlivých scén a tiež aj úpravami pôvodného simulátora. Pri návrhu jednotlivých scén som sa zamerala nato, čomu chcem testovaného ľudského operátora vystaviť. Táto práca obsahuje celkovo sedem scenárov, na ktorých boli vodiči testovaní. Tieto scenáre boli navrhnuté pre skúmanie schopností vodiča sledovať vozidlo, pre vyhodnotenie reakčnej doby vodičov, identifikácií parametrov ľudského regulátora a určenie kvality odozvy vodičov na očakávané a neočakávané zmeny. Boli vytvorené v prostredí Matlab/Simulink. Okrem doplnenia jednotlivých scén som vylepšila aj ich ovládanie v simulátore, doplnením užívateľského rozhrania GUI. Tak isto som doplnila aj ukladanie zozbieraných, nameraných dát od jednotlivých scén do zložky.

Posledná časť mojej práce sa zaoberá meraním a vyhodnocovaním jednotlivých vodičov. Testy boli vykonané na desiatich vodičoch, čo môže byť z pohľadu štatistických údajov malý počet, ale z časových dôvodov nebol priestor pre širšiu skupinu ľudí. Z týchto výsledkov sa dá jednoducho vyhodnotiť chovanie testovaných vodičov z pohľadu vodičských schopností. Ďalej sa dá overiť, že McRuerove modely je možné použiť pre určenie dynamických vlastností človeka - vodiča.

Výsledkom mojej diplomovej práce je teda funkčný simulátor schopný otestovať reakcie ľudského operátora na rôzne scény.

Využitie mojej práce vidím hlavne v oblasti rozšírenia informácií o dynamickom chovaní ľudského regulátora ako vodiča simulátora vozidla, a tiež použiteľnosť pre ďalšie výskumy.

## **Literatúra**

- [1] *Hloubková analýza dopravních nehod* [online]. [cit. 4. 12. 2018]. Dostupné z URL: <<https://www.cdv.cz/hloubkova-analyza-dopravnich-nehod/>>.
- [2] *Driving simulator* [online]. [cit. 4. 12. 2018]. Dostupné z URL: <[https://www.sciencedirect.com/topics/engineering/](https://www.sciencedirect.com/topics/engineering/driving-simulator) [driving-simulator](https://www.sciencedirect.com/topics/engineering/driving-simulator)>.
- [3] *FRONKOVÁ,Marcela, Mgr.: Dopravná nehodovosť u najrizikovejších skupín vodičov z hľadiska veku na Slovensku* [online]. [cit. 4. 12. 2018]. Dostupné z URL: <[http://psych.upol.cz/wp-content/uploads/2014/01/2014\\_Fronkov%](http://psych.upol.cz/wp-content/uploads/2014/01/2014_Fronkov%C3%A1_Dopravn%C3%A1-nehodovos%C5%A5-u-najrizikovej%C5%A1%C3%ADch-skup%C3%ADn-vodi%C4%8Dov-z-h%C4%BEadiska-veku-na-Slovensku.pdf) [C3%A1\\_Dopravn%C3%A1-nehodovos%C5%A5-u-najrizikovej%C5%A1%C3%](http://psych.upol.cz/wp-content/uploads/2014/01/2014_Fronkov%C3%A1_Dopravn%C3%A1-nehodovos%C5%A5-u-najrizikovej%C5%A1%C3%ADch-skup%C3%ADn-vodi%C4%8Dov-z-h%C4%BEadiska-veku-na-Slovensku.pdf) [ADch-skup%C3%ADn-vodi%C4%8Dov-z-h%C4%BEadiska-veku-na-Slovensku.](http://psych.upol.cz/wp-content/uploads/2014/01/2014_Fronkov%C3%A1_Dopravn%C3%A1-nehodovos%C5%A5-u-najrizikovej%C5%A1%C3%ADch-skup%C3%ADn-vodi%C4%8Dov-z-h%C4%BEadiska-veku-na-Slovensku.pdf) [pdf](http://psych.upol.cz/wp-content/uploads/2014/01/2014_Fronkov%C3%A1_Dopravn%C3%A1-nehodovos%C5%A5-u-najrizikovej%C5%A1%C3%ADch-skup%C3%ADn-vodi%C4%8Dov-z-h%C4%BEadiska-veku-na-Slovensku.pdf)>.
- [4] *BLAHA, Petr. Řízení a regulace I. Brno: Vysoké učení technické, 2009.*. [cit. 5. 12. 2018].
- [5] *Adams, J. A., A closed loop theory of motor learning. Journal of motor behavioral, 3, 1971.*. [cit. 5. 12. 2018].
- [6] *HAVLÍKOVÁ, Marie. Diagnostika systemu s lidskym operatorem. Brno, 2008. Disertacni prace. Vysoke uceni technicke v Brne*. [cit. 5. 12. 2018].
- [7] *MCRUER, Duane T. Pilot-Induced Oscillations and Human Dynamic Behavior* [online]. [cit. 6. 12. 2018]. Dostupné z URL: <<http://hdl.handle.net/2060/19960020960>>.
- [8] *RASMUSSEN, Jens. Information Processing and Human-Machine Interaction: An Approach to Cognitive Engineering. New York: North-Holland: Elsevier Science Ltd, 1986. ISBN 978-0444009876.*. [cit. 7. 12. 2018].
- [9] *MCRUER, D.T. and Ezra KRENDEL. Human Pilot Dynamics in Compensatory systems* [online]. [cit. 8. 12. 2018]. Dostupné z URL: <[http://contrails.iit.edu/DigitalCollection/1965/AFFDLTR65-015.]( http://contrails.iit.edu/DigitalCollection/1965/AFFDLTR65-015.pdf) [pdf]( http://contrails.iit.edu/DigitalCollection/1965/AFFDLTR65-015.pdf)>.
- [10] *JIRGL, Miroslav. Analyza modelu chovani pilota pri rizeni letu letounu. Brno, 2016. Disertacni prace. Vysoke uceni technicke v Brne*. [cit. 9. 12. 2018].
- [11] *THE MATHWORKS, INC. Simulink 3D Animation. Mathworks.com* [online]. [cit. 10. 12. 2018]. Dostupné z URL: <<https://www.mathworks.com/products/3d-animation.html>>.
- [12] *V-REALM BUILDER, Cs.vu.nl* [online]. [cit. 10. 12. 2018]. Dostupné z URL: <[https://www.cs.vu.nl/~eliens/mt/@archive/online/archive/](https://www.cs.vu.nl/~eliens/mt/@archive/online/archive/documents/vrml/V-Realm/) [documents/vrml/V-Realm/](https://www.cs.vu.nl/~eliens/mt/@archive/online/archive/documents/vrml/V-Realm/)>.
- [13] *Create a Simple App Using GUIDE* [online]. [cit. 15. 11. 2018]. Dostupné z URL: <[https://www.mathworks.com/help/matlab/creating\\_guis/](https://www.mathworks.com/help/matlab/creating_guis/about-the-simple-guide-gui-example.html) [about-the-simple-guide-gui-example.html](https://www.mathworks.com/help/matlab/creating_guis/about-the-simple-guide-gui-example.html)>.
- [14] *ŠIMČÍK, Patrik. Realizace simulacni ulohy s prvky virtualni reality. Brno, 2018. Diplomova prace. Vysoke uceni technicke v Brne*. [cit. 22. 04. 2019].
- [15] *Matlab, Documentation* [online]. [cit. 27. 04. 2019]. Dostupné z URL: <<https://www.mathworks.com/help/ident/ref/tfestoptions.html>>.

# **Zoznam symbolov, veličín a skratiek**

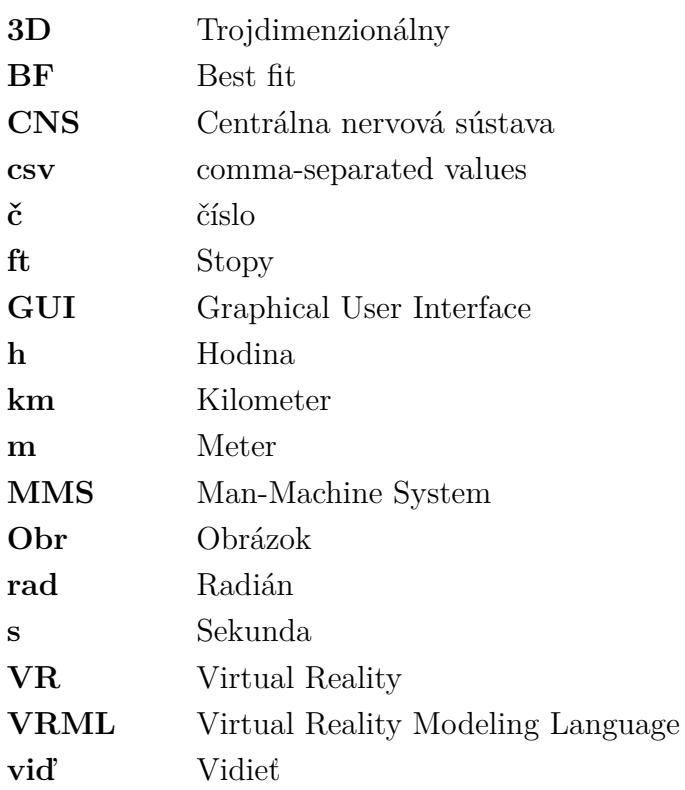

# **Zoznam príloh**

- **A Dokumentácia**
- **B Text diplomky elektronická podoba**
- **C Generované grafy**
	- C.1 Scéna sleduj čiary bez zobrazenia čiary
	- C.2 Scéna sleduj čiary so zobrazenou čiarou
- **D Result&Graph**
	- D.1 Návod ReadmeTutorial.txt
- **E Namerané dáta**
- **F Simulátor so scénami Matlab/Simulink**